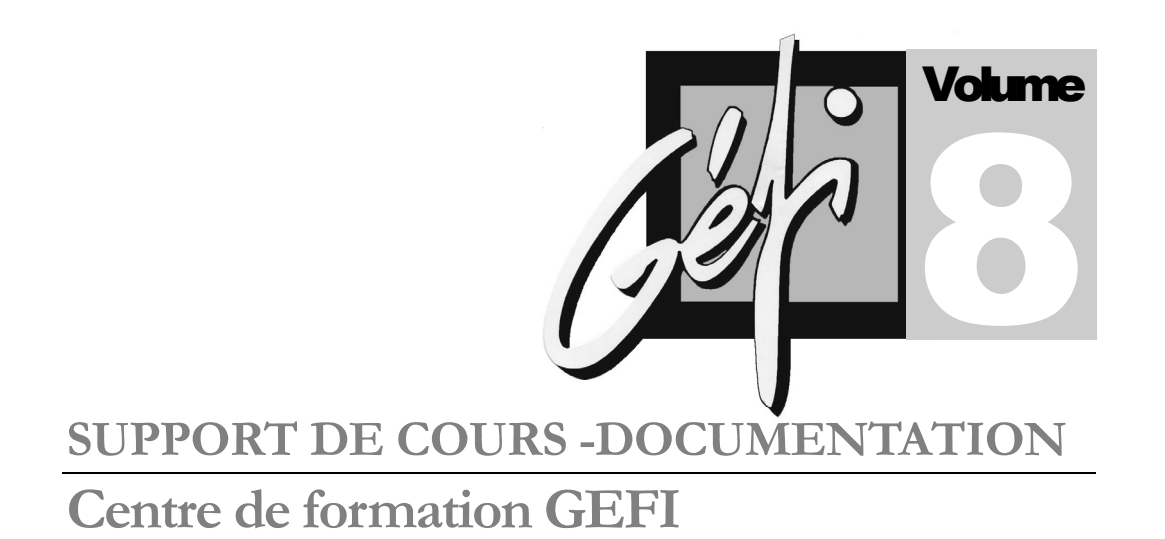

# **Interconnexion Réseaux**

**(Routeurs CISCO – Niveau I)**

 GEFI – REPRODUCTION INTERDITE Réf:**ITR002**

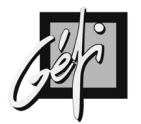

# **TABLE DES MATIERES**

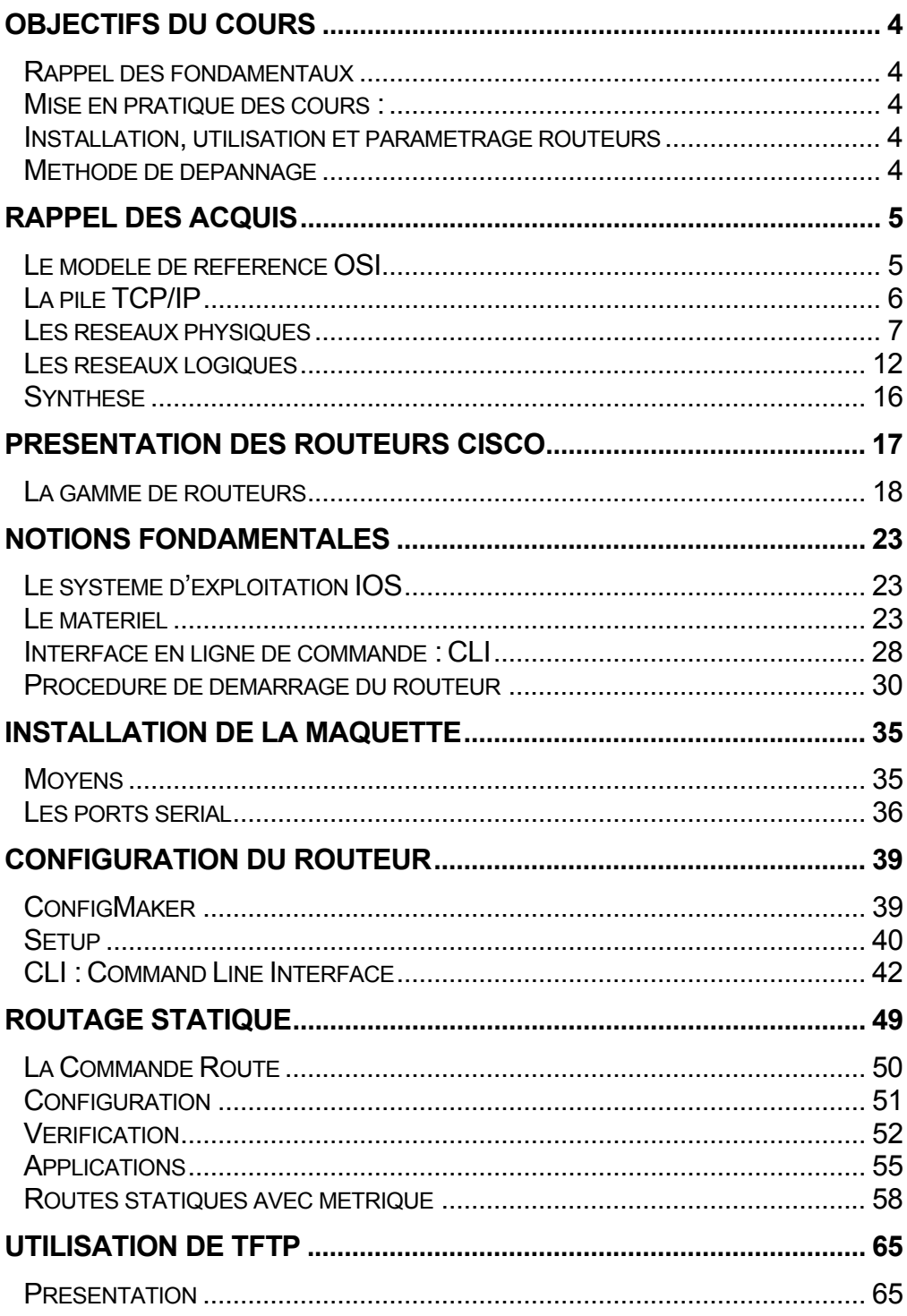

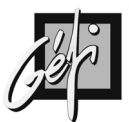

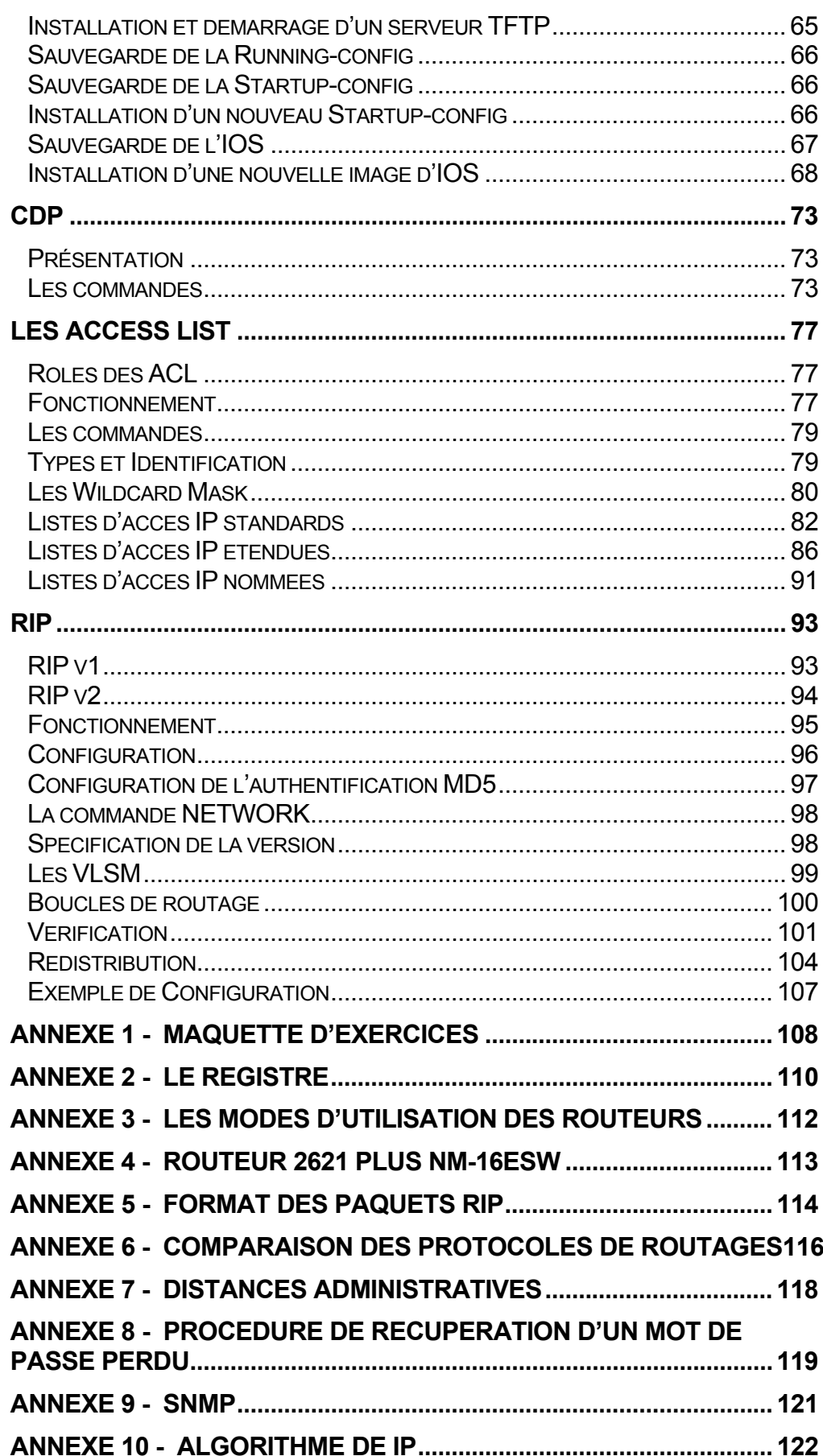

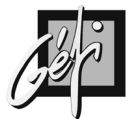

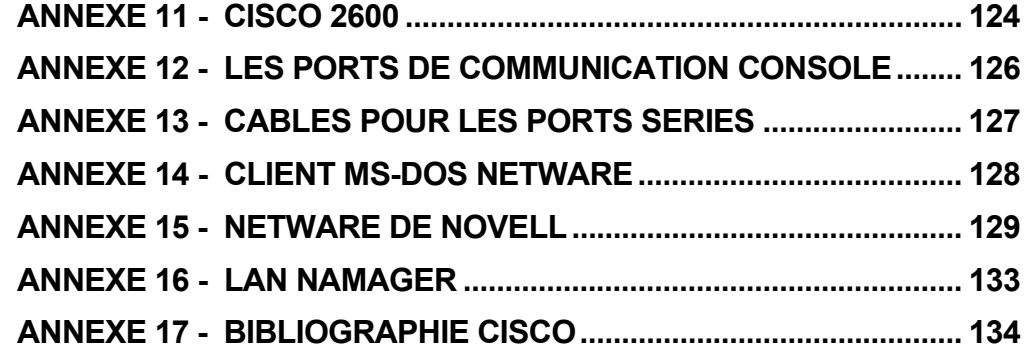

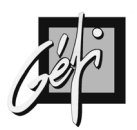

# OBJECTIFS DU COURS

# Rappel des fondamentaux

- OSI : PDU, Encapsulation
- Ethernet
- Le Transparent Bridging
- IP

# Mise en pratique des cours :

- Les réseaux locaux (Ethernet),
- Les réseaux étendus (émulation par câble '*Null Modem'*)
- TCP/IP

# Installation, utilisation et paramétrage routeurs

- Configuration de premier niveau de Routeurs CISCO
- Configuration des interfaces
- Routage statique
- Routage dynamique : RIP
- Les ACL (Access List)

# Méthode de dépannage

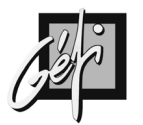

# RAPPEL DES ACQUIS

# Le modèle de référence OSI

- Chaque couche fournit un **service** particulier : une couche N rend des services à la couche N+1 et demande des services à la couche N-1.
- Chaque couche communique avec sa couche en vis à vis, au travers de la couche N-1. Une couche N réalise une communication virtuelle avec sa couche N en vis à vis en émettant une (N)-PDU. En réalité cet échange est effectué en demandant à la couche inférieure d'acheminer la N-PDU par **encapsulation** dans sa (N-1)-PDU.

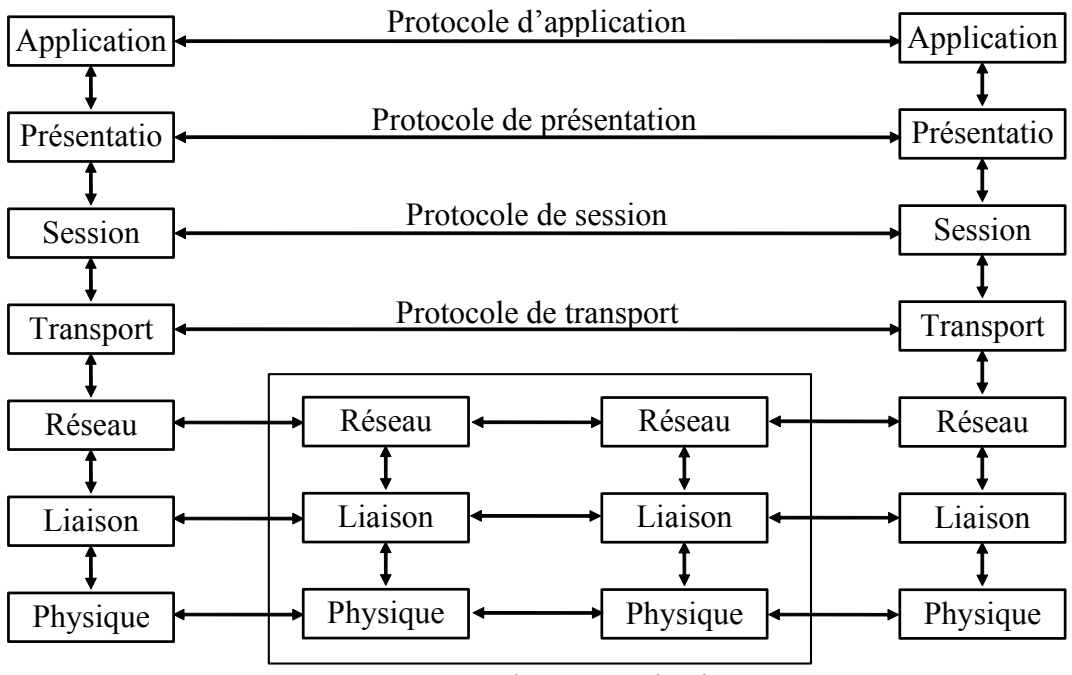

Sous réseau de communication

• Une PDU (Protocol Data Unit / bloc de données protocolaire) : est un bloc de données structurées échangé par un protocole entre deux machines communicantes en vis-à-vis.

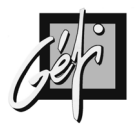

# La pile TCP/IP

Le protocole de communication TCP/IP tire son nom des deux principaux protocoles qu'il contient : TCP (Transmission Control Protocol) et IP (Internet Protocol).

TCP/IP propose une méthode d'interconnexion logique des réseaux physiques et définit un ensemble de conventions permettant des échanges de données entre des ordinateurs situés sur des réseaux physiques différents. Il a été développé entre les années 1977 et 1979 par la DARPA / ARPA (Defense Advanced Research Projects Agency) du DoD (Department of Defense) qui l'a mis en oeuvre sur ARPANET. Puis ce premier réseau expérimental a été subdivisé en deux : MILNET et Internet. MILNET étant réservé au DoD, tandis que le réseau Internet qui est un réseau de taille mondiale fédérant les réseaux d'universités, d'institutions de recherche, de nombreuses entreprises et les particuliers.

**TCP/IP est un terme générique** qui renvoie à une vaste famille de protocoles et de services que l'on peut regrouper en trois grandes catégories :

- Des programmes d'applications : telnet, ftp, http, dns, dhcp, smtp etc.
- Les protocoles assurant un transport de bout en bout : tcp et udp
- Les protocoles acheminant les données dans le réseau : ip

Le tableau ci-dessous donne le nom des principaux protocoles ou services de TCP/IP, avec l'indication de la couche correspondante dans le modèle OSI de l'ISO.

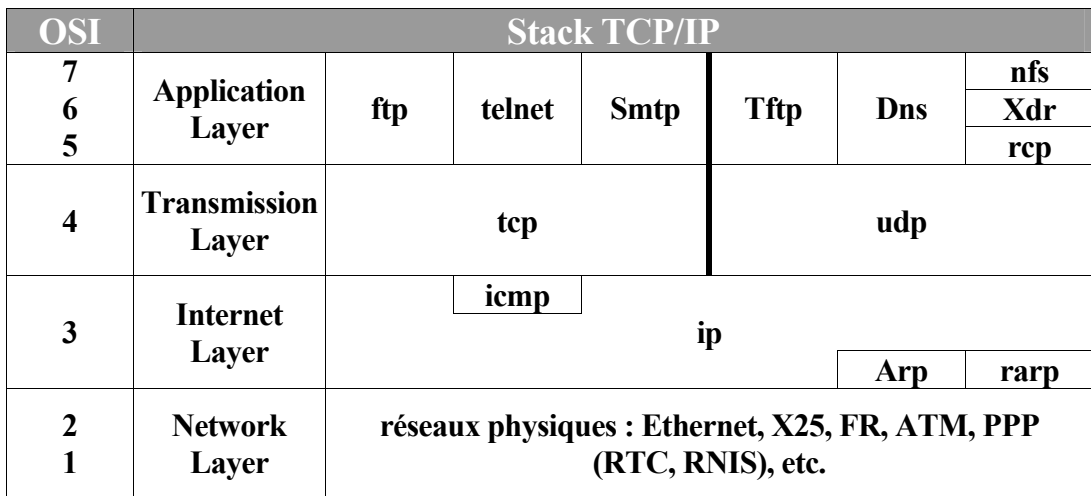

Notons que la plupart des informations écrites sur TCP/IP peut être trouvée dans une série de documents connue sous le nom de RFC (Request for Comments). Les RFC sont disponibles notamment par courrier électronique auprès du NIC (Network Information Center).

Les réseaux physiques

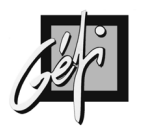

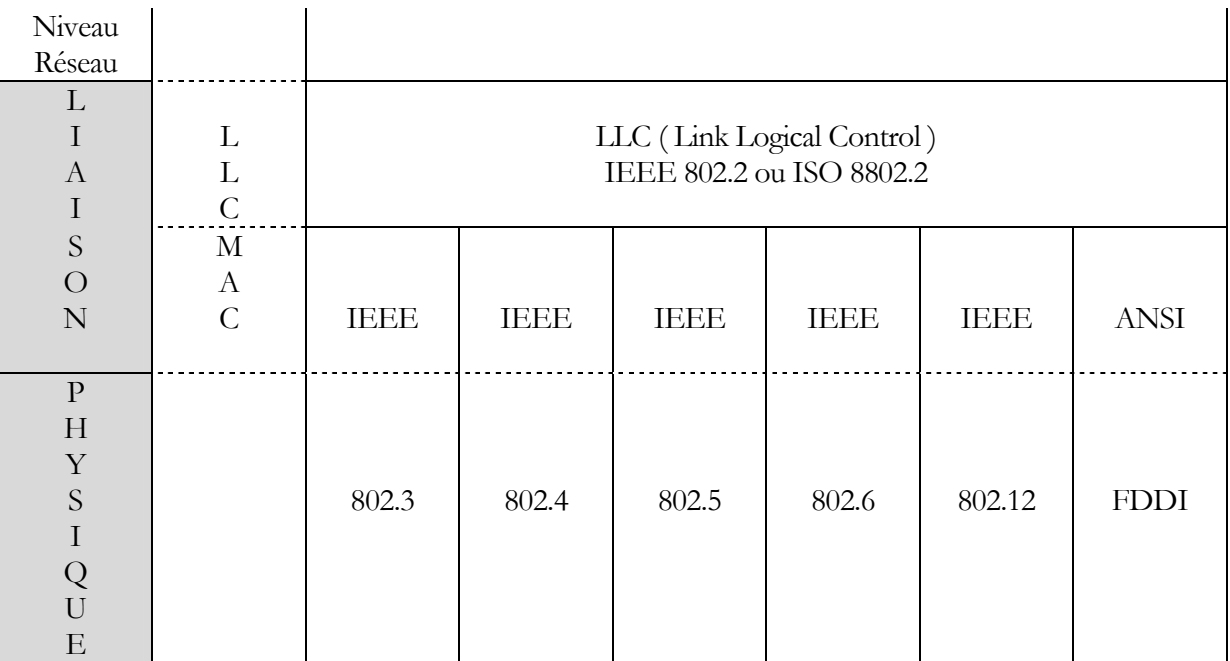

#### Les réseaux locaux

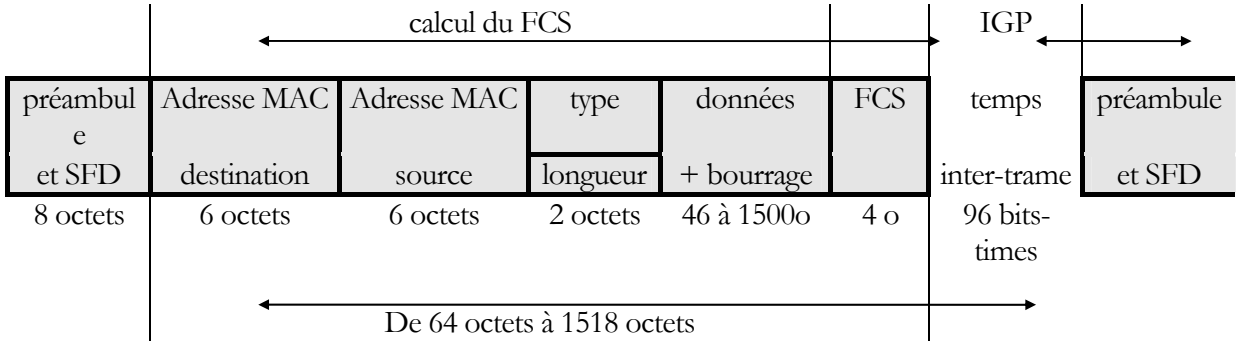

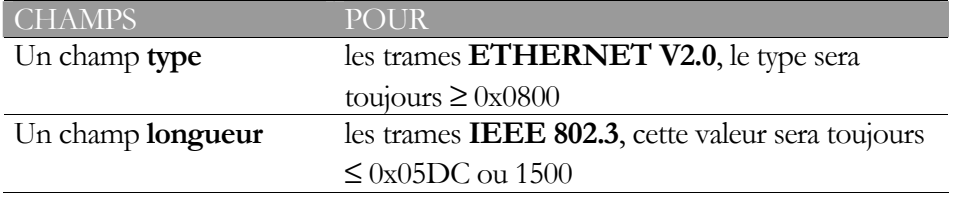

- La trame a une **longueur minimale de 64 octets** ou 512 bits pour satisfaire au RTD (Round Trip Delay) qui détermine le domaine de collision.
- Et une **longueur maximale de 1518 octets** déterminée par le MTU (Maximum Transfer Unit)

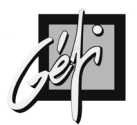

#### Les réseaux étendus

8

#### Les lignes louées

- Liaisons point à point
- Débits de 2400 bps à 34 Mbps
- Le coût est fonction du débit et de la distance de la transmission
- Adapter pour un flux continu et régulier

#### Transpac ou X25

- On peut réaliser plusieurs connexions simultanées si l'on dispose de plusieurs circuits virtuels
- Réseau à commutation par paquets
- Débits de 64 Kbps à 2 Mbps
- Le coût est fonction du trafic
- Adapté pour le transfert de données

#### RNIS / ISDN : Réseau Numérique à Intégration de Services / Integrated Services Digital Network

- Il réalise une transmission numérique de bout en bout en commutation de circuit.
- S0 ou BRI : abonnement de base, il est constitué de deux canaux B à 64 Kbps avec un canal D à 16 Kbps
- S2 : Accès primaire pour l'Europe, il est constitué de trente canaux B à 64 Kbps avec un canal D à 64 Kbps, le nombre de canaux a été calculé pour les lignes E1 à 2 Mbps

Les canaux D utilisent le protocole transport LAP-D et ils servent à la signalisation en utilisant le protocole CCITT n°7 en fonctionnant en mode paquet.

- Le coût est fonction des heures et de la durée, comme sur le RTC.
- Ce réseau est adapté pour les liaisons de secours ou pour une transmission à haut débit pendant une courte durée.

#### SMDS / DQDB: Switched Multimegabit Data Service / Distributed Queue Dual Bus

- Utilise des paquets et des cellules : les paquets servent d'interface entre SMDS et les LAN, les cellules pour son fonctionnement interne (SMDS divise les paquets en cellules de 53 octets)
- En Europe : E1  $(2,048 \text{ Mbps})$  et E3  $(34 \text{ Mbps})$
- Conçu pour le transport des données mais n'est pas adapté au transport de la voix

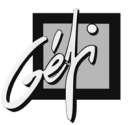

#### **Transrel**

service d'interconnexion de LAN

#### Relais de trames / Frame Relay

- Normalisation en 1990
- protocole de couche 2 et très proche de X25
- Réseau à commutation par paquets
- Le réseau réalise à la connexion un circuit virtuel entre la source et la destination
- Débit entre 2,048 Mbps à 45 Mbps, sans réservation
- Adapté au fort trafic aléatoire tel que les interconnexions de LAN, mais n'est pas adapté au transport de la voix.

#### ATM : Asynchronous Transfer Mode

- Réseau unique conçu pour la voix, les données et les images
- Transport par cellules de 53 octets
- Normalisation par UIT-T
- Actuellement opérationnel comme réseau fédérateur (backbone)
- ATM apporte plusieurs améliorations par rapport aux réseaux

#### SDH / SONET : Synchronous Digital Hierarchy / Synchronous Optical **NETwork**

- Extrêmement utilisé chez les opérateurs
- SDH/SONET est souvent utilisé par ATM

#### XDSL: Digital Subscriber Line

- Les technologies DSL offrent des hauts débits sur de simples paires téléphoniques en cuivre.
- Le xDSL est conçu pour les boucles locales en remplacement du RTC voir du RNIS.
- Pour la voix et les données

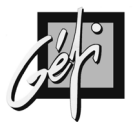

#### Les Switchs

10

**TB : Transparent Bridging** 

**Les réseaux Ethernet utilisent des ponts IEEE 802.1d.** 

**Les Switchs ou commutateurs utilisés en 10BaseT, 100BaseTx ou 1000BaseT se conforment à la norme IEEE 802.1d.** 

#### **Les ponts normalisés IEEE802.1d possèdent les propriétés suivantes :**

- Ecoutent en mode 'Promiscuous' et commutent les paquets,
- Filtrent par apprentissage des stations destinations (évitent le Flooding),
- Résolvent les boucles de niveau 2 : Spanning Tree (arbre recouvrant).

Le pont maintient une base de données pour l'aiguillage des trames : **'Forwarding Data Base' ou FDB.** 

**Cette table se remplit par auto-apprentissage (Self Learning). La connaissance de la position des machines est réalisée par le mode de fonctionnement 'promiscuous' des ponts, ils prennent copie de toutes les trames circulant sur les réseaux.** 

**A la mise sous tension la table FDB est vide.** 

**A la réception d'une trame, l'adresse MAC source et le port sur lequel le paquet a été reçu, sont placés dans la FDB.** 

**Pour chaque trame reçue, le pont recherche dans sa FDB (Forwarding Data Base) l'adresse MAC Destination :** 

- Si l'adresse de destination est connue le pont copie la trame sur le port spécifié dans la FDB.
- Si l'adresse de destination est inconnue le pont copie la trame sur tous les autres ports (mécanismes de **flooding**/inondation).

**Les tables comportent pour chaque entrée, la date et l'heure du dernier accès** 

Les entrées qui ne sont plus utilisées sont éliminées (par défaut 15 minutes).

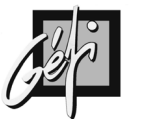

#### Inconvénients :

- Sur les grands réseaux, les Switchs (comme les ponts) **laissent passer** les **'Broadcasts physiques'**, ce qui peut générer des **'Broadcast Storm**'. Les 'Broadcasts' détériorent les performances des systèmes (ordinateurs) en consommant du temps CPU pour *désencapsuler* les messages. Pour éviter cet inconvénient, il faut segmenter le réseau par des routeurs.
- Ils introduisent des temps de latence (temps d'exécution du pontage). Comme les Switchs fonctionnent en Transparent Bridging, il y a obligation de mettre en œuvre le STP (Spanning Tree Protocol) lors d'architectures redondantes de niveau 2.

#### Avantages :

- Les Switchs Ethernet **bloquent** les **collisions**, ce qui permet d'améliorer débit réel.
- Les Switchs évitent les collisions, ce qui supprime le domaine de collision donc le *Round Trip Delay*, ainsi on peut réaliser des architectures MAN avec la technologie Ethernet.
- Ils permettent également la mise en œuvre du Full Duplex pour améliorer encore le débit effectif du réseau.

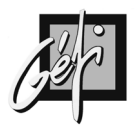

# Les réseaux logiques

#### IP

12

#### **Protocole routé de niveau 3**

#### **L'adresses IP :**

- Adresse logique de 32 bits en notation décimale pointée
- Une adresse IP par coupleur (Interface)
- différentes classes : les classes A, B ou C pour les coupleurs, la classe D pour le Multicast, etc.

#### **Le SubNet Mask :**

- Nécessaire car la longueur du champ ID Réseau est variable : en fonction de la classe d'adresse IP et du SubNetting.
- Donc c'est lui qui donne l'adresse réseau.
- Le SubNet Mask est constitué d'une suite de '1' puis de '0', le mélange est interdit.

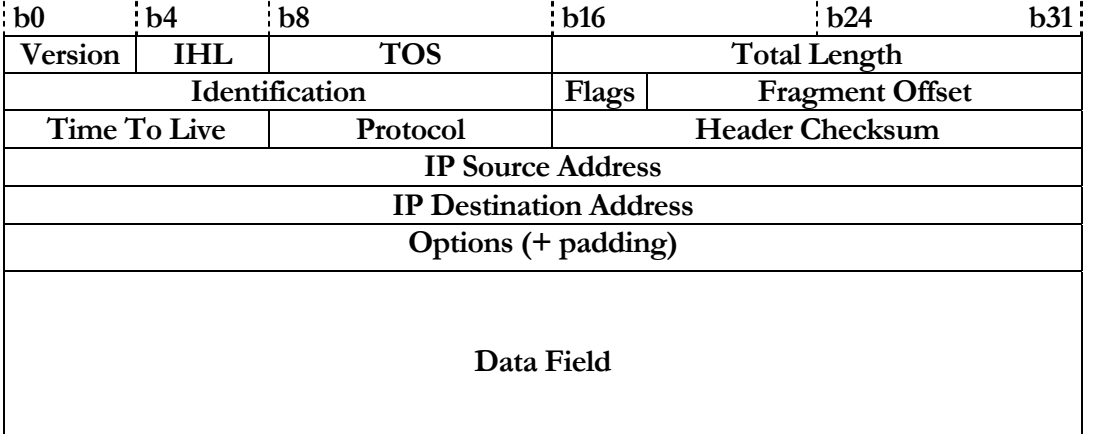

#### **Le datagramme IP :**

La **version** de IP

**IHL** : IP Header Length indique la longueur de l'entête en nombre de mots de 32 bits

le **TOS** : Le Type Of Service indique un niveau de priorité et un type de service

Total **Length** ; longueur total du datagramme IP, incluant le champ données et l'entête IP

**Identification** : ce champ contient un nombre entier qui identifie le datagramme.

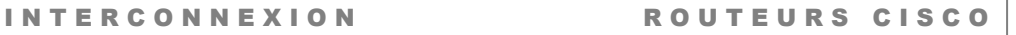

**Flags** : Un mécanisme de contrôle de fragmentation. Chaque réseau physique fixe une taille maximale (MTU) aux trames qu'il transporte (par exemple pour Ethernet, environ 1500 octets). Il faudra donc parfois fragmenter un datagramme IP en plusieurs datagrammes pour pouvoir utiliser tel ou tel réseau physique. Le contrôle de cette fragmentation est situé dans l'en-tête IP.

**TTL** : Le Time-To-Live est décrémenté à chaque passage par un routeur IP. Quand la valeur de ce TTL arrive à 0 le datagramme est détruit, cela évite que des datagrammes circulent indéfiniment dans l'inter réseau s'ils ont été mal routés.

**PROTOCOL** : Ce champ indique par un entier le protocole de niveau supérieur présent dans la partie IP Data Area. Exemples : TCP (6), UDP (17), ICMP (1), ISO-TP4 (29), EGP (8), IGP (9).....

Un **checksum** pour le contrôle d'erreurs de type CRC

Les **adresses IP** *destinataire* et *source* du datagramme

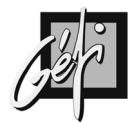

#### **La table de routage**

14

Cette table définit les réseaux accessibles par une machine IP (Routeur, Station de travail, Serveur etc.)

- **Route** : désigne l'accessibilité d'un réseau cible par l'adresse du prochain routeur (Next Hop Gateway), le réseau cible est représenté par une adresse IP et un SubNet Mask.
- **Routes connectées** : ces routes sont automatiquement créées lors de la configuration des interfaces.
- **Routes statiques** : ces routes doivent être déclarées manuellement ou par des fichiers statiques.
- **Routes dynamiques** : ces routes sont créées par des protocoles de routages dynamiques (RIP, OSPF)
- **ICMP Redirect**

#### **Algorithme de routage**

Les routes de la table de routage sont classées dans l'ordre suivant :

- Les routes des réseaux qui sont directement connectés à la plateforme
- Les routes vers les machines (host)
- Les routes vers les réseaux (par routage statique et dynamique)
- **La Default Gateway [**route statique optionnelle**].**

Chaque route de la table de routage est évaluée dans l'ordre précisé ci-dessus.

#### **Algorithme:**

- Réalisez la fonction logique ET entre l'adresse IP destination et le Subnet Mask de la route
- Si le résultat est identique à l'adresse cible de la route
	- Alors : Appliquer la route
	- Sinon : passer à la ligne suivante

**Als Quand toutes les routes de la table de routage ont été évaluées et** qu'aucune correspondance n'a été trouvé, IP informe d'une erreur par un message ICMP : Destination Unreachable.

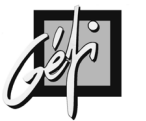

IPX

- Protocole routé de niveau 3,
- La longueur de l'adresse logique est de 80 bits : constituée de l'adresse réseau (32 bits) plus de l'adresse physique (48 bits)
- Ce protocole utilise quatre types de trame :
- **Ethernet\_II** : pour travailler avec des machines TCP/IP
- **IEEE 802.2** : protocole actuel par défaut (depuis Netware 3.12)
- **IEEE 802.3** : protocole par défaut avant Netware 3.12
- **SNAP :** pour les MAC d'APPLE
- Les **SAP** : *Service Advertising Protocol*. Le serveur Netware annonce les services qu'il rend. Ceux-ci sont annoncés toutes les 60 secondes.

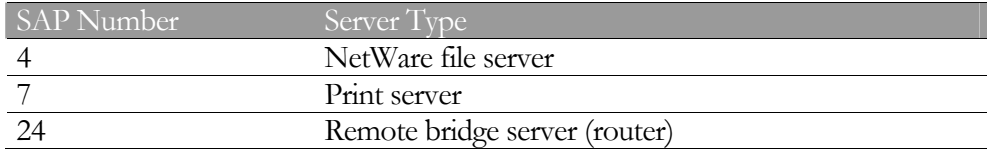

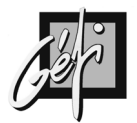

### Synthèse

16

#### Les Switchs sont généralement exploités pour interconnecter les ordinateurs (*Access Layer*) entre eux (Stations de travail et Serveurs).

Ils fonctionnent en Transparent Bridging ce qui présente l'inconvénient de ne pas savoir interpréter les numéros de réseaux, tout message de diffusion engendré en un point quelconque du réseau parvenant ainsi à tous les ordinateurs.

Etant donné que de nombreux protocoles (ARP et NetBIOS) réseau utilisent intensivement la diffusion, les réseaux pontés peuvent gêner les performances des ordinateurs. On ne peut pas interdire les messages 'ARP Request' mais on peut supprimer les Broadcasts NetBIOS en configurant un serveur WINS.

Les routeurs sont quant à eux amenés à prendre des décisions nettement plus élaborées, et sans discontinuer : ils doivent notamment déterminer comment atteindre tous les réseaux de l'inter réseau, et établir la meilleure route pour que les paquets destinés à un correspondant particulier puissent parvenir à bon port, sans encombre.

Pour cela, ils doivent disposer en mémoire de la topologie de l'ensemble de l'inter réseau. Or, cette topologie est en constante évolution, en raison des pannes ou des modifications perpétuelles des matériels.

Un routeur gère donc une table de routage qui recense tous les numéros de réseau, avec la façon de les atteindre.

Tous les routeurs exploitent par ailleurs des protocoles de routage dynamiques qui permettent de garantir une table de routage cohérente malgré les incessantes modifications qui interviennent dans l'inter réseau.

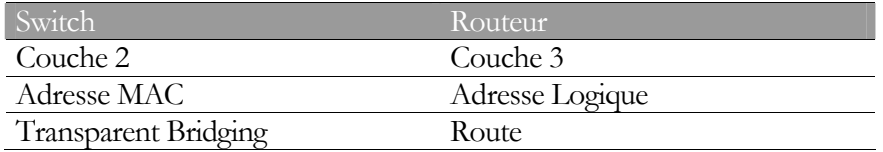

#### Comparaison Switch / Routeur

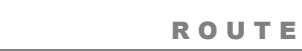

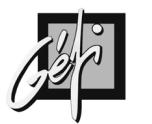

# PRESENTATION DES ROUTEURS CISCO

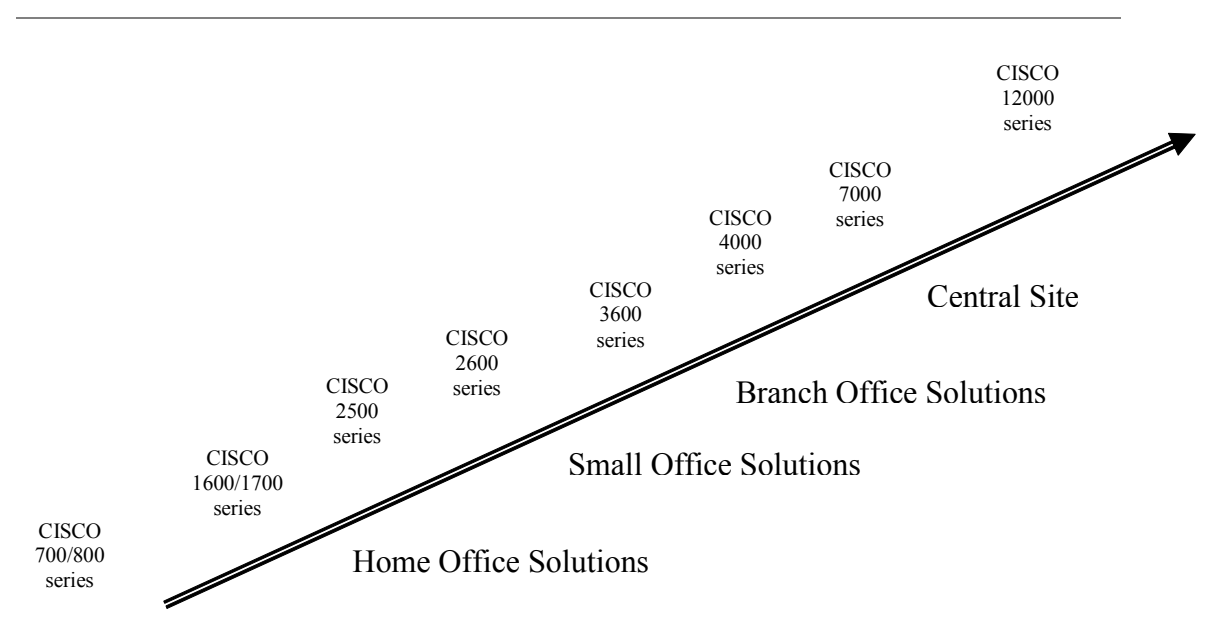

CISCO classe ses routeurs dans trois catégories : **Core layer**, **Distribution layer** et **Access layer**. Cette classification permet aux concepteurs de réseaux de choisir les équipements nécessaires.

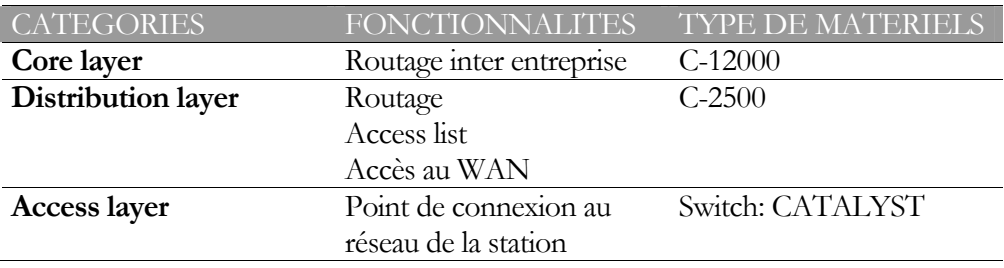

La couche d'accès réseau (Access layer) est l'endroit où les utilisateurs finaux se connecteront pour accéder aux ressources partagées.

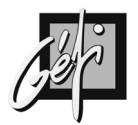

# La gamme de routeurs

761M

18

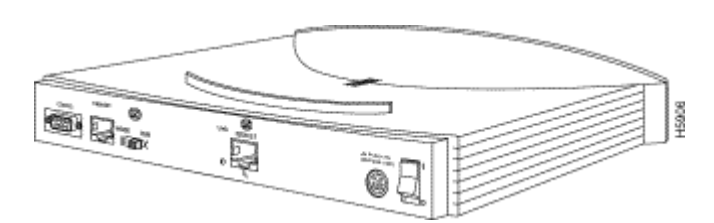

1003&1004

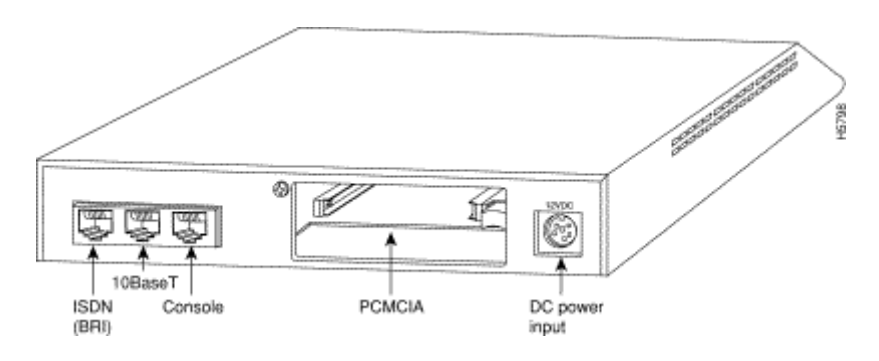

1603

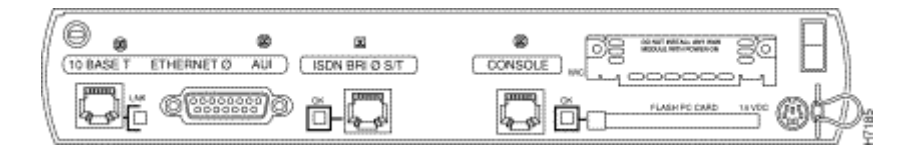

2501

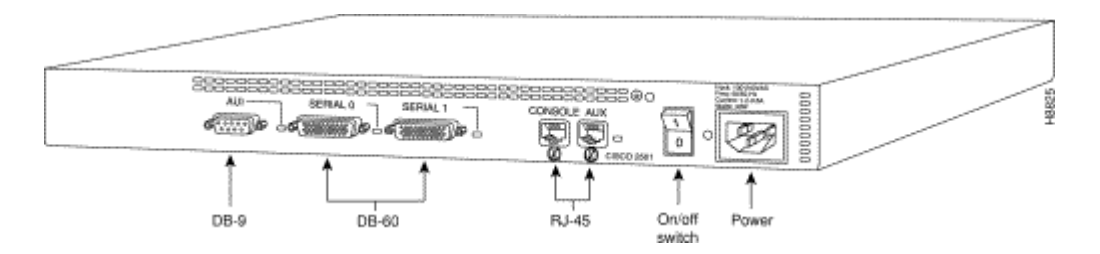

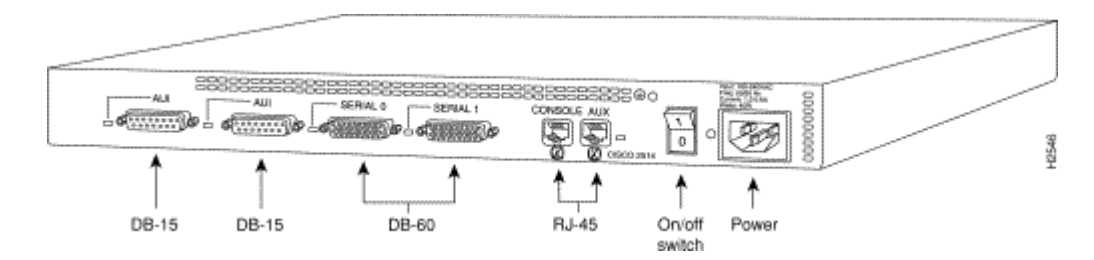

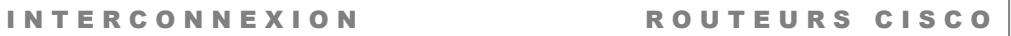

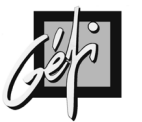

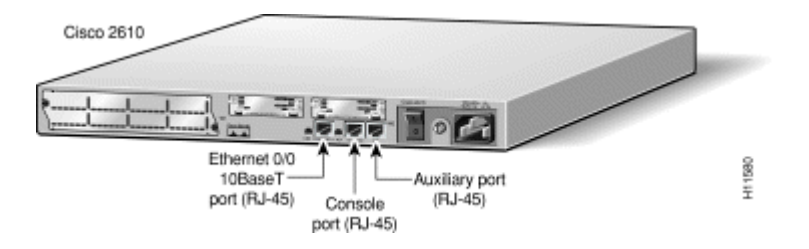

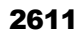

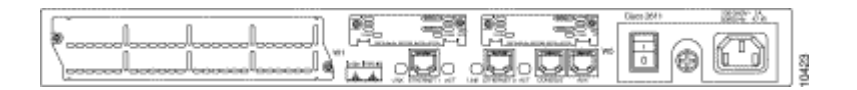

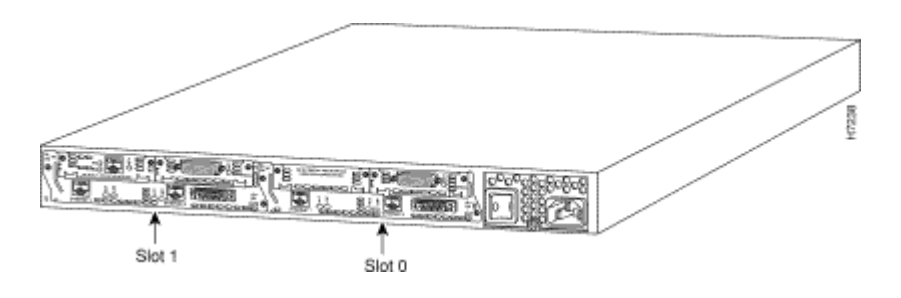

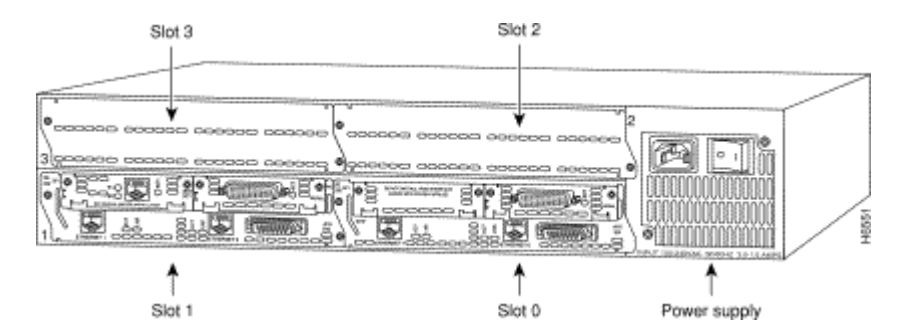

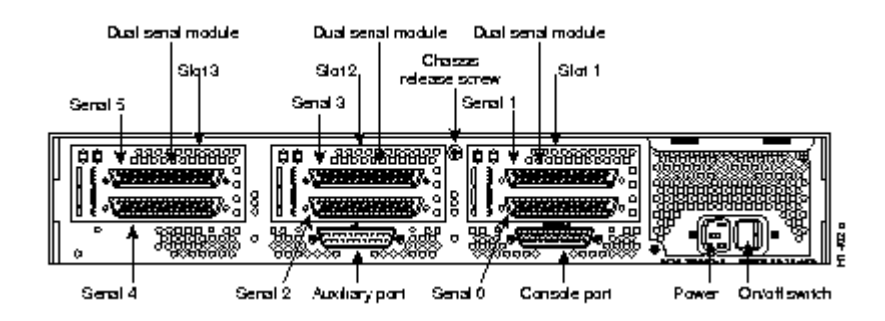

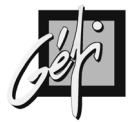

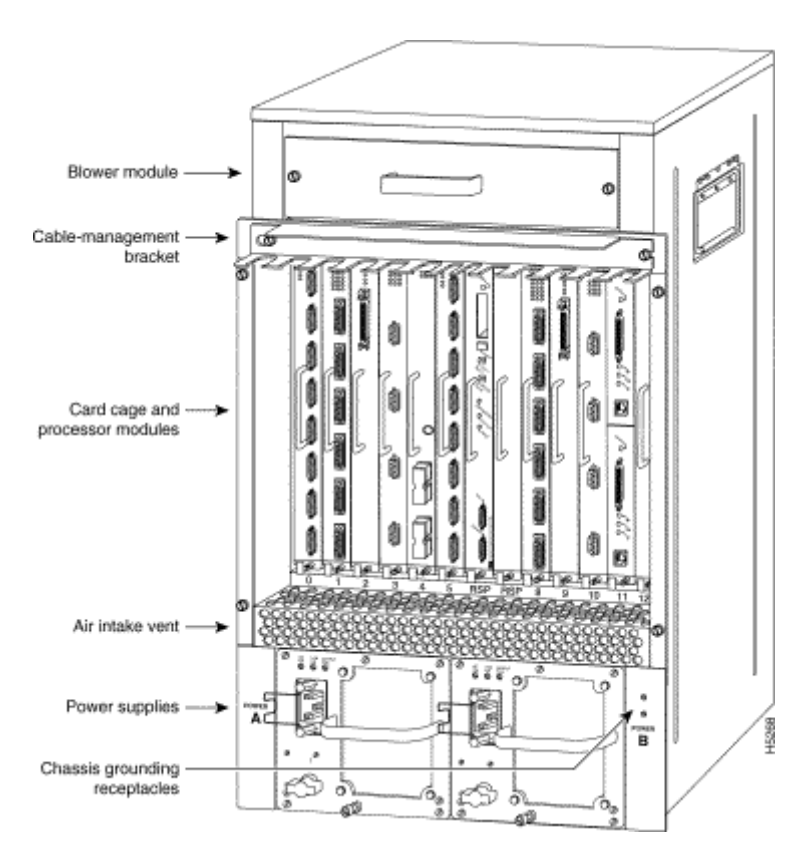

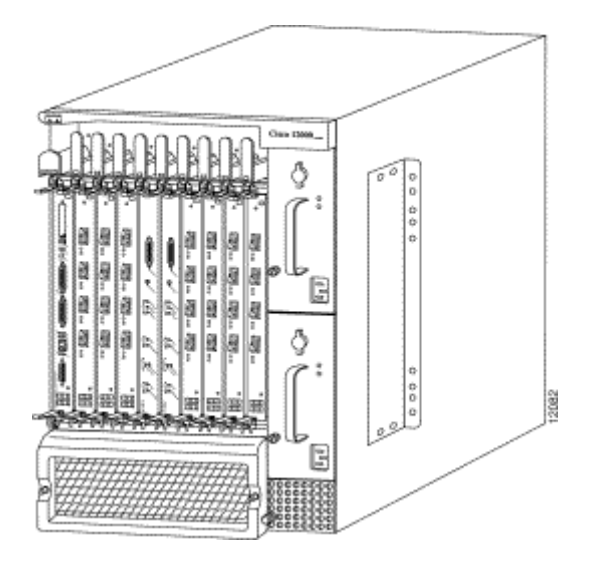

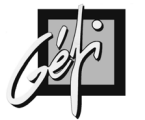

#### comment enlever le capot du routeur CISCO de la gamme 25xx

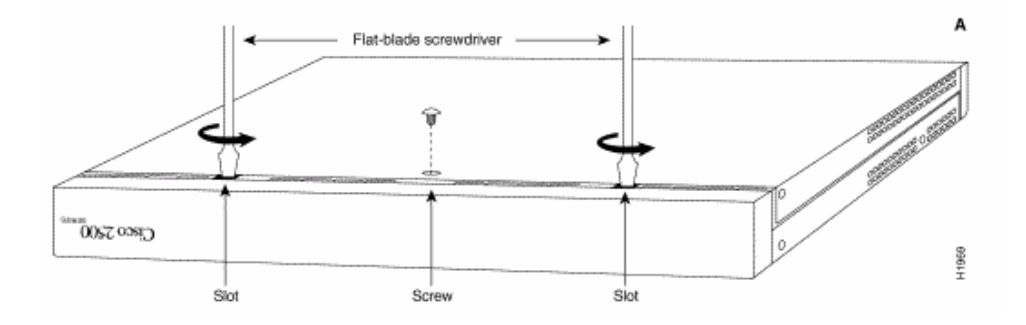

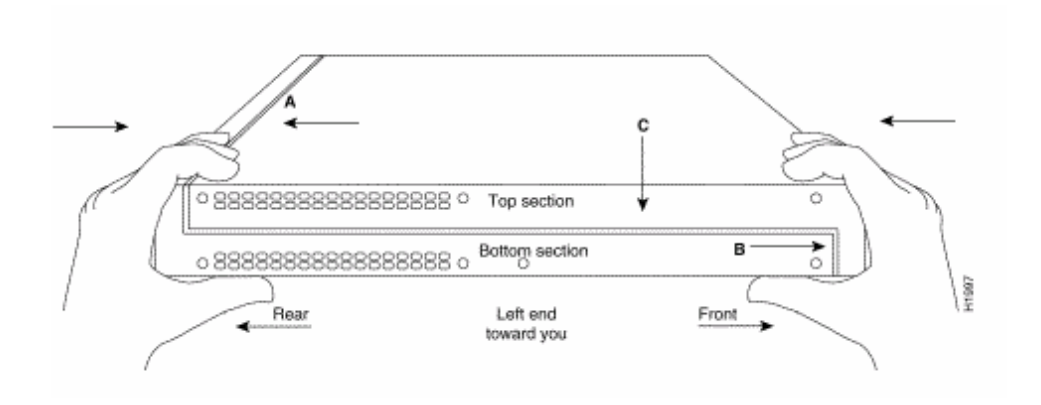

CENTRE DE FORMATION G E F I - CRETEIL

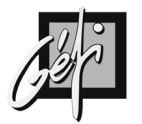

# NOTIONS FONDAMENTALES

# Le système d'exploitation IOS

L'IOS (Internetwork Operating System) est le nom du système d'exploitation employé sur la majorité des routeurs CISCO. L'IOS peut être téléchargé dans le routeur à partir d'un serveur TFTP pour changer de version.

# Le matériel

#### Les ports console et auxiliaire :

Les routeurs CISCO sont dotés d'un port console et d'un port auxiliaire. Le port console est prévu pour un accès administratif local tandis que le port auxiliaire est prévu pour une administration à distance au travers d'un accès commuté asynchrone (MODEM). Sur ces ports on peut brancher un terminal ou un ordinateur avec une émulation de terminal (PROCOMM, HyperTerminal de Windows).

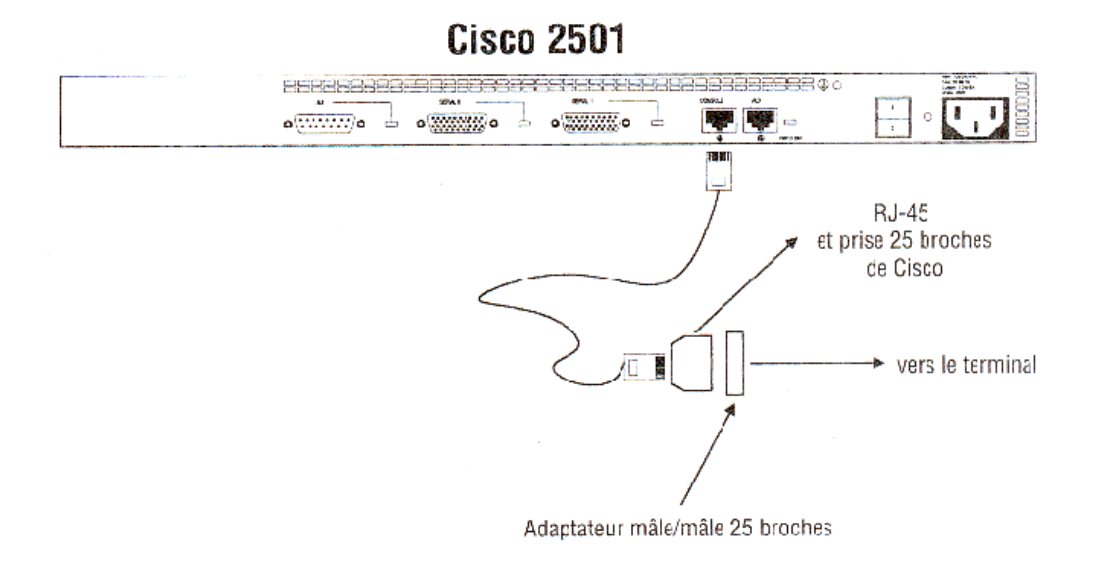

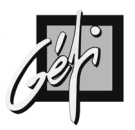

#### Les interfaces :

24

- Elles permettent de relier le routeur à différents réseaux ; Ethernet 10/100 Mbps, Série asynchrone et synchrone, Token Ring, FDDI, ATM et les ports Console et auxiliaire.
- Les interfaces sont désignées par un seul numéro, par exemple *eth0* désigne la première interface Ethernet. **Attention**!pour les routeurs des séries 7xxx, le numéro de l'interface se compose du numéro du connecteur où la carte est logée, suivi d'une barre

oblique et du numéro de port sur cette carte. Par exemple, le port 3 sur la carte installée dans le connecteur 2 correspond à l'interface 2/3.

- Le **port AUI** (Attachment Unit Interface) est une interface de 15 broches (pin) qui permet de se rattacher à un **transceiver** fournissant une connexion à un réseau Ethernet de 10 Mbits/s. Cette interface peut recevoir différents MAU afin de supporter le *10BaseT* ou le *10BaseF* ou le *10Base5/2*.
- Le **port Serial** est une interface synchrone (WAN), supportant des transferts de données de 1 544 Kbps jusqu'à 2 048 kbps. Actuellement le taux de transfert dépend du type de contrat que vous avez passé avec votre fournisseur d'accès. Le taux maximum de transfert sur un port de type Serial est de 4 Mbps. La connectique d'une **Serial** est propriété Cisco, c'est une interface de type femelle, 60-pin (HD60), sur laquelle sera connectée une interface de type *Data Communications Equipment* (DCE) qui fournira une horloge.
- Le **port Basic Rate ISDN** (BRI) permet un accès distant à travers un réseau ISDN et il est souvent utilisé comme lien de sauvegarde par rapport à un lien *point à point*. L'interface BRI peut aussi être configurée comme « Dial on Demand : DDR » afin de fournir une bande passante lorsque le premier lien est congestionné.

L'interface BRI (ou RNIS S0) supporte 2 canaux B de 64 K bps pour les données et un canal D de 16 K bps pour la signalisation, pour un transfert total de 144 k bps.

All Normalement chaque interface à une Light Emitting Diode (LED) permettant de savoir l'état de cette interface (UP ou DOWN).

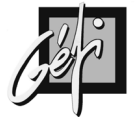

#### Les mémoires :

**Le fonctionnement interne d'un routeur est exactement identique à tout ordinateur, mais sans mémoire de masse. Pour fonctionner, il a besoin de plusieurs types de mémoires.** 

La **RAM** ou **DRAM**, mémoire vive du routeur, qui lui sert de mémoire de travail pour exécuter ses programmes.

- L'IOS segmente la mémoire RAM en mémoire principale et mémoire partagée. La première sert à stocker la configuration du routeur et les structures de données de l'IOS liées au protocole de routage (IP : tables de routages et les tables ARP).
- Les tampons de mémoire partagée servent à ranger les paquets à traiter. Ce type de mémoire n'est présent que sur les gammes 2500 et 4000. Les routeurs de la gammes 7000 disposent eux d'un processeur de commutation qui commande le flux des paquets dans le routeur.

La **ROM**, mémoire morte, qui contient une image amorçable d'un mini IOS (système d'exploitation des routeurs CISCO). Cet IOS simplifié qui est utilisé en cas de perte totale de l'IOS en mémoire FLASH.

Les routeurs de la gamme 7000 disposent de ROM sur la carte processeur de routage, tandis que , sur ceux de la gamme 4000, elle se trouve directement sur la carte mère. Dans ces deux gammes, vous pouvez parfaitement changer les ROM de façon à intégrer de nouvelles versions de l'IOS, alors qu'avec les gammes de routeurs d'agence 2500 et 1000, un tel changement est impossible. Cette dernière ne contient d'ailleurs qu'un système d'exploitation minimal ; L'IOS des routeurs 2500 est contenu dans ce qu'on appelle une mémoire FLASH. Avec un terminal branché sur le port console pour découvrir une des caractéristiques les plus déconcertantes de la gamme 2500, l'IOS en ROM consulte le fichier de configuration et ne parvient pas à reconnaître la plupart des commandes. Il en résulte une avalanche de messages d'erreurs à l'écran, mais c'est normal, si vous chargez l'IOS depuis la mémoire FLASH, il n'y a en principe plus de messages d'erreurs.

La mémoire **FLASH**, c'est une EEPROM ou une carte PCMCIA qui contient des images fonctionnelles de l'IOS et qui représente la source par défaut pour lancer le système d'exploitation du routeur. Le registre de configuration (16 bits) se trouve également dans la mémoire FLASH.

La mémoire **NVRAM**, mémoire non volatile dans laquelle sont stocké les fichiers de configuration du routeur.

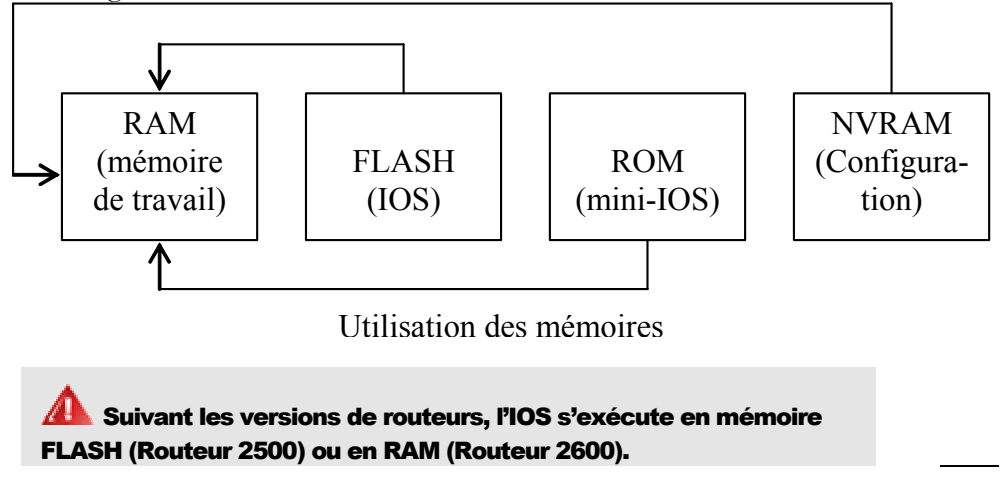

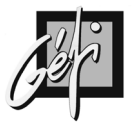

#### La ROM :

26

#### **Cette mémoire morte contient quatre programmes majeurs :**

- 1. Le **Bootstrap** : il initialise le routeur. Après lecture du REGISTRE il détermine la séquence de boot.
- 2. Le **Power-On Self Test** (POST): il teste les fonctionnalités du routeur et détermine ses principaux composants.
- 3. La **ROM Monito**r (ROMMON) : c'est un système d'exploitation de bas niveau qui permet au fabricant de tester et de dépanner le routeur.
- 4. Le **RXBOOT** ou **BOOTLOADER** : c'est un mini IOS qui prend en charge les fonctions Telnet et TFTP mais ne route pas.

#### Synthèse mémoires

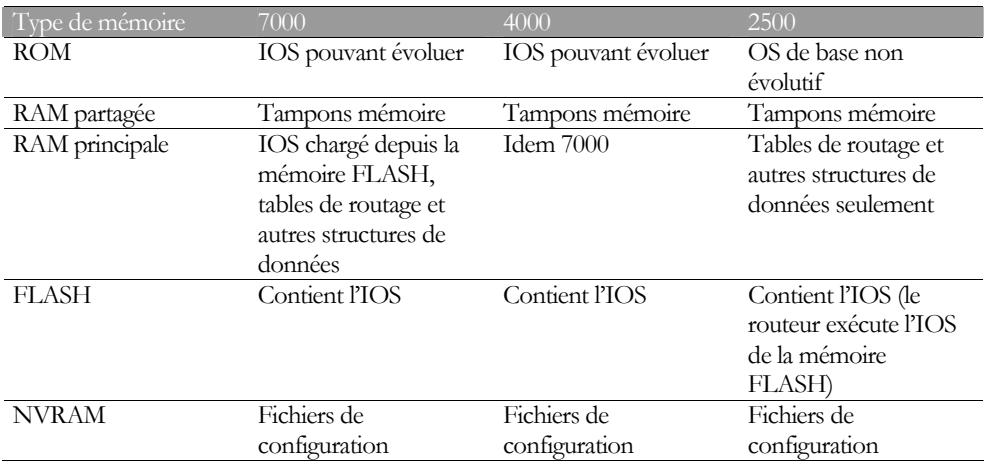

Les routeurs de la gamme 2500 exécutent l'IOS à partir de la mémoire FLASH. Un 2500 n'a pas assez de mémoire pour permettre une modification de l'IOS en cours de fonctionnement. En revanche sur les gammes 4000 et 7000 l'IOS s'exécute en mémoire principale ; il est donc possible de mettre à jour la mémoire FLASH sans interrompre les tâches du routeur.

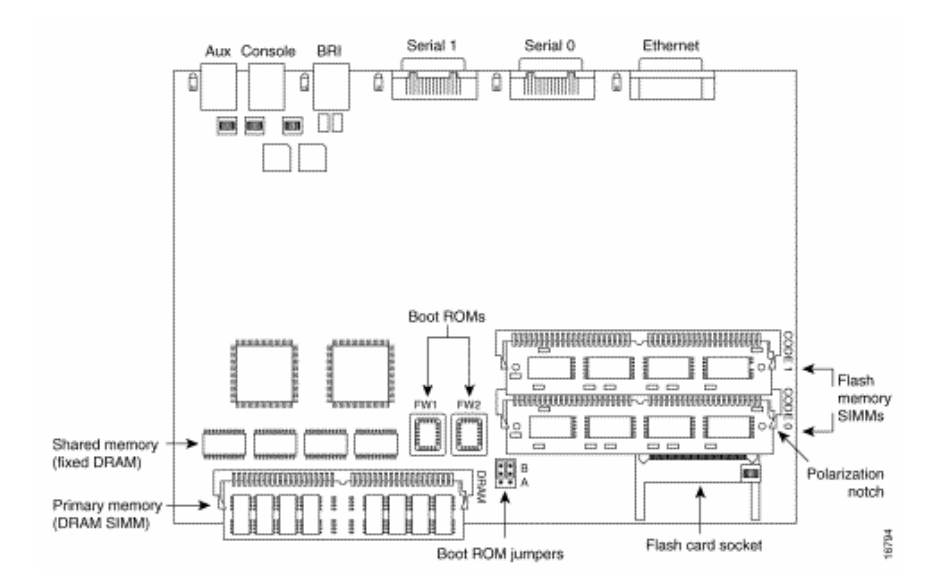

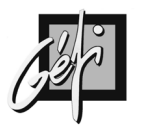

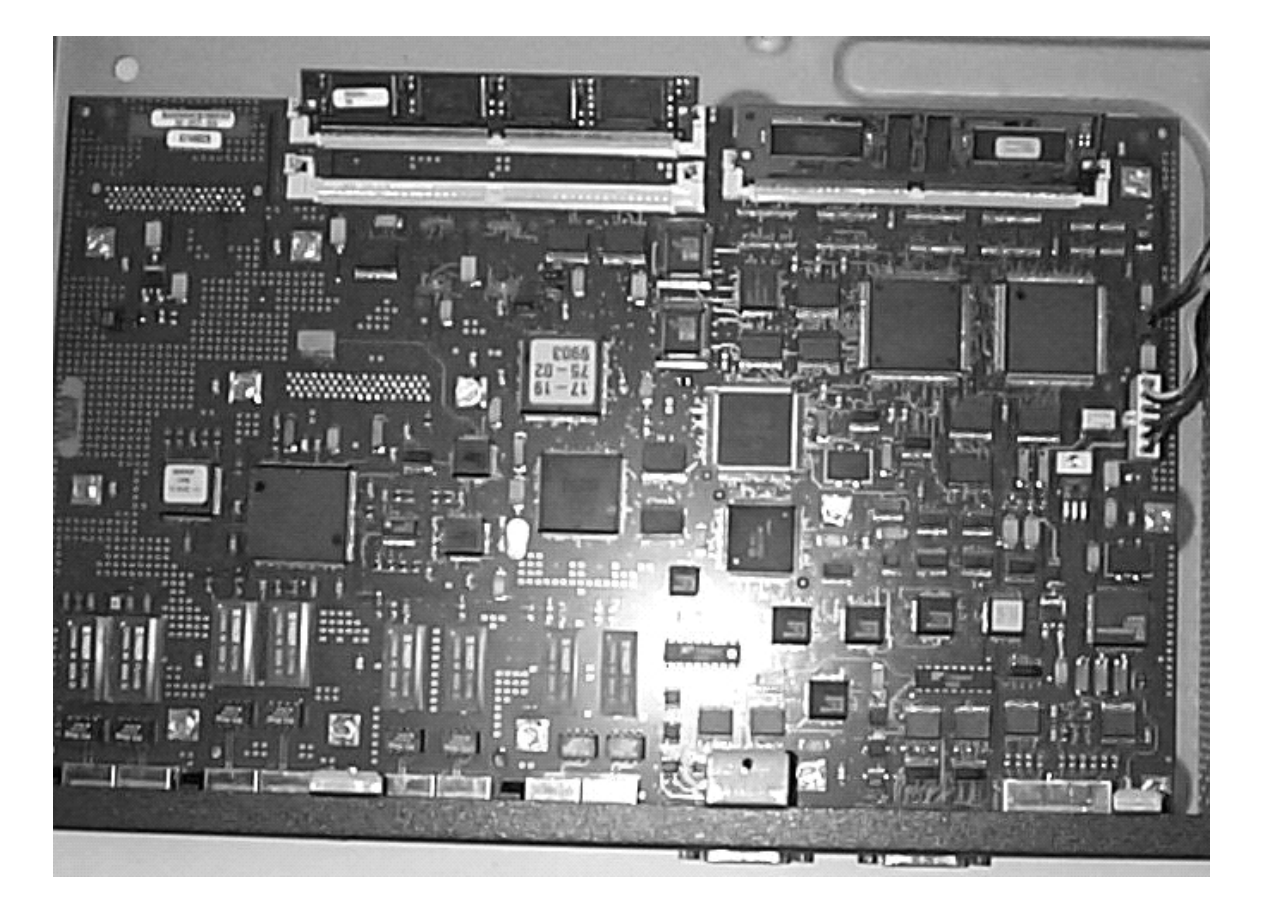

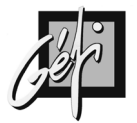

# Interface en ligne de commande : CLI

CLI (Commande-Line Interface) est le terme qui désigne l'interface en ligne de commande du terminal pour l'IOS. Pour accéder au CLI on emploie ; un terminal, une émulation de terminal (*HyperTerminal*) sur le port console, une connexion TELNET par le réseau.

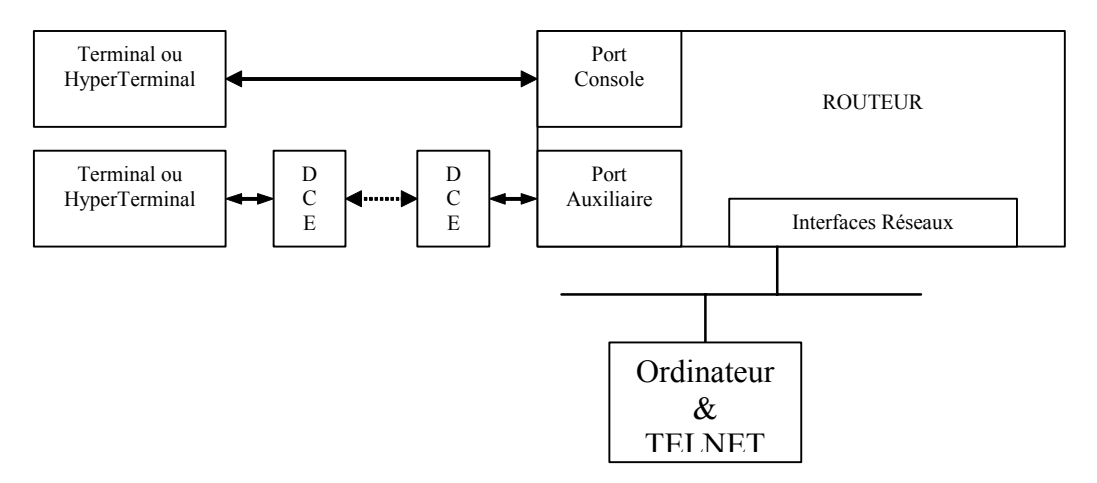

Quand vous désirez relier le routeur à un terminal, vous devez d'abord les connecter avec le câble fournit par CISCO. Si vous connectez le routeur directement au terminal il faut utiliser l'adaptateur RJ-45 à DB-9 marqué '**TERMINAL**' sinon l'adaptateur RJ-45 à DB-9 marqué 'MODEM'. Puis configurez le terminal avec les paramètres suivants ; **9600 bps, 8 bits de données, pas de parité, et 2 bits stop**.

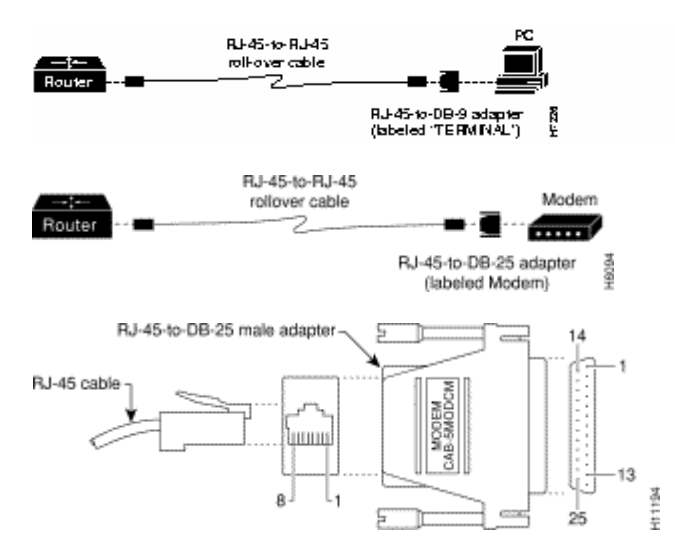

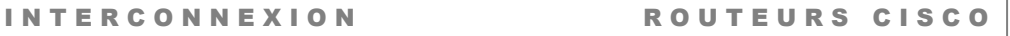

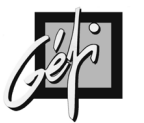

Toutes les commandes saisies en mode CLI sont immédiatement exécutées (mode EXEC, ainsi que certains messages de réponses sont visualisées sur le terminal. Pour que l'exécution des commandes soit différée il faut les placer dans un fichier de configuration : Startup-Config ou Running-Config.

Une aide est présente en permanence en appuyant sur la touche '?'. 'Contextsetting'. L'IOS dispose de deux niveaux principaux EXEC ; le mode **EXEC utilisateur** (symbole : **>**) qui permet uniquement de consulter les paramètres et le mode **EXEC privilégié** ou mode Enable (symbole : **#**) qui permet de configurer le routeur.

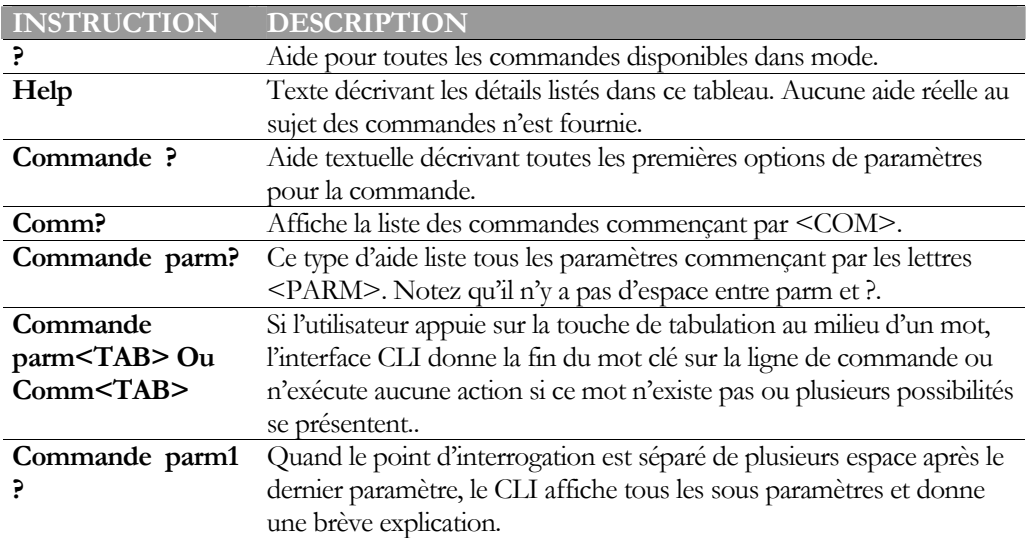

#### Aide pour les commandes CLI

#### Séquences de touches pour le rappel et la modification de commandes :

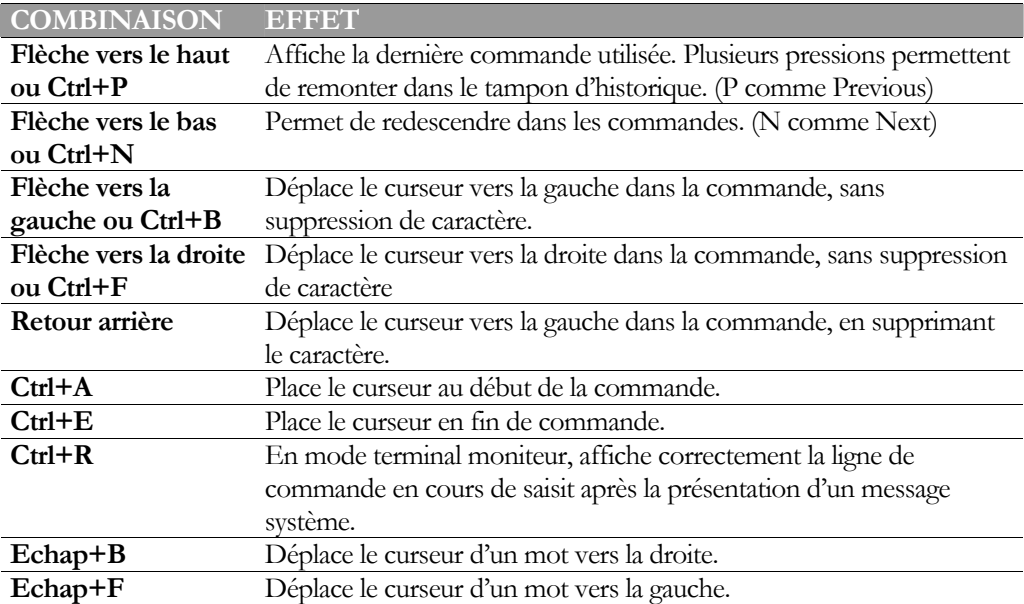

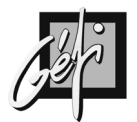

# Procédure de démarrage du routeur

#### Séquence de boot

30

- 1. POST: Power On Self Test
- 2. Exécution du Bootstrap
- 3. Recherche et exécution de l'IOS
- 4. Recherche et exécution de la configuration (Startup-config)

#### Ordre de recherche de l'IOS

- 1. Vérification du registre de configuration
- 2. Recherche d'une commande 'Boot System' dans la Startup-Config
- 3. par défaut le premier fichier dans la mémoire FLASH
- 4. Recherche d'un IOS sur un serveur TFTP
- 5. RXBOOT (mini IOS en ROM)
- 6. ROMMON (ROM Monitor)

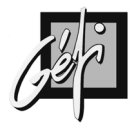

Algorithme

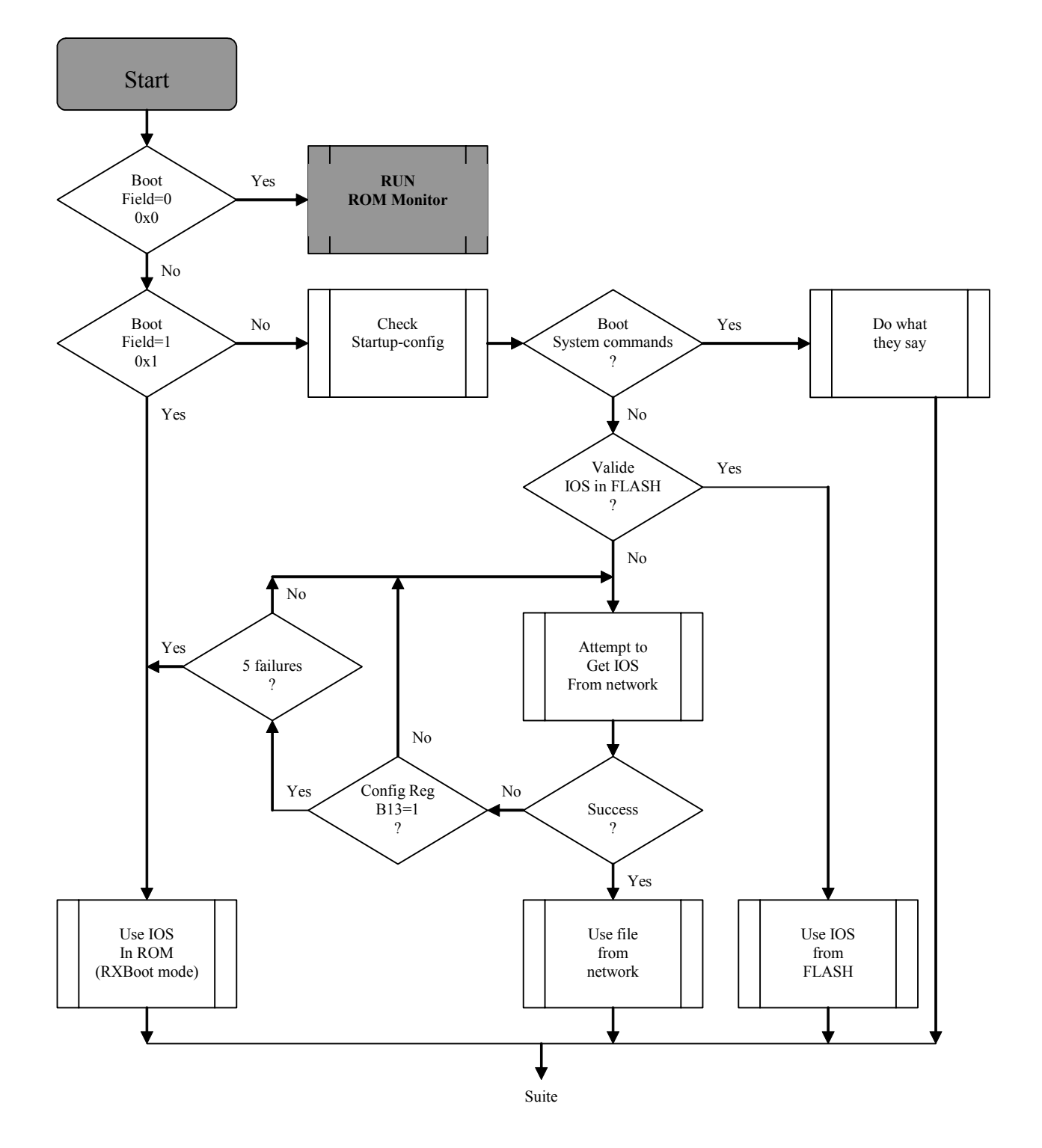

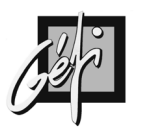

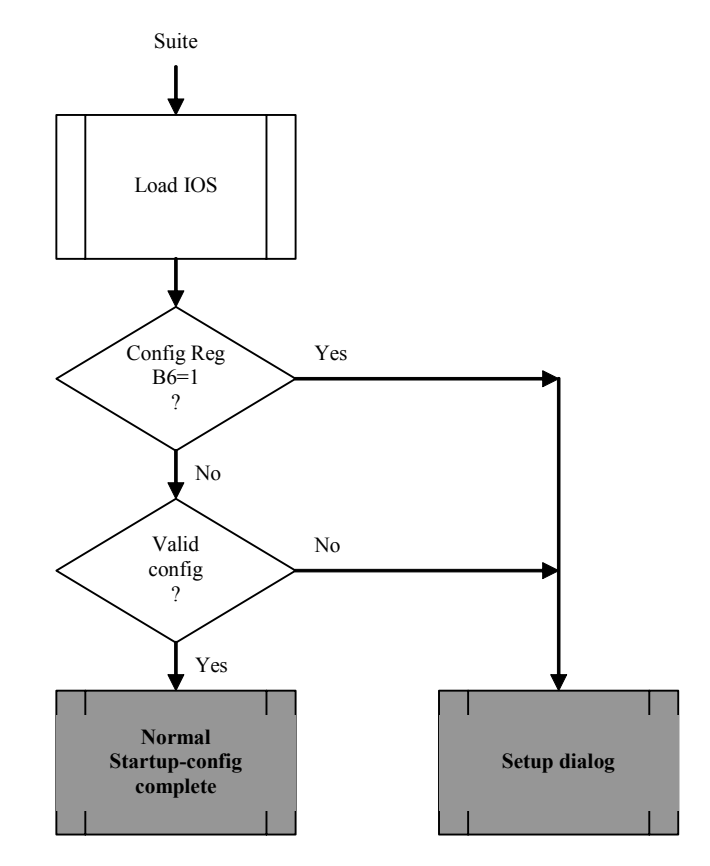
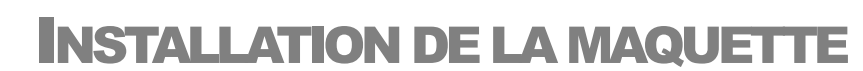

## Moyens

Vous disposez de routeurs CISCO 2503, 2505 et 2514 :

- Le 2503 possède un Ethernet (Eth0), deux serials (S0 et S1) et un BRI (Bri0)
- Le 2505 possède un Ethernet (Eth0) avec un HUB huit ports et deux serials (S0 et S1)
- Le 2514 possède deux Ethernet (Eth0 et Eth1) et deux serials (S0 et S1)

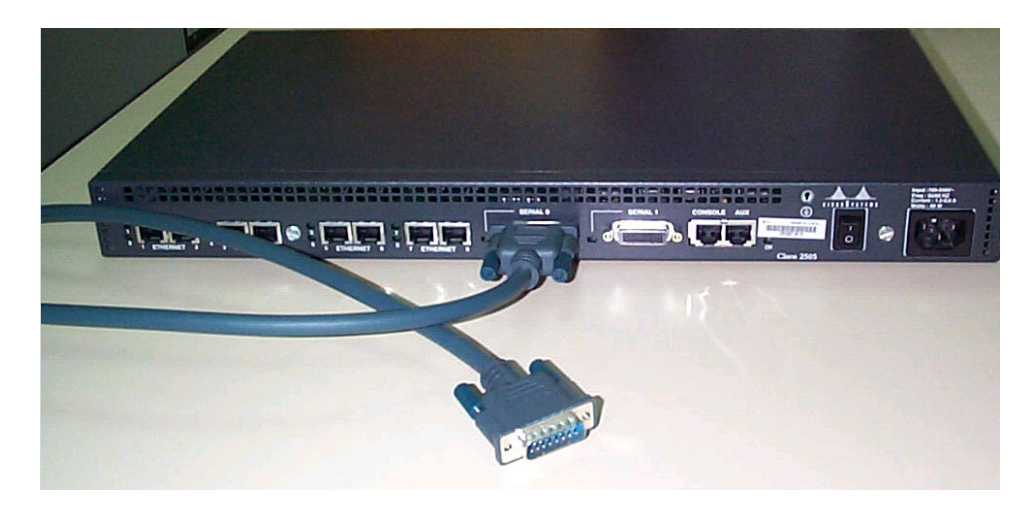

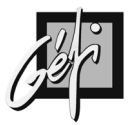

# Les ports serial

36

- Pour interconnecter deux routeurs distants par une liaison de transmission de données, à 56 kits/s ou plus, on peut utiliser une ligne louée numérique (appelée également liaison spécialisée). A l'extrémité de cette liaison, se trouve des équipements spécifiques de transmission (souvent appelés terminaison de ligne ou terminaison numérique de réseau), les CSU/DSU (Chanel Service Unit et Data Service Unit), sur lesquels se raccordent les routeurs.
- Dans le domaine des communications de données, le routeur est appelé Equipement de traitement de données, ETTD ou DTE (Data Terminal Equipment). Le CSU/DSU à l'extrémité de la ligne de télécommunication s'appelle Equipement de terminaison de circuit de données, ETCD ou DCE (Data Communication Equipment).
- En quoi cela est-il important ? Tout simplement parce que les signaux sur les connecteurs mécaniques (signaux entrants ou sortants)et leurs broches (type mâle ou femelle) sont définis de façon différenciée sur les connecteurs DTE et DCE.

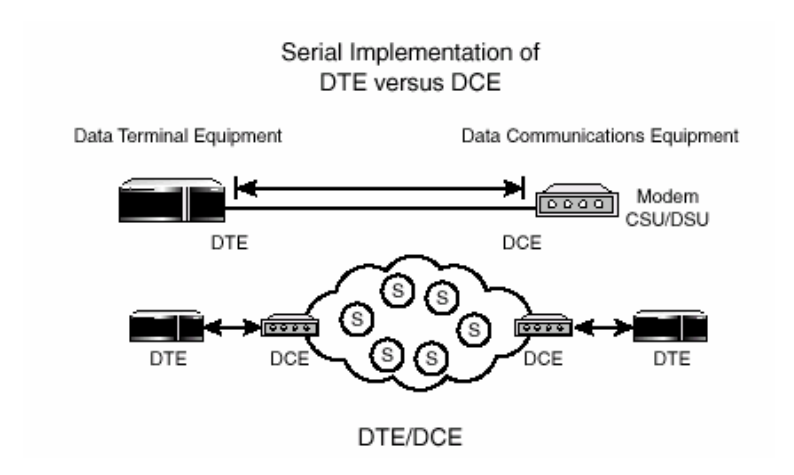

- La plupart des utilisateurs connaissent l'interface série RS-232 C (appelée également V.24) qui équipe bon nombre de systèmes informatiques.
- Sur cette interface,
	- $\checkmark$  la broche 2 du connecteur correspond à la transmission (Tx) d'une donnée,
	- $\checkmark$  la broche 3 à la réception d'une donnée (Rx) et
	- $\checkmark$  la broche 7 à la référence.
- Lorsque un PC (équipement de type DTE) est relié à un modem (équipement de type DCE), il faut employer un câble DTE/DCE ; cela signifie que les broches 1 à 25 du connecteur à une extrémité sont reliées directement (broche à broche) à leurs homologues à l'autre extrémité.

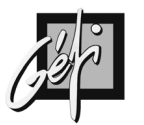

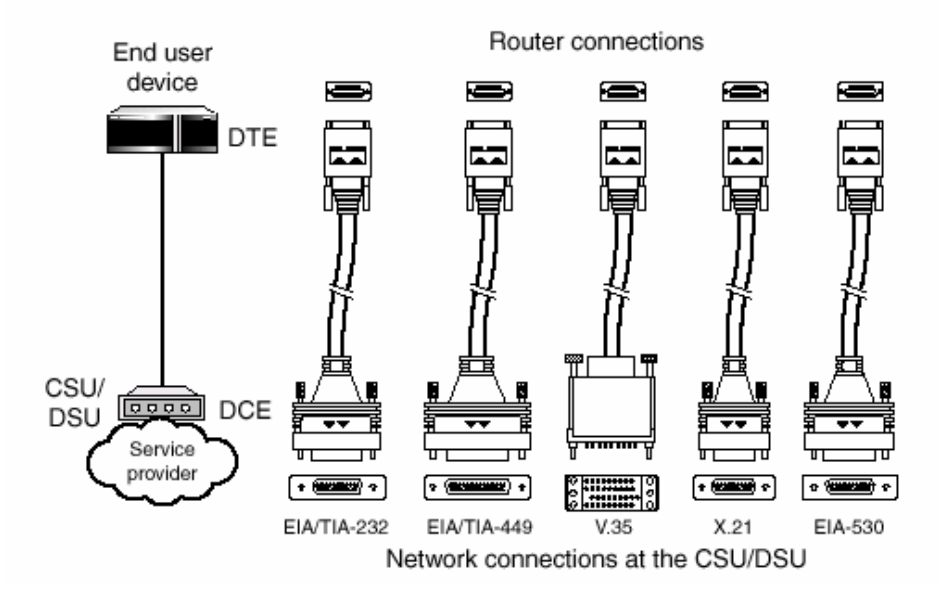

#### **Serial Connectors**

- En revanche, lorsque vous reliez un PC à une imprimante, ce sont deux équipements de type DTE, vous devez recourir cette fois à un câble particulier, appelé câble inverseur ou câble DTE/DTE. Sur ce câble plutôt que de relier les broches 2 et 3 des connecteurs directement l'une à l'autre, elles sont inversées (la broche 2 de l'un est reliée à la broche 3 de l'autre, et inversement).
- Sur les équipements CSU/DSU, c'est l'interface V.35 qui est la plus souvent utilisée pour le raccordement.
- Il est important de bien choisir le type de câble à employer entre deux équipements reliés par une interface de communication série. Un mauvais choix conduit irrémédiablement à une impossibilité de fonctionnement. Pour éviter de se tromper, une règle simple consiste à se souvenir qu'un DTE communique avec un DCE ; dès lors que deux DCE ou deux DTE doivent communiquer entre eux, il faut utiliser des câble inverseurs spéciaux : câble DTE/DTE ou câble DCE/DCE.
- Le même problème existe dans le monde des routeurs Cisco. Le port série d'un routeur dispose d'un connecteur particulier de 60 broches ; la fonction de chaque broche dépend de la façon dont le port est configuré. Il peut être déclaré comme un DTE ou comme un DCE. Comment un port décide-t-il d'être DTE ou DCE ?
	- $\checkmark$  Outre certaines fonctions de bases, certaines broches du connecteur 60 broches sont destinées à permettre au routeur de déterminer quel type de connecteur (DCE ou DTE) est connecté à son port.
	- Toute communication sur un port série de Cisco se fait en mode synchrone. Cela suppose qu'un signal d'horloge réalise la synchronisation des interfaces entre le routeur, le CSU/DSU et la liaison numérique. Normalement cette horloge est fournie par le CSU/DSU (qui lui-même s'accorde en phase et en fréquence avec le signal d'horloge de la liaison numérique).

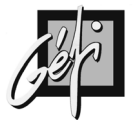

- Sur notre maquette, il n'y a pas de CSU/DSU. Il faut malgré tout assurer le mode synchrone des échanges de données. On a choisi un port routeur pour servir de générateur d'horloge, en lieu et place d'un CSU/DSU. C'est le rôle de la commande « clock rate », qui n'est possible que sur un port programmé en mode DCE.
- La commande « clock rate 64000 » signifie au port (qui doit être configuré comme un DCE) de générer un signal d'horloge pour simuler la connexion du routeur sur une liaison numérique à 64 kbps.

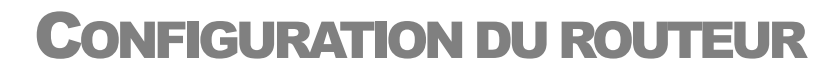

# **ConfigMaker**

- L'application Windows ConfigMaker de CISCO permet de configurer de petits réseaux à base de routeurs (des séries ; 800, 1600, 1600, 1700, 2500, 2600, 3600 et 4000) et de Switchs sans connaissance des commandes d'IOS.
- CISCO ConfigMaker vous aide à configurer des routeurs dans des environnements incluant :
	- $\checkmark$  IPSec
	- $\checkmark$  Voice over IP
	- 9 CISCO IOS Firewall
	- 9 Network Address Translation (NAT)
	- $\checkmark$  Committed Access Rate (CAR)
	- 9 Dynamic Host Configuration Protocol (DHCP)

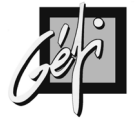

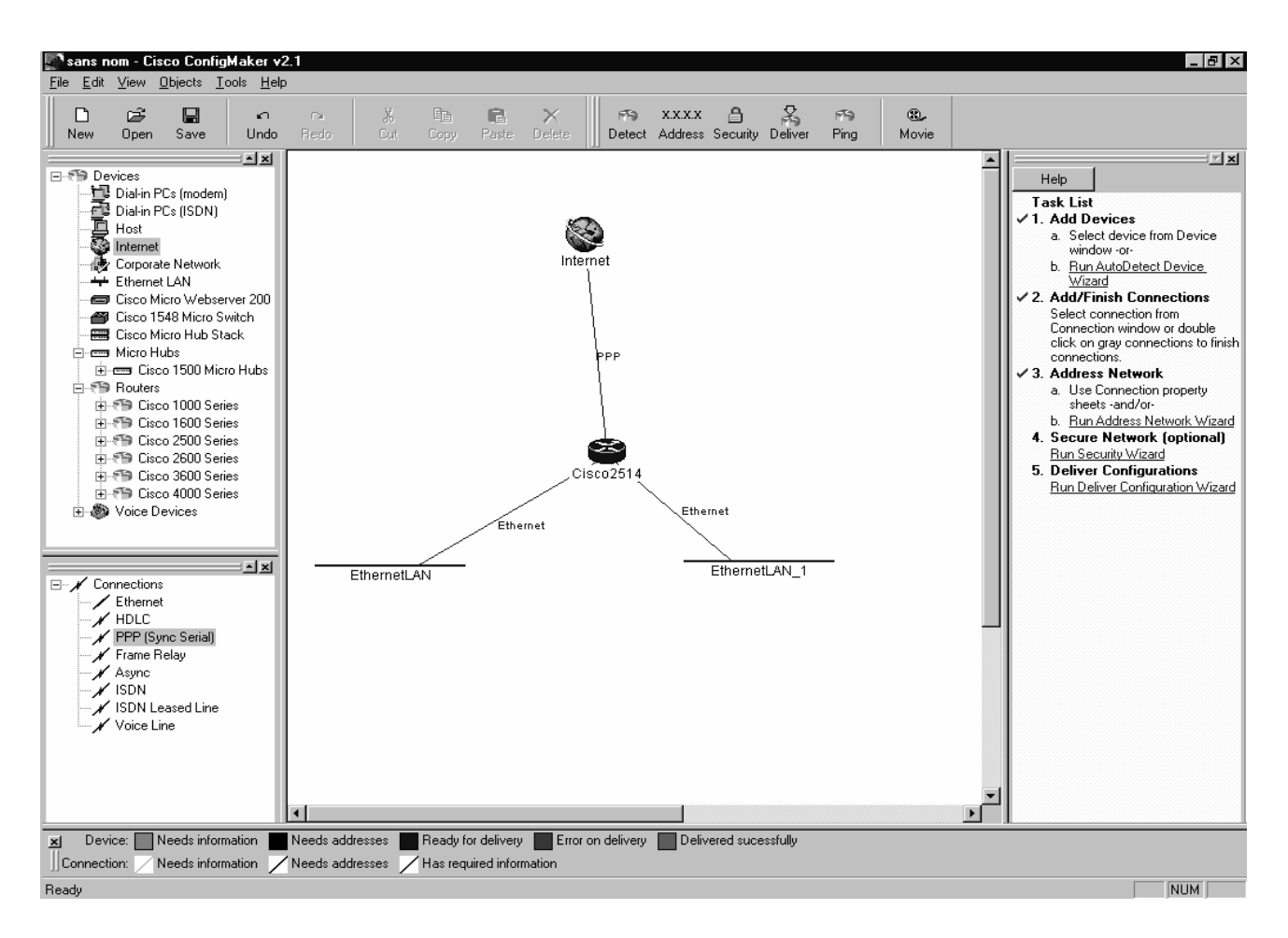

# **Setup**

40

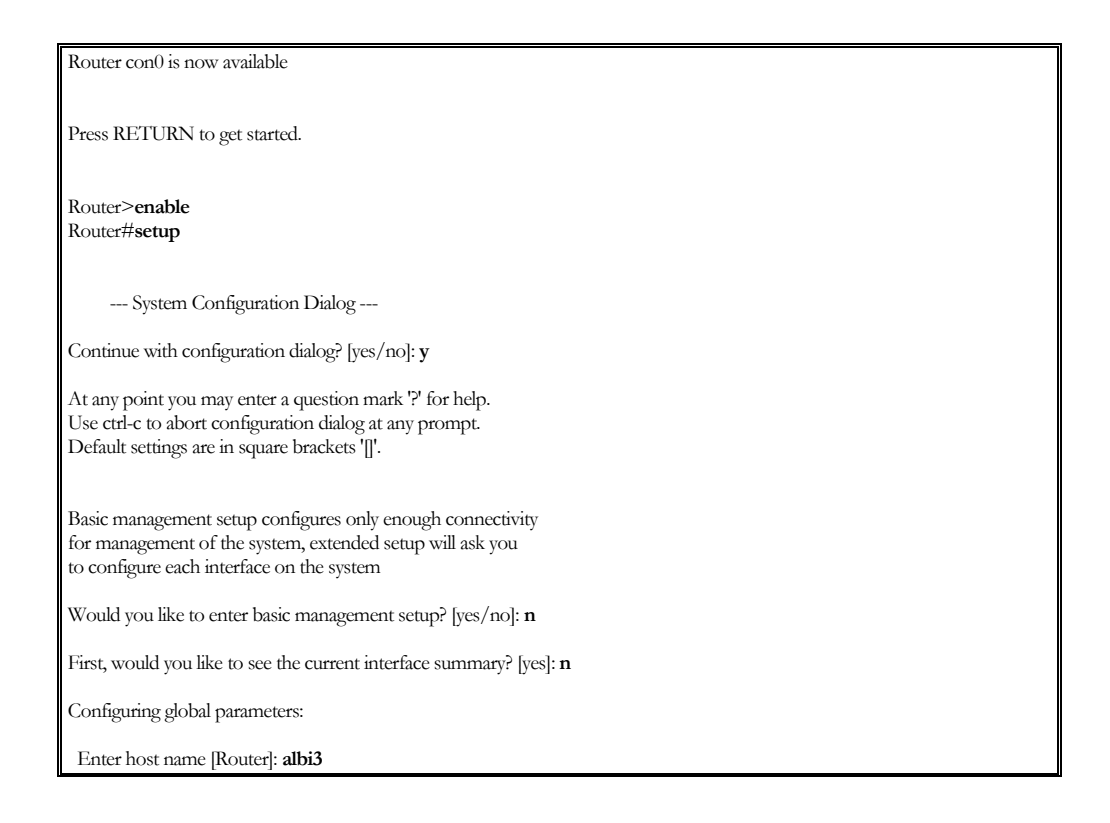

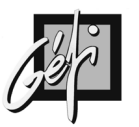

 The enable secret is a password used to protect access to privileged EXEC and configuration modes. This password, after entered, becomes encrypted in the configuration. Enter enable secret: **GEFI** The enable password is used when you do not specify an enable secret password, with some older software versions, and some boot images. Enter enable password: **GEFISA** The virtual terminal password is used to protect access to the router over a network interface. Enter virtual terminal password: gefi Configure SNMP Network Management? [no]: Configure IP? [yes]: Configure IGRP routing? [yes]: **n** Configure RIP routing? [no]: **y** Configure bridging? [no]: BRI interface needs isdn switch-type to be configured Valid switch types are : [0] none..........Only if you don't want to configure BRI. [1] basic-1tr6....1TR6 switch type for Germany [2] basic-5ess....AT&T 5ESS switch type for the US/Canada [3] basic-dms100..Northern DMS-100 switch type for US/Canada [4] basic-net3....NET3 switch type for UK and Europe [5] basic-ni......National ISDN switch type [6] basic-ts013...TS013 switch type for Australia [7] ntt...........NTT switch type for Japan [8] vn3...........VN3 and VN4 switch types for France Choose ISDN BRI Switch Type [2]: **0** Configuring interface parameters: Do you want to configure BRI0 (BRI d-channel) interface? [no]: Do you want to configure Ethernet0 interface? [no]: **y** Configure IP on this interface? [no]: **y** IP address for this interface: **192.168.12.2** Subnet mask for this interface [255.255.255.0] : Class C network is 192.168.12.0, 24 subnet bits; mask is /24 Do you want to configure Serial0 interface? [yes]: Configure IP on this interface? [no]: **y** Configure IP unnumbered on this interface? [no]: IP address for this interface: **192.168.13.1** Subnet mask for this interface [255.255.255.0] : Class C network is 192.168.13.0, 24 subnet bits; mask is /24 Do you want to configure Serial1 interface? [no]: The following configuration command script was created: hostname albi3 enable secret 5 \$1\$PAx7\$ol9WdHzXMh4A5Qp2saam41 enable password GEFISA line vty 0 4 password gefi no snmp-server ! ip routing no bridge 1 isdn switch-type none ! interface BRI0 shutdown no ip address ! interface Ethernet0 no shutdown ip address 192.168.12.2 255.255.255.0 ! interface Serial0 ip address 192.168.13.1 255.255.255.0

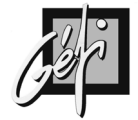

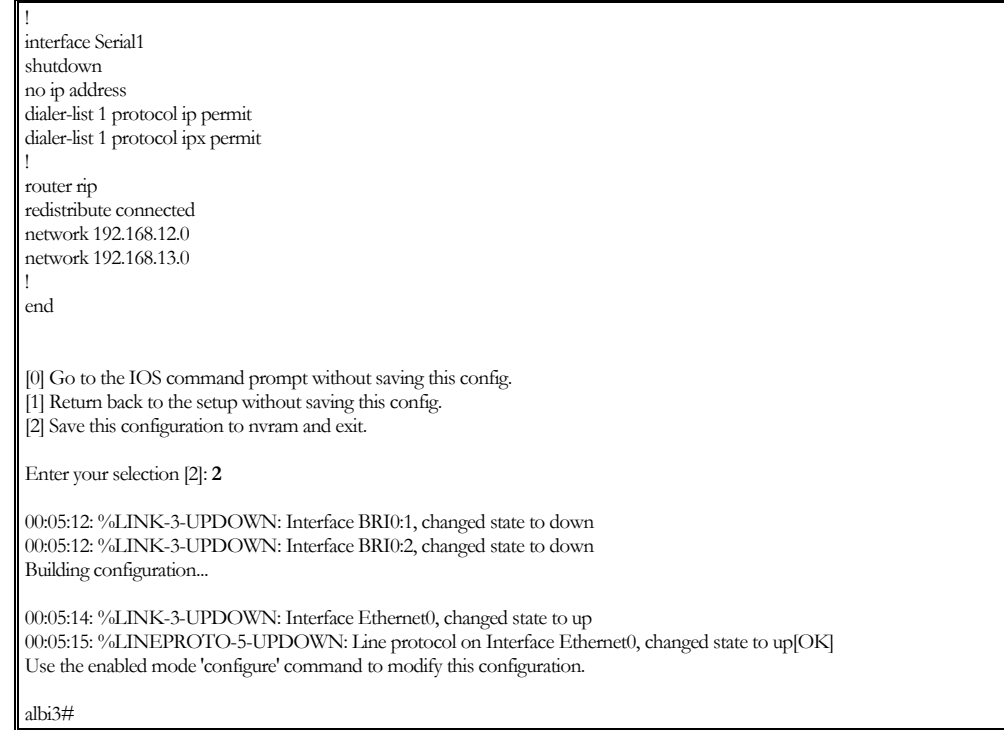

# CLI : Command Line Interface

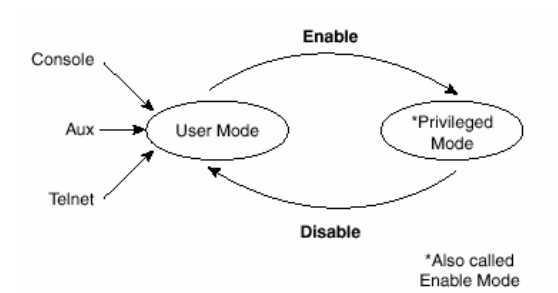

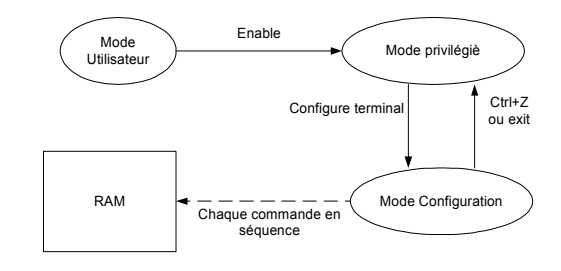

## Les commandes générales

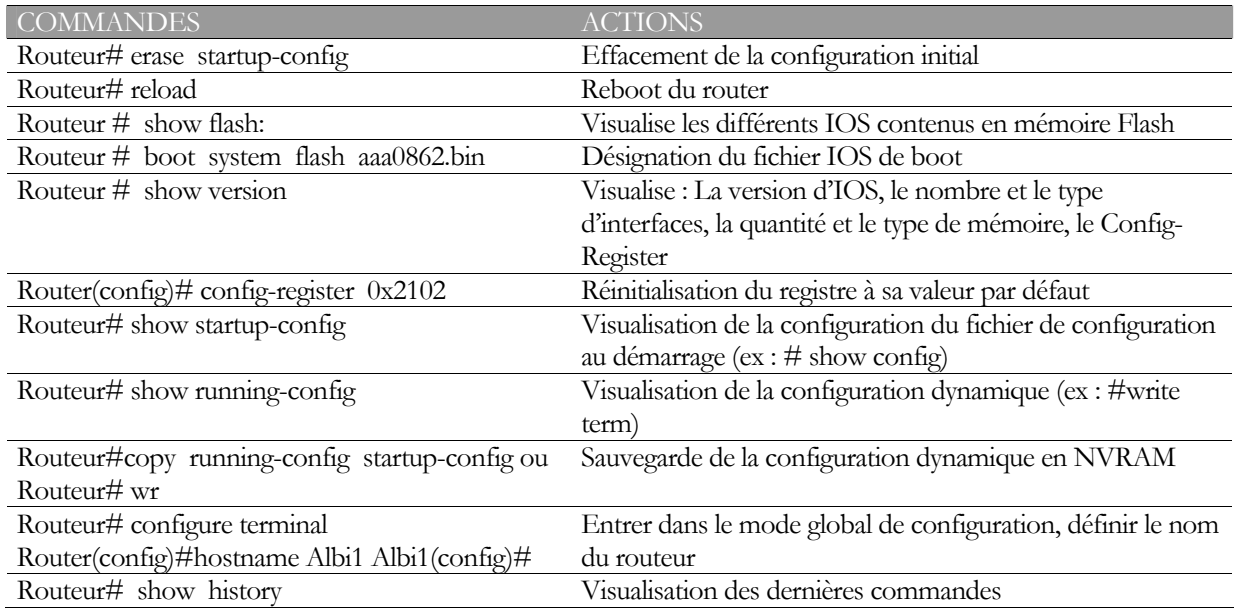

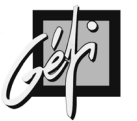

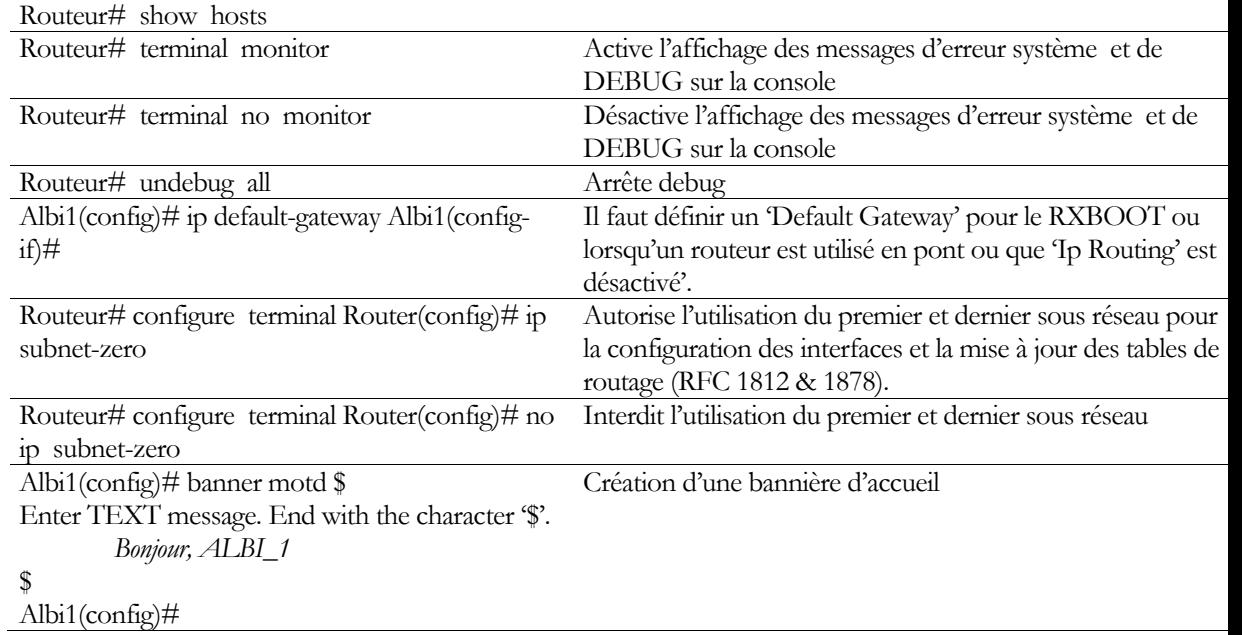

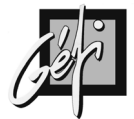

#### Albi2# **show flash:**

44

System flash directory, partition 1: File Length Name/status 1 6231928 c2500-io-l.120-7.bin [6231992 bytes used, 2156616 available, 8388608 total] 8192K bytes of processor board System flash (Read ONLY)

System flash directory, partition 2: File Length Name/status 1 6846132 aaa0862.bin [6846196 bytes used, 1542412 available, 8388608 total] 8192K bytes of processor board System flash (Read/Write)

Albi2#

Albi3#**show version** Cisco Internetwork Operating System SoftwareBootstrap, Version 11.0(10c), SOFTWA Compiled Mon 04-Jan-99 17:01 by ashah Image text-base: 0x03023060, data-base: 0x00001000

ROM: System Bootstrap, Version 11.0(10c), SOFTWARE BOOTFLASH: 3000 Bootstrap Software (IGS-BOOT-R), Version 11.0(10c), RELEASE SOFT WARE (fc1)

Albi3 uptime is 1 hour, 29 minutes System restarted by reload System image file is "flash:c2500-i-l.112-17", booted via flash

cisco 2505 (68030) processor (revision K) with 2048K/2048K bytes of memory. Processor board ID 12022617, with hardware revision 00000000 Bridging software. X.25 software, Version 2.0, NET2, BFE and GOSIP compliant.

1 Ethernet/IEEE 802.3 interface(s)

8 Ethernet/IEEE 802.3 repeater port(s)

2 Serial network interface(s)

32K bytes of non-volatile configuration memory.

8192K bytes of processor board System flash (Read ONLY)

Configuration register is 0x2102

Albi3#

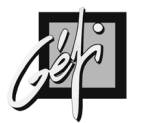

#### Les commandes de IP

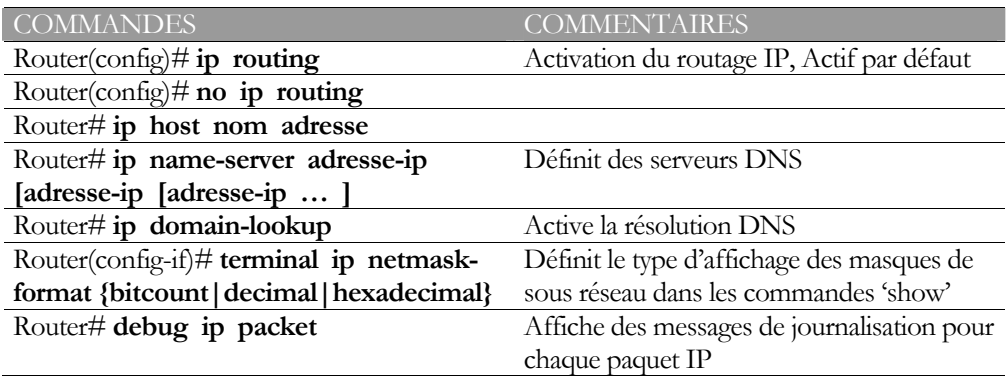

## Les commandes d'une interface Ethernet

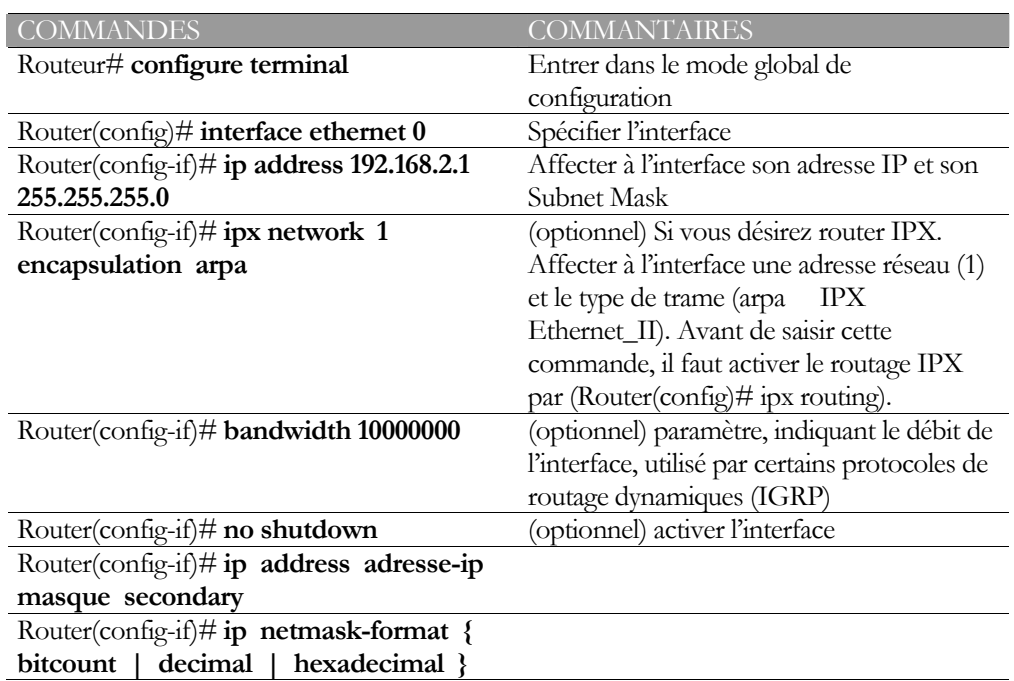

## Les commandes d'un port série

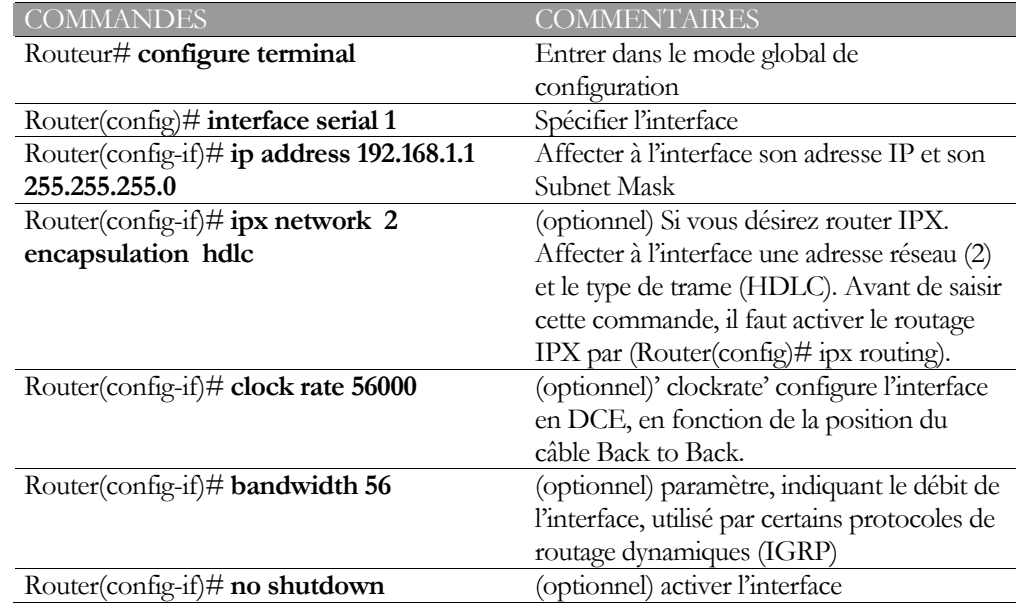

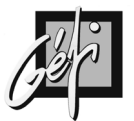

#### Etat des interfaces

46

#### Show Interface

#show interface serial 1 #show interface ethernet 0

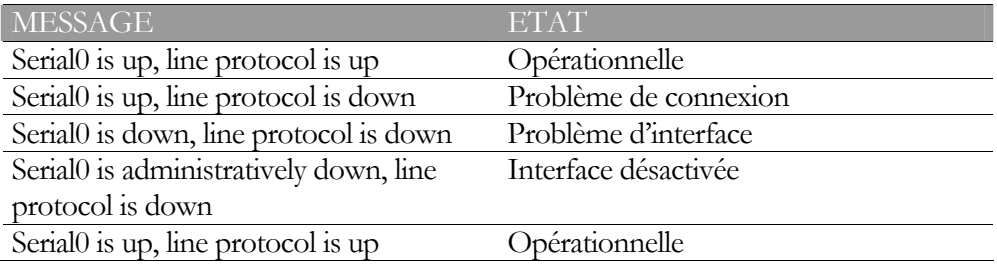

#### Show Controllers

#show controllers serial 0

#### Show IP Interface

#### Show IP Interface Brief

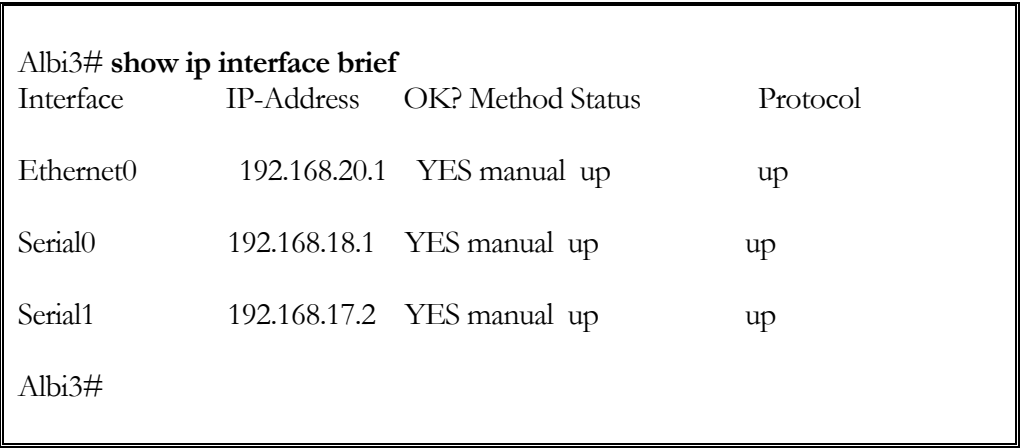

#### **Méthodes :**

- Manual : configuration manuelle de l'interface en ligne de commande.
- NVRAM : Configuration de l'interface par la Startup-config

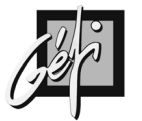

#### Application

#### **Configurez uniquement les interfaces.**

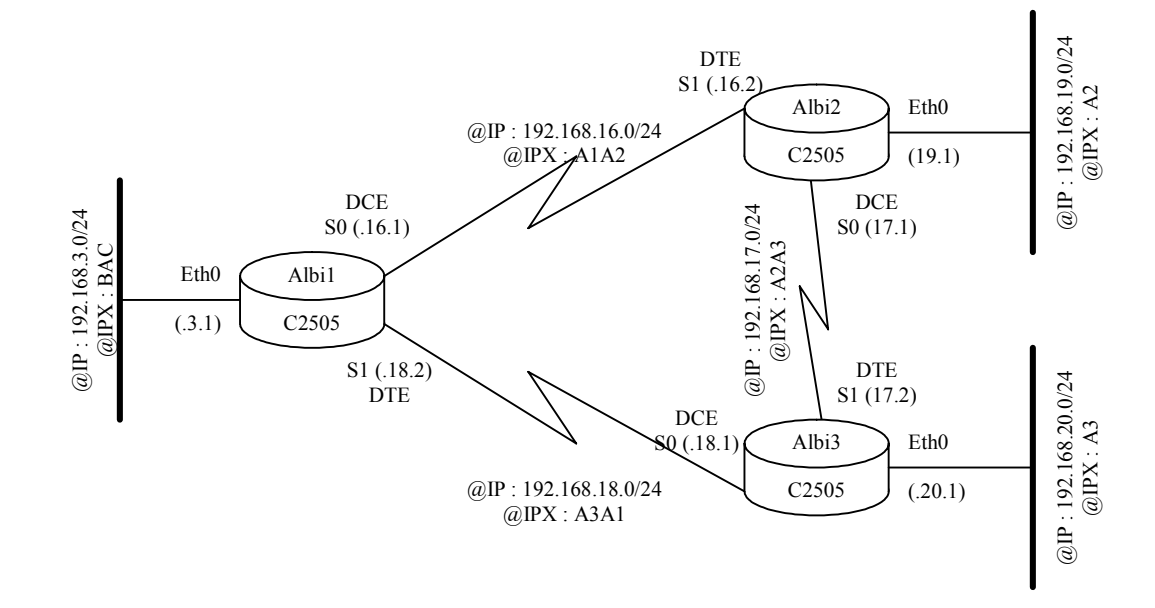

**Vérifiez vos interfaces.** 

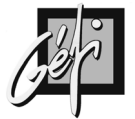

## Configuration des mots de passe

48

Pour accéder au routeur en Telnet, il faut activer le port VTY et le compte ENABLE.

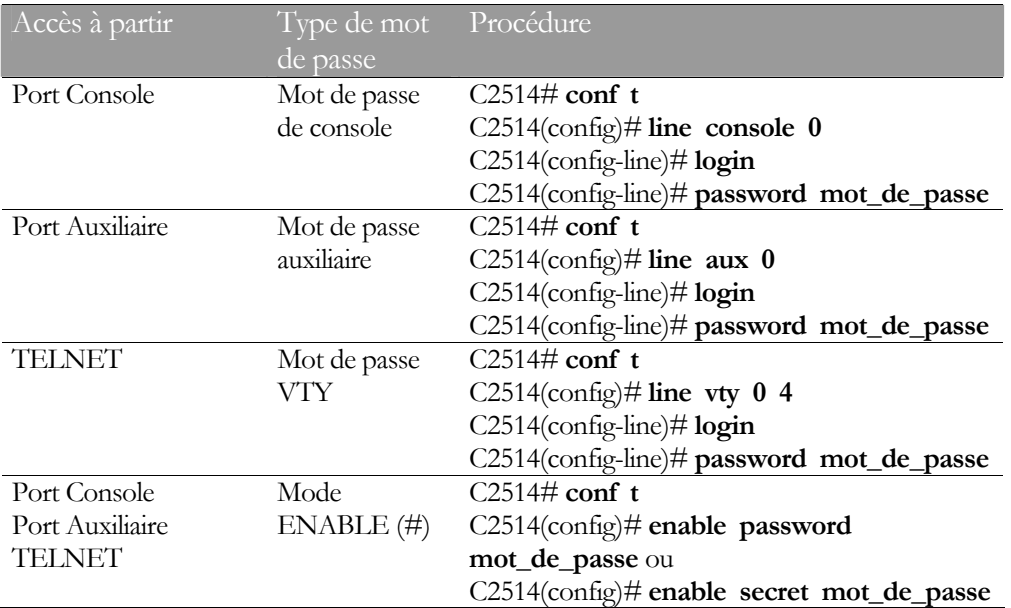

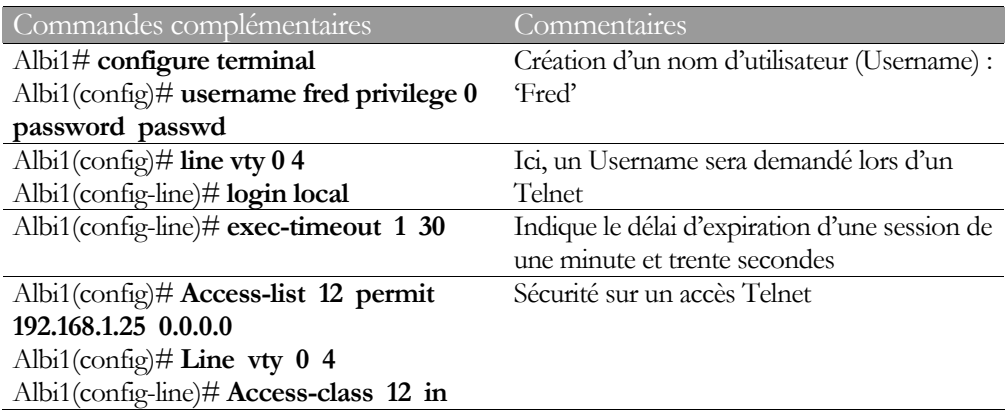

Les niveaux de privilège vont de 0 à 15;

- Le niveau '0' : simple utilisateur
- Le niveau '15' : Enable

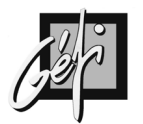

# ROUTAGE STATIQUE

#### RAPPEL:

- les entrées de la table de routage sont créées :
- par défaut lorsqu'une interface est configurée ou
- par commande : **ip route**, routage statique ou
- par des protocoles de routages dynamiques ou
- encore grâce à une redirection ICMP.

#### Le routage statique fonctionne bien lorsque

- le réseau est de petite taille,
- lorsqu'il ne comporte qu'un seul point de connexion aux autres réseaux
- ou lorsqu'il n'inclut aucune route redondante (ex: route de backup au cas où la route principale devient invalide).

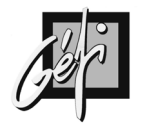

# La Commande Route

50

#### # ip route sous-réseau masque { routeur-prochain-saut | interfacesortie } [distance] [permanent]

'**sous-réseau' :** réseau ou sous réseau de destination

'**masque**' **:** Subnet Mask

**'routeur-prochain-saut**' : Adresse IP du prochain router

'interface-sortie' : Nom de l'interface à utiliser pour aller vers le réseau de destination

'**distance**' **:** distance administrative

'**permanent**' **:** (optionnel) spécifie que cette route ne sera pas supprimée, même si l'interface s'arrête

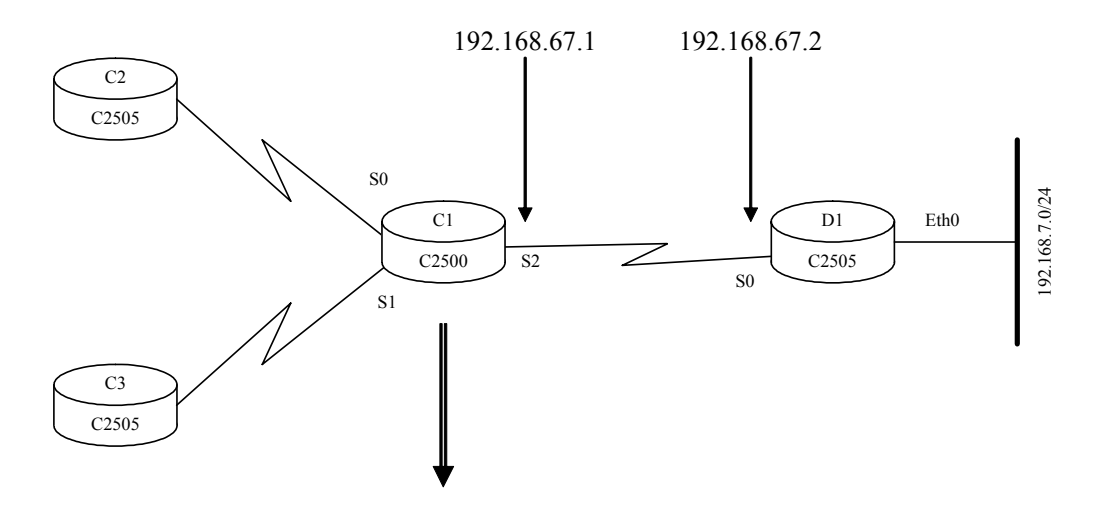

#### C1(Config)# ip route 192.168.7.0 255.255.255.0 192.168.67.2

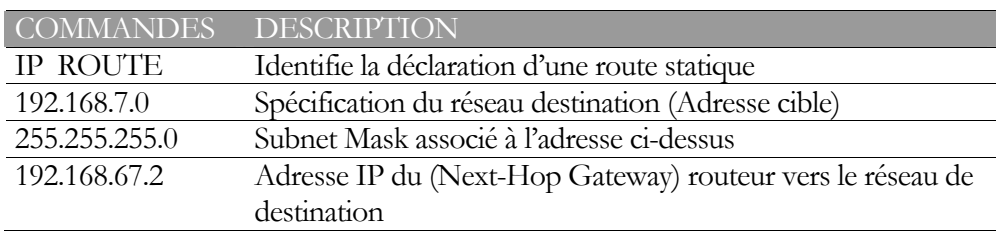

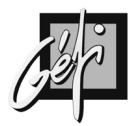

# **Configuration**

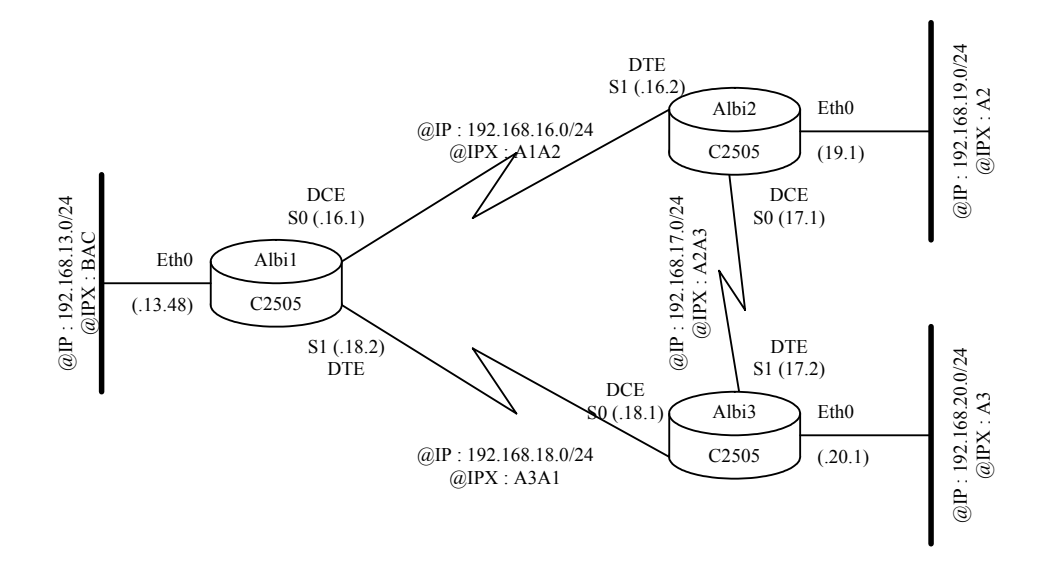

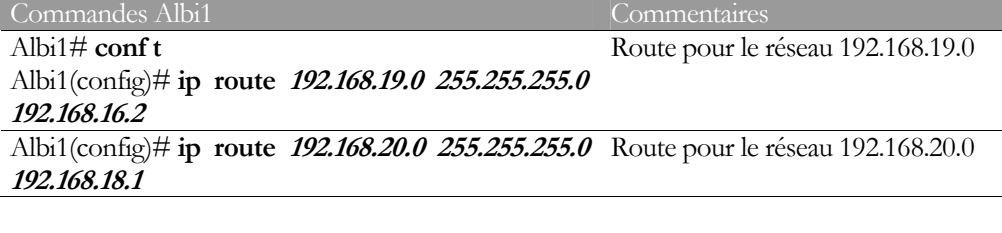

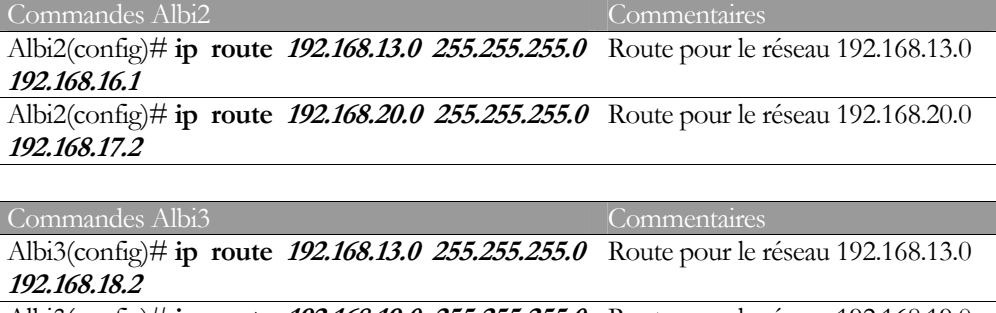

Albi3(config)# **ip route 192.168.19.0 255.255.255.0**  Route pour le réseau 192.168.19.0 **192.168.17.1**

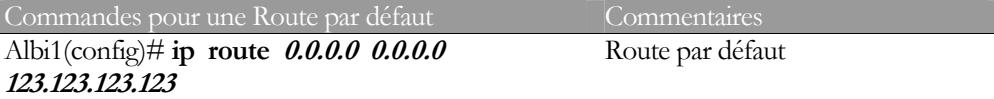

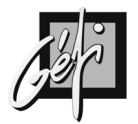

# **Vérification**

52

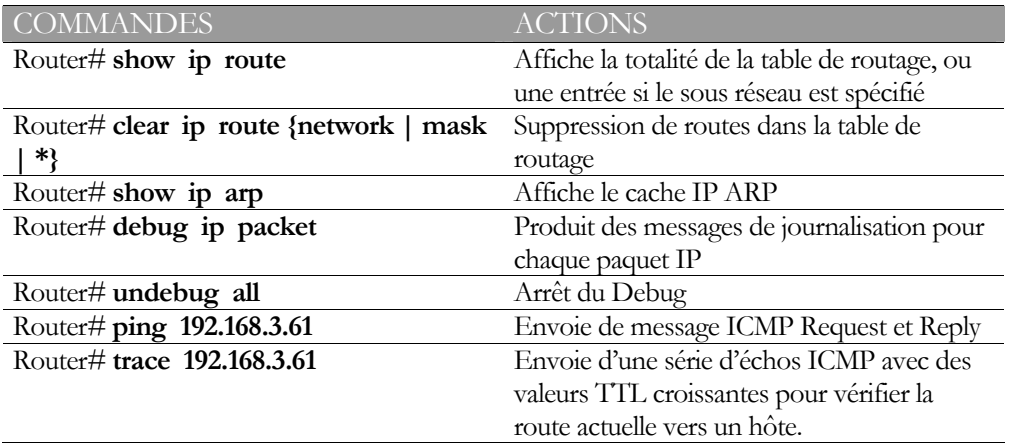

#### Show IP Route

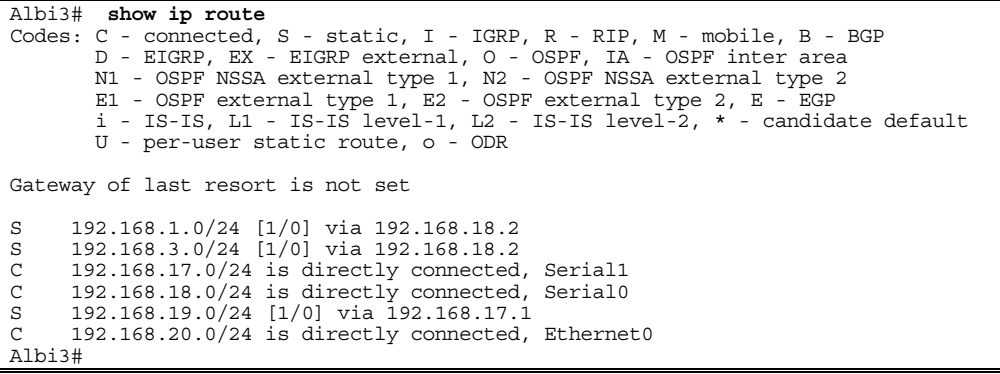

#### S 192.168.19.0/24 [1/0] via 192.168.17.1

- 'S' : code indiquant l'origine de la route, ici S ⇒ route statique.
- '192.168.19.0/24' : champ indiquant le réseau destination : adresse réseau IP et son Subnet Mask
- $\bullet$  '[1/0]': Distance administrative / métrique. Ici la distance administrative vaut '1' pour une route statique.
- '192.168.17.1': le Next-hop gateway

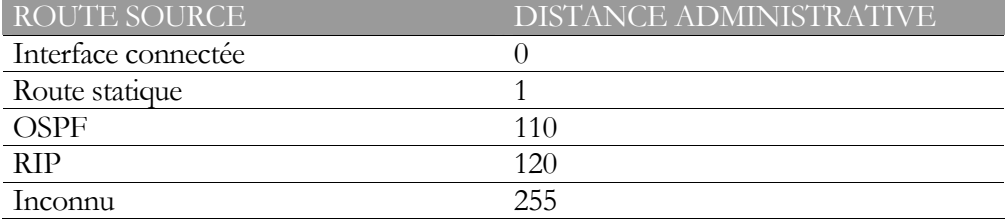

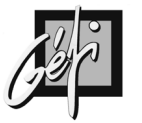

#### Ping

La commande 'ping' peut être utilisée dans les modes 'user' et 'privileged EXEC'. Elle prend l'adresse IP de l'interface de sortie comme adresse IP source du paquet, sauf autrement spécifié avec la commande ping étendue.

#### Router > ping 192.168.3.1

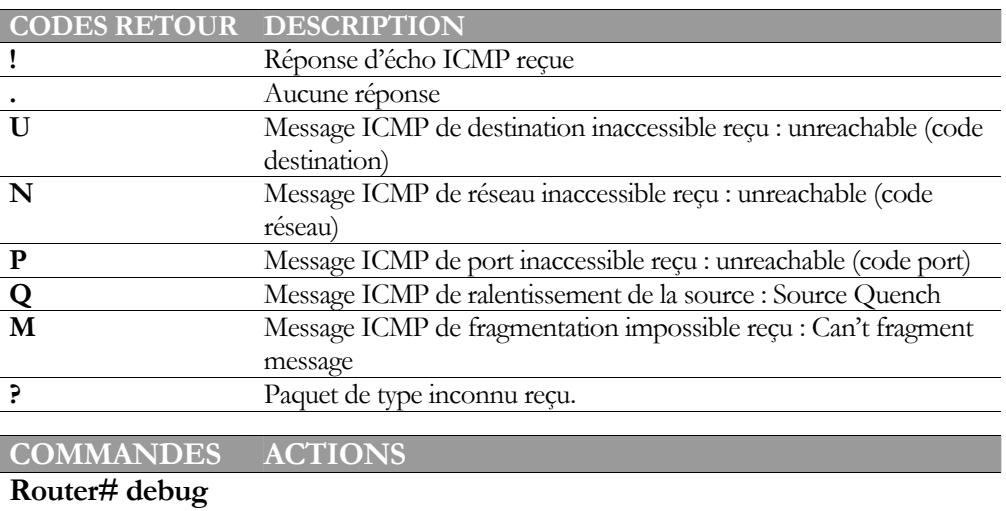

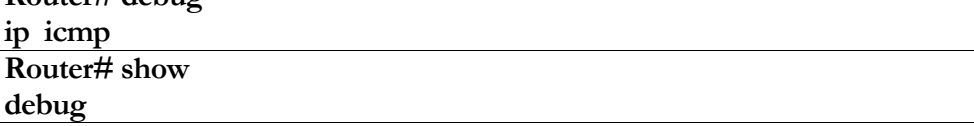

#### Ping étendu

La commande 'ping' étendue est exécutable uniquement en mode 'privileged EXEC'

```
Albi1#ping 
Protocol [ip]: 
Target IP address: 192.168.36.1
Repeat count [5]: 
Datagram size [100]: 
Timeout in seconds [2]: 
Extended commands [n]: y
Source address or interface: 192.168.18.2
Type of service [0]: 
Set DF bit in IP header? [no]: 
Validate reply data? [no]: 
Data pattern [0xABCD]: 
Loose, Strict, Record, Timestamp, Verbose[none]: 
Sweep range of sizes [n]: 
Type escape sequence to abort. 
Sending 5, 100-byte ICMP Echos to 192.168.36.1, 
timeout is 2 seconds: 
.!!!! 
Success rate is 80 percent (4/5), round-trip 
min/avg/max = 4/5/8 msAlbi1#
```
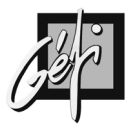

#### **TRACEROUTE**

54

Cette commande révèle l'itinéraire vers une destination donnée. Elle utilise des paquets IP et UDP, avec des valeurs TTL incrémentées de un en commençant à un. Le résultat est que chaque router intermédiaire envoie un message de durée de vie dépassée (TTL-exceeded) à l'émetteur du paquet, qui initialise la commande Trace. Les adresses sources des paquets de message identifient chaque router. En envoyant des paquets dont le champ TTL est successivement incrémenté, le paquet arrive finalement à destination. Le destinataire renvoie un message d'inaccessibilité de port (port unreachable) qui permet à la commande de savoir que l'hôte destinataire est atteint.

#### Router # traceroute 192.168.16.61

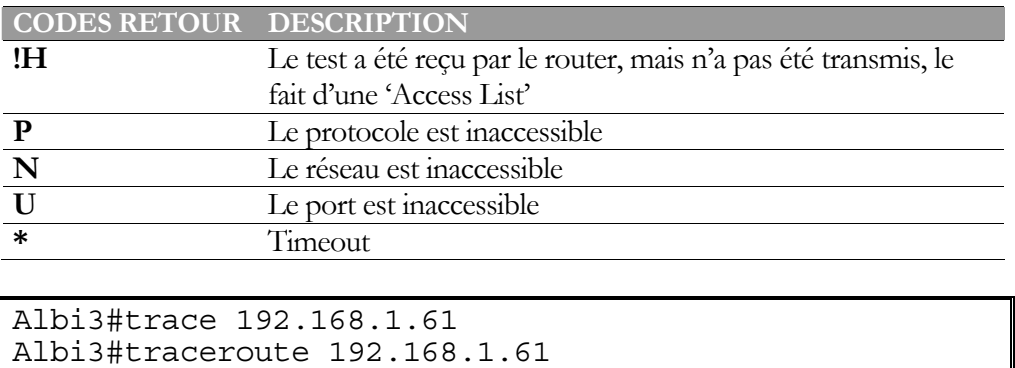

Type escape sequence to abort. Tracing the route to 192.168.1.61 1 192.168.18.2 4 msec 4 msec 4 msec 2 192.168.1.61 8 msec 4 msec 8 msec Albi3#

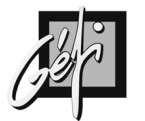

# Applications

#### Routage Direct

#### **Allez pinguer les autres PC sans ajouter de route.**

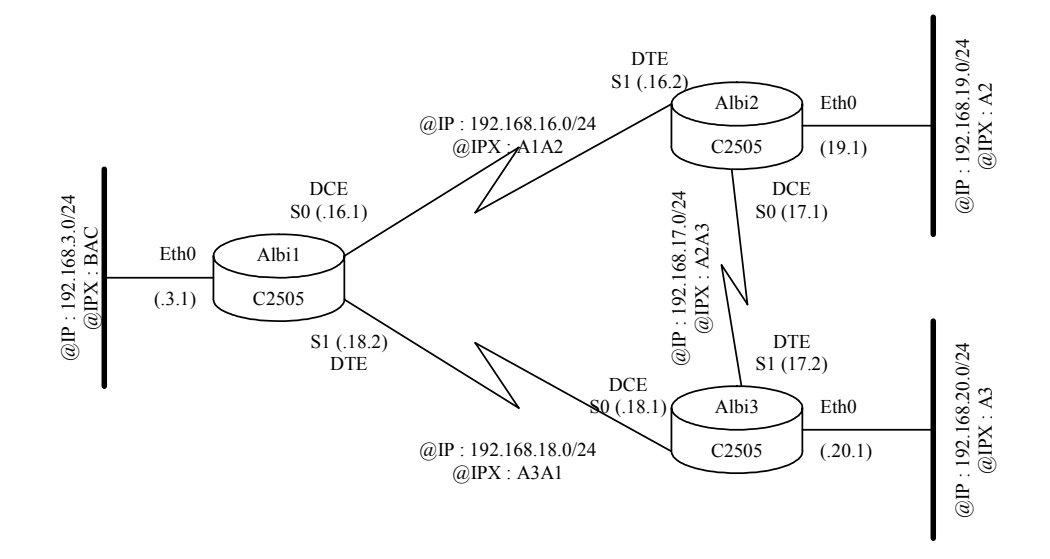

#### Routage Statique d'un simple triangle

Configurez les routes statiques (sans Default Gateway) des PC et des routeurs, pour que chaque PC puissent se 'pinguer'.

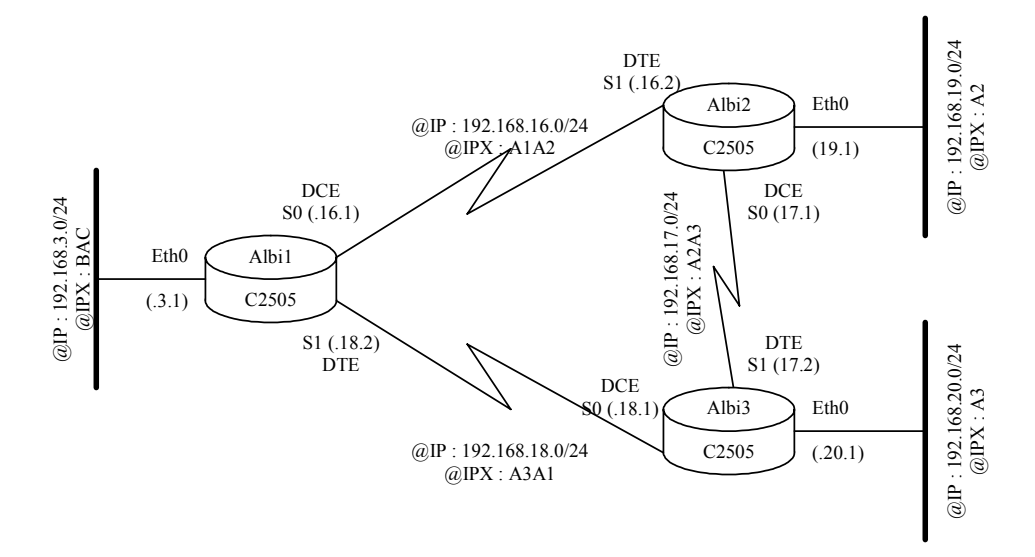

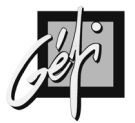

#### Vérification du TTL

56

- Les PC ont comme Default Gateway leurs routeurs.
- Les Routeurs n'ont qu'une seule route statique : le routeur suivant. C'est-àdire:
	- 9 Albi1 a comme Default Gateway l'interface S1 d'Albi2,
	- 9 Albi2 a comme Default Gateway l'interface S1 d'Albi3 et
	- 9 Albi3 a comme Default Gateway l'interface S1 d'Albi1.

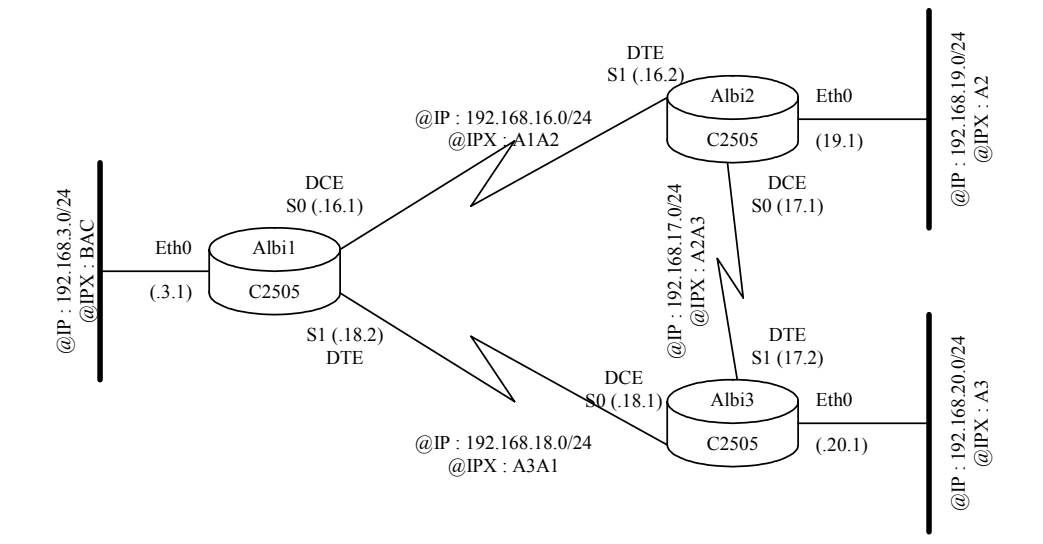

**Réalisez un ping à partir d'un PC vers une adresse IP inconnue.** 

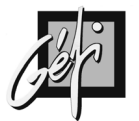

#### Routage Statique de la maquette complète

- Exercice où les quatre triangles sont connectés,
- Réalisez les routes statiques des PC et des routeurs, pour que les PC puissent 'pinguer' toutes les interfaces.

Routage Statique de la maquette complète avec accès Internet

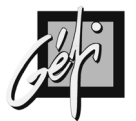

# Routes statiques avec métrique

#### Lien backup

58

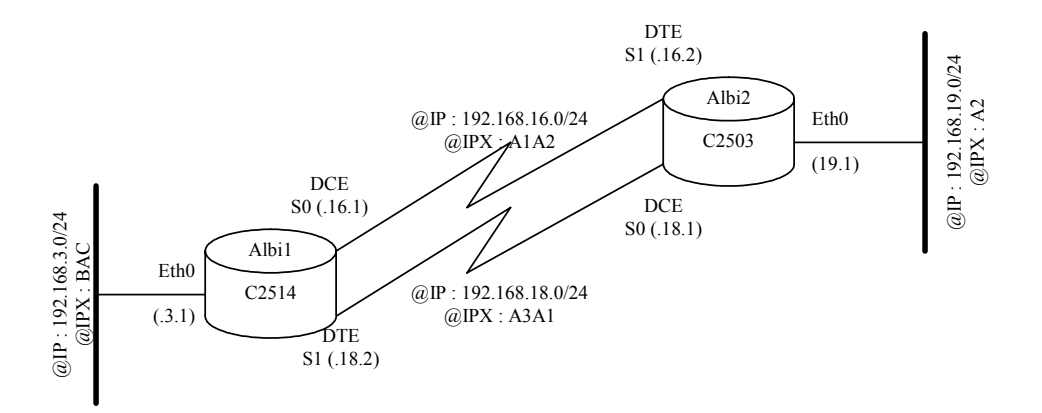

#### # ip route sous-réseau masque { routeur-prochain-saut | interfacesortie } [distance] [permanent]

'**sous-réseau' :** réseau ou sous-réseau de destination

'**masque**' **:** Subnet Mask

**'routeur-prochain-saut**' : Adresse IP du prochain router

'interface-sortie': Nom de l'interface à utiliser pour aller vers le réseau de destination

'**distance**' **:** distance administrative

'**permanent**' **:** (optionnel) spécifie que cette route ne sera pas supprimée, même si l'interface s'arrête

```
Albi1(config)#ip route 192.168.19.0 255.255.255.0 192.168.16.2 
Albi1(config)#ip route 192.168.19.0 255.255.255.0 192.168.18.1 100
```
Albi2(config)#**ip route 192.168.3.0 255.255.255.0 192.168.16.1**  Albi2(config)#**ip route 192.168.3.0 255.255.255.0 192.168.18.2 100** 

- quand le réseau 192.168.16.0 tombe les ports SO d'Albi1 et S1 d'Albi2 deviennent DOWN
	- $\checkmark$  les routes utilisant le réseau 192.168.16.0 disparaissent,
	- $\checkmark$  maintenant les routes avec une distance administrative de 100 deviennent prioritaires.

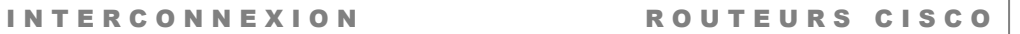

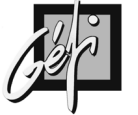

Albi1# **configure terminal** Enter configuration commands, one per line. End with CNTL/Z. Albi1(config)#**ip route 192.168.19.0 255.255.255.0 192.168.16.2** Albi1(config)#**ip route 192.168.19.0 255.255.255.0 192.168.18.1 100** Albi1(config)#**^Z** Albi1#**show ip route** Codes: C - connected, S - static, I - IGRP, R - RIP, M - mobile, B - BGP D - EIGRP, EX - EIGRP external, O - OSPF, IA - OSPF inter area N1 - OSPF NSSA external type 1, N2 - OSPF NSSA external type 2 E1 - OSPF external type 1, E2 - OSPF external type 2, E - EGP i - IS-IS, L1 - IS-IS level-1, L2 - IS-IS level-2, \* - candidate default U - per-user static route, o - ODR Gateway of last resort is not set C 192.168.16.0/24 is directly connected, Serial0 S 192.168.19.0/24 [1/0] via 192.168.16.2 C 192.168.18.0/24 is directly connected, Serial1 C 192.168.3.0/24 is directly connected, Ethernet0 Albi1#

```
Albi2#configure terminal
Enter configuration commands, one per line. End with CNTL/Z. 
Albi2(config)#ip route 192.168.3.0 255.255.255.0 192.168.16.1
Albi2(config)#ip route 192.168.3.0 255.255.255.0 192.168.18.2 100
Albi2(config)#^Z
Albi2#show ip route
Codes: C - connected, S - static, I - IGRP, R - RIP, M - mobile, B - BGP 
 D - EIGRP, EX - EIGRP external, O - OSPF, IA - OSPF inter area 
 N1 - OSPF NSSA external type 1, N2 - OSPF NSSA external type 2 
 E1 - OSPF external type 1, E2 - OSPF external type 2, E - EGP 
 i - IS-IS, L1 - IS-IS level-1, L2 - IS-IS level-2, * - candidate default 
 U - per-user static route, o - ODR 
Gateway of last resort is not set 
C 192.168.16.0/24 is directly connected, Serial1 
C 192.168.19.0/24 is directly connected, Ethernet0 
C 192.168.18.0/24 is directly connected, Serial0 
S 192.168.3.0/24 [1/0] via 192.168.16.1 
Albi2#
```

```
Albi1#configure terminal
Enter configuration commands, one per line. End with CNTL/Z. 
Albi1(config)#interface serial 0
Albi1(config-if)#shutdown
Albi1(config-if)#^Z
Albi1#show ip route
 Codes: C - connected, S - static, I - IGRP, R - RIP, M - mobile, B - BGP 
 D - EIGRP, EX - EIGRP external, O - OSPF, IA - OSPF inter area 
  N1 - OSPF NSSA external type 1, N2 - OSPF NSSA external type 2 
 E1 - OSPF external type 1, E2 - OSPF external type 2, E - EGP 
 i - IS-IS, L1 - IS-IS level-1, L2 - IS-IS level-2, * - candidate default 
  U - per-user static route, o - ODR 
Gateway of last resort is not set 
C 192.168.1.0/24 is directly connected, Ethernet1 
S 192.168.19.0/24 [100/0] via 192.168.18.1 
 C 192.168.18.0/24 is directly connected, Serial1 
C 192.168.3.0/24 is directly connected, Ethernet0 
Albi1#
```
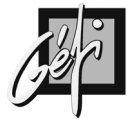

Albi2#**show ip route** Codes: C - connected, S - static, I - IGRP, R - RIP, M - mobile, B - BGP D - EIGRP, EX - EIGRP external, O - OSPF, IA - OSPF inter area N1 - OSPF NSSA external type 1, N2 - OSPF NSSA external type 2 E1 - OSPF external type 1, E2 - OSPF external type 2, E - EGP i - IS-IS, L1 - IS-IS level-1, L2 - IS-IS level-2, \* - candidate default U - per-user static route, o - ODR Gateway of last resort is not set C 192.168.19.0/24 is directly connected, Ethernet0 C 192.168.18.0/24 is directly connected, Serial0 S 192.168.3.0/24 [100/0] via 192.168.18.2 Albi2#**traceroute 192.168.3.33** Type escape sequence to abort. Tracing the route to 192.168.3.33 1 192.168.18.2 4 msec 4 msec 4 msec 2 192.168.3.33 12 msec 0 msec 0 msec Albi2#

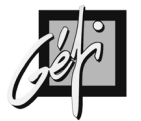

#### Application

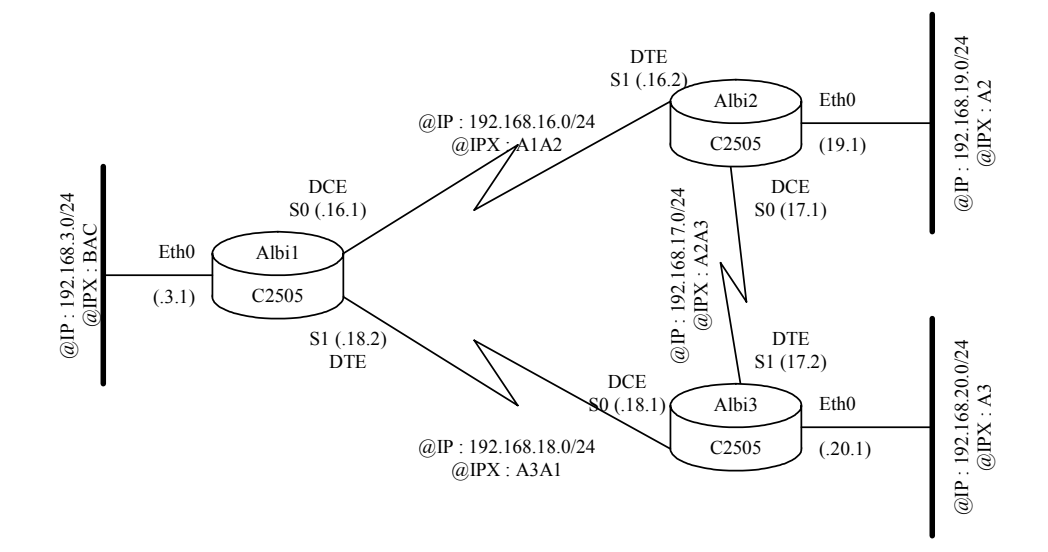

#### # ip route sous-réseau masque { routeur-prochain-saut | interfacesortie } [distance] [permanent]

'**sous-réseau' :** réseau ou sous-réseau de destination

'**masque**' **:** *Subnet Mask*

**'routeur-prochain-saut**' : Adresse IP du prochain router

'*interface-sortie*': Nom de l'interface à utiliser pour aller vers le réseau de destination

'**distance**' **:** distance administrative

'**permanent**' **:** (optionnel) spécifie que cette route ne sera pas supprimée, même si l'interface s'arrête

Albi1(config)#**ip route 192.168.20.0 255.255.255.0 192.168.18.1**  Albi1(config)#**ip route 192.168.19.0 255.255.255.0** 

Albi2(config)#**ip route 192.168.3.0 255.255.255.0 192.168.16.1**  Albi2(config)#**ip route 192.168.3.0 255.255.255.0** 

```
Albi3(config)#ip route 192.168.3.0 255.255.255.0 
192.168.18.2
```
#### Configuration

62

```
Albi1# conf t
Enter configuration commands, one per line. End with CNTL/Z. 
Albi1(config)#ip route 192.168.20.0 255.255.255.0 192.168.18.1
Albi1(config)#ip route 192.168.19.0 255.255.255.0 192.168.16.2
Albi1(config)#ip route 192.168.19.0 255.255.255.0 192.168.18.1 100
Albi1(config)#^Z 
Albi1#sh run
... 
! 
ip classless 
ip route 192.168.19.0 255.255.255.0 192.168.16.2 
ip route 192.168.19.0 255.255.255.0 192.168.18.1 100 
ip route 192.168.20.0 255.255.255.0 192.168.18.1 
! 
... 
Albi1#show ip route
Codes: C - connected, S - static, I - IGRP, R - RIP, M - mobile, B - BGP 
 D - EIGRP, EX - EIGRP external, O - OSPF, IA - OSPF inter area 
 N1 - OSPF NSSA external type 1, N2 - OSPF NSSA external type 2 
 E1 - OSPF external type 1, E2 - OSPF external type 2, E - EGP 
 i - IS-IS, L1 - IS-IS level-1, L2 - IS-IS level-2, * - candidate default 
 U - per-user static route, o - ODR 
Gateway of last resort is not set 
C 192.168.16.0/24 is directly connected, Serial0 
C 192.168.1.0/24 is directly connected, Ethernet1 
S 192.168.19.0/24 [1/0] via 192.168.16.2 
C 192.168.3.0/24 is directly connected, Ethernet0 
Albi1#
```
albi3# **show running**

```
! 
ip classless 
ip route 192.168.3.0 255.255.255.0 192.168.18.2 
ip route 192.168.19.0 255.255.255.0 192.168.17.1 
! 
albi3#show ip route
Codes: C - connected, S - static, I - IGRP, R - RIP, M - mobile, B - BGP 
 D - EIGRP, EX - EIGRP external, O - OSPF, IA - OSPF inter area 
 N1 - OSPF NSSA external type 1, N2 - OSPF NSSA external type 2 
 E1 - OSPF external type 1, E2 - OSPF external type 2, E - EGP 
 i - IS-IS, L1 - IS-IS level-1, L2 - IS-IS level-2, * - candidate default 
           U - per-user static route, o - ODR 
Gateway of last resort is not set 
C 192.168.20.0/24 is directly connected, Ethernet0 
C 192.168.17.0/24 is directly connected, Serial1<br>S 192.168.19.0/24 [1/0] via 192.168.17.1
S 192.168.19.0/24 [1/0] via 192.168.17.1 
C 192.168.18.0/24 is directly connected, Serial0 
S 192.168.3.0/24 [1/0] via 192.168.18.2 
albi3#
```
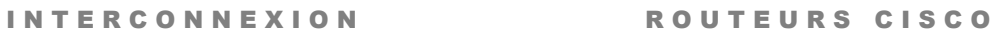

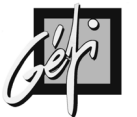

Albi2#**configure terminal** Enter configuration commands, one per line. End with CNTL/Z. Albi2(config)#**ip route 192.168.3.0 255.255.255.0 192.168.16.1** Albi2(config)#**ip route 192.168.3.0 255.255.255.0 192.168.17.2 100** Albi2(config)#**ip route 192.168.20.0 255.255.255.0 192.168.17.2** Albi2(config)#^Z Albi2# Albi2#**show ip route** Codes: C - connected, S - static, I - IGRP, R - RIP, M - mobile, B - BGP D - EIGRP, EX - EIGRP external, O - OSPF, IA - OSPF inter area N1 - OSPF NSSA external type 1, N2 - OSPF NSSA external type 2 E1 - OSPF external type 1, E2 - OSPF external type 2, E - EGP i - IS-IS, L1 - IS-IS level-1, L2 - IS-IS level-2, \* - candidate default U - per-user static route, o - ODR Gateway of last resort is not set S 192.168.20.0/24 [1/0] via 192.168.17.2<br>C 192.168.17.0/24 is directly connected, C 192.168.17.0/24 is directly connected, Serial0 C 192.168.16.0/24 is directly connected, Serial1 C 192.168.19.0/24 is directly connected, Ethernet0 S 192.168.3.0/24 [1/0] via 192.168.16.1 Albi2#

#### Vérification en fonctionnement normal à partir d'un PC

```
C:\192.168.19.2>tracert 192.168.3.33
Détermination de l'itinéraire vers NMSA [192.168.3.33] 
avec un maximum de 30 sauts : 
1 10 ms <10 ms <10 ms 192.168.19.1<br>
2 <10 ms <10 ms <10 ms 192.168.16.1<br>
3 <10 ms <10 ms <10 ms NMSA [192.168.3.33]
Itinéraire déterminé. 
C:\192.168.19.2>
```
#### Perte d'une route

Albi2#

64

Albi2#**conf t** Enter configuration commands, one per line. End with CNTL/Z. Albi2(config)#**interface serial 1** Albi2(config-if)#**shutdown** Albi2(config-if)#**^Z** 23:42:37: %LINK-5-CHANGED: Interface Serial1, changed state to administratively down 23:42:38: %LINEPROTO-5-UPDOWN: Line protocol on Interface Serial1, changed state to down Albi2# Albi2#**show ip route** Codes: C - connected, S - static, I - IGRP, R - RIP, M - mobile, B - BGP D - EIGRP, EX - EIGRP external, O - OSPF, IA - OSPF inter area N1 - OSPF NSSA external type 1, N2 - OSPF NSSA external type 2 E1 - OSPF external type 1, E2 - OSPF external type 2, E - EGP i - IS-IS, L1 - IS-IS level-1, L2 - IS-IS level-2, \* - candidate default U - per-user static route, o - ODR Gateway of last resort is not set S  $192.168.20.0/24$   $[1/0]$  via 192.168.17.2<br>C  $192.168.17.0/24$  is directly connected. C 192.168.17.0/24 is directly connected, Serial0 C 192.168.19.0/24 is directly connected, Ethernet0 S 192.168.3.0/24 [100/0] via 192.168.17.2

Albi1#**show ip route** Codes: C - connected, S - static, I - IGRP, R - RIP, M - mobile, B - BGP D - EIGRP, EX - EIGRP external, O - OSPF, IA - OSPF inter area N1 - OSPF NSSA external type 1, N2 - OSPF NSSA external type 2 E1 - OSPF external type 1, E2 - OSPF external type 2, E - EGP i - IS-IS, L1 - IS-IS level-1, L2 - IS-IS level-2, \* - candidate default U - per-user static route, o - ODR Gateway of last resort is not set S 192.168.20.0/24 [1/0] via 192.168.18.1 C 192.168.1.0/24 is directly connected, Ethernet1 S 192.168.19.0/24 [100/0] via 192.168.18.1 C 192.168.18.0/24 is directly connected, Serial1 C 192.168.3.0/24 is directly connected, Ethernet0 Albi1#

C:\ 192.168.19.2>**tracert 192.168.3.33** Détermination de l'itinéraire vers NMSA [192.168.3.33] avec un maximum de 30 sauts : 1 <10 ms <10 ms 10 ms 192.168.19.1<br>2 <10 ms <10 ms <10 ms 192.168.17.2 2 <10 ms <10 ms <10 ms 192.168.17.2<br>3 <10 ms <10 ms 10 ms 192.168.18.2 3 <10 ms <10 ms 10 ms 192.168.18.2 4 <10 ms <10 ms 10 ms NMSA [192.168.3.33] Itinéraire déterminé.  $C:\192.168.19.2>$ 

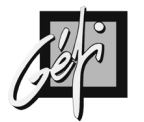

# UTILISATION DE TFTP

# Présentation

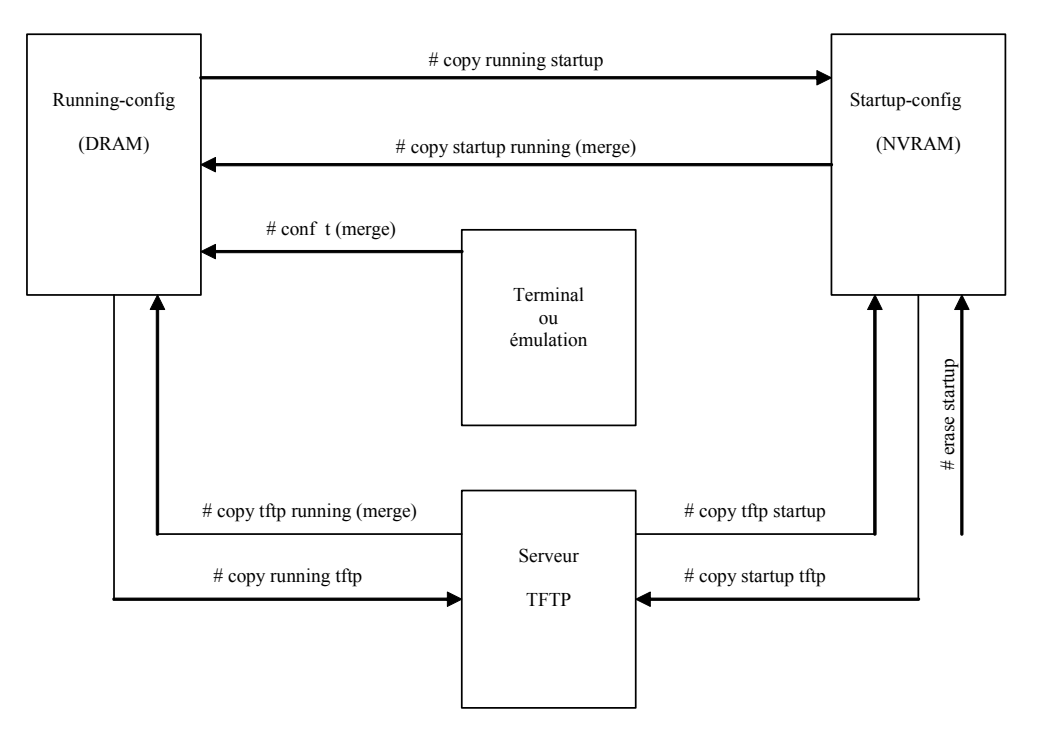

# Installation et démarrage d'un serveur TFTP

- Insérer le CDROM : Software Feature Pack sur une machine Windows 9X ou NT
- Aller sur l'unité qui représente ce CDROM
- Lancer le programme 'TFTPSERV.EXE'

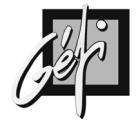

# Sauvegarde de la Running-config

RB1#copy running-config tftp Address or name of remote host []? 192.168.3.35 Destination filename [rb1-confg]? !! 889 bytes copied in 6.856 secs (148 bytes/sec)  $RB1\#$ 

# Sauvegarde de la Startup-config

RB1#copy startup-config tftp Address or name of remote host []? 192.168.3.35 Destination filename [startup-config]? !!

889 bytes copied in 0.584 secs  $RB1\#$ 

# Installation d'un nouveau Startup-config

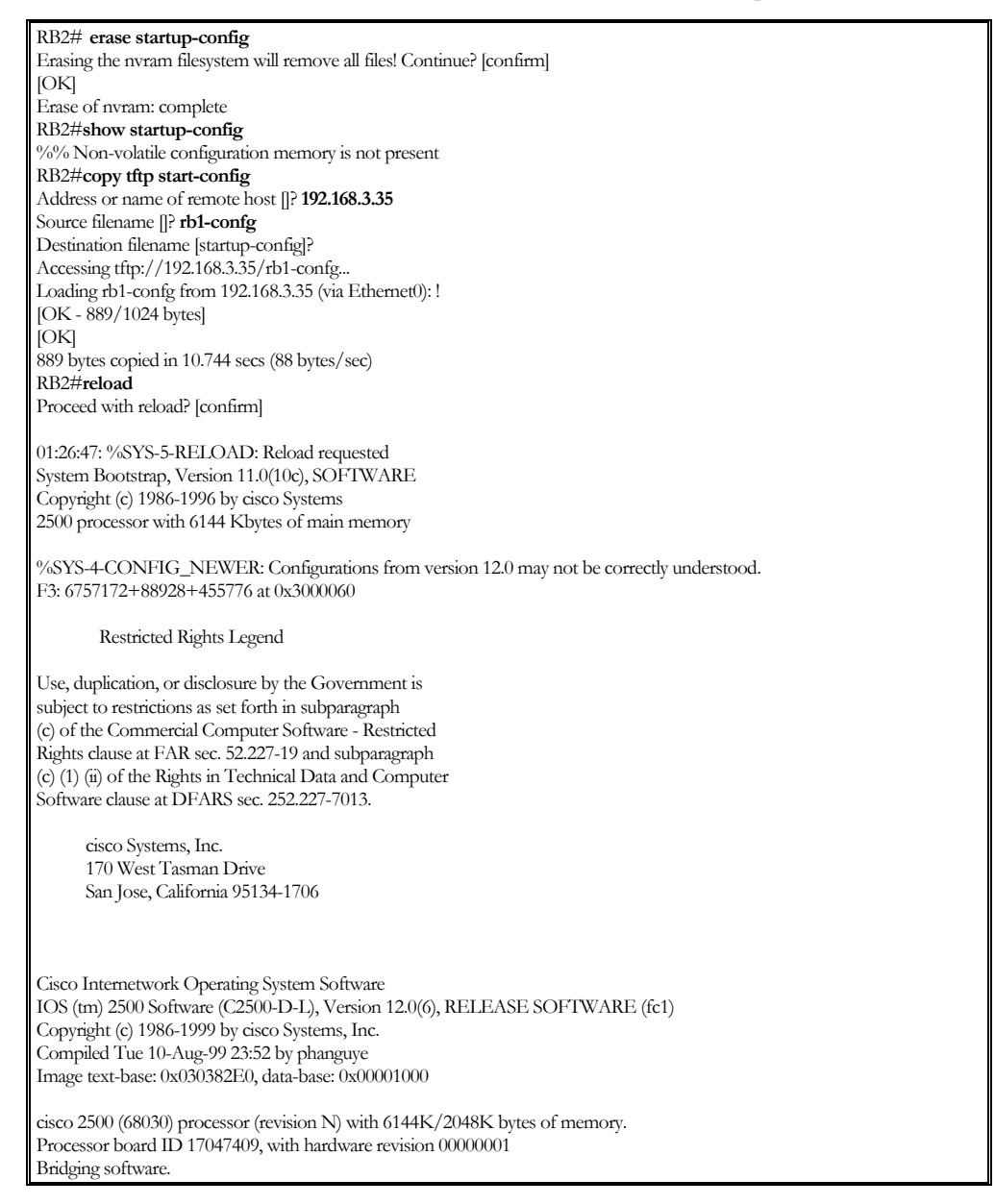

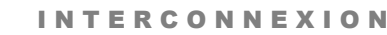

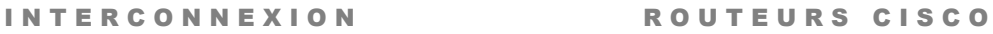

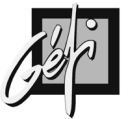

X.25 software, Version 3.0.0. Basic Rate ISDN software, Version 1.1. 1 Ethernet/IEEE 802.3 interface(s) 2 Serial network interface(s) 1 ISDN Basic Rate interface(s) 32K bytes of non-volatile configuration memory. 8192K bytes of processor board System flash (Read ONLY) Press RETURN to get started! 00:00:27: %LINK-3-UPDOWN: Interface BRI0, changed state to up 00:00:27: %LINK-3-UPDOWN: Interface Ethernet0, changed state to up 00:00:27: %LINK-3-UPDOWN: Interface Serial0, changed state to down 00:00:27: %LINK-3-UPDOWN: Interface Serial1, changed state to down 00:00:28: %LINEPROTO-5-UPDOWN: Line protocol on Interface BRI0, changed state to down 00:00:28: %LINEPROTO-5-UPDOWN: Line protocol on Interface Ethernet0, changed state to up 00:00:28: %LINEPROTO-5-UPDOWN: Line protocol on Interface Serial0, User Access Verification Password: changed state to down 00:00:28: %LINEPROTO-5-UPDOWN: Line protocol on Interface Serial1, changed state to down 00:00:30: %LINK-3-UPDOWN: Interface Ethernet0, changed state to up 00:00:31: %LINK-5-CHANGED: Interface BRI0, changed state to administratively down 00:00:32: %LINK-5-CHANGED: Interface Serial0, changed state to administratively down 00:00:32: %LINEPROTO-5-UPDOWN: Line protocol on Interface BRI0:1, changed state to down 00:00:32: %LINEPROTO-5-UPDOWN: Line protocol on Interface BRI0:2, changed state to down 00:00:32: %SYS-5-CONFIG: Configured from by 00:00:32: %SYS-5-CONFIG\_I: Configured from memory by console 00:00:32: %LINK-5-CHANGED: Interface Serial1, changed state to administratively down 00:00:32: %SYS-5-RESTART: System restarted -- Cisco Internetwork Operating System Software IOS (tm) 2500 Software (C2500-D-L), Version 12.0(6), RELEASE SOFTWARE (fc1) Copyright (c) 1986-1999 by cisco Systems, Inc. Compiled Tue 10-Aug-99 23:52 by phanguye Password: RB1>**enable** Password: RB1#

# Sauvegarde de l'IOS

#### RB1#**show flash**

System flash directory: File Length Name/status 1 6846132 aaa0862.bin [6846196 bytes used, 1542412 available, 8388608 total] 8192K bytes of processor board System flash (Read ONLY) RB1#**copy flash:aaa0862.bin tftp** Address or name of remote host []? 192.168.3.35 Destination filename [aaa0862.bin]? !!!!!!!!!!!!!!!!!!!!!!!!!!!!!!!!!!!!!!!!!!!!!!!!!!!!!!!!!!!!!!!!!!!!!!!!!!!!!!!! !!!!!!!!!!!!!!!!!!!!!!!!!!!!!!!!!!!!!!!!!!!!!!!!!!!!!!!!!!!!!!!!!!!!!!!!!!!!!!!! !!!!!!!!!!!!!!!!!!!!!!!!!!!!!!!!!!!!!!!!!!!!!!!!!!!!!!!!!!!!!!!!!!!!!!!!!!!!!!!! !!!!!!!!!!!!!!!!!!!!!!!!!!!!!!!!!!!!!!!!!!!!!!!!!!!!!!!!!!!!!!!!!!!!!!!!!!!!!!!! !!!!!!!!!!!!!!!!!!!!!!!!!!!!!!!!!!!!!!!!!!!!!!!!!!!!!!!!!!!!!!!!!!!!!!!!!!!!!!!! !!!!!!!!!!!!!!!!!!!!!!!!!!!!!!!!!!!!!!!!!!!!!!!!!!!!!!!!!!!!!!!!!!!!!!!!!!!!!!!! !!!!!!!!!!!!!!!!!!!!!!!!!!!!!!!!!!!!!!!!!!!!!!!!!!!!!!!!!!!!!!!!!!!!!!!!!!!!!!!! !!!!!!!!!!!!!!!!!!!!!!!!!!!!!!!!!!!!!!!!!!!!!!!!!!!!!!!!!!!!!!!!!!!!!!!!!!!!!!!! !!!!!!!!!!!!!!!!!!!!!!!!!!!!!!!!!!!!!!!!!!!!!!!!!!!!!!!!!!!!!!!!!!!!!!!!!!!!!!!! !!!!!!!!!!!!!!!!!!!!!!!!!!!!!!!!!!!!!!!!!!!!!!!!!!!!!!!!!!!!!!!!!!!!!!!!!!!!!!!! !!!!!!!!!!!!!!!!!!!!!!!!!!!!!!!!!!!!!!!!!!!!!!!!!!!!!!!!!!!!!!!!!!!!!!!!!!!!!!!! !!!!!!!!!!!!!!!!!!!!!!!!!!!!!!!!!!!!!!!!!!!!!!!!!!!!!!!!!!!!!!!!!!!!!!!!!!!!!!!! !!!!!!!!!!!!!!!!!!!!!!!!!!!!!!!!!!!!!!!!!!!!!!!!!!!!!!!!!!!!!!!!!!!!!!!!!!!!!!!! !!!!!!!!!!!!!!!!!!!!!!!!!!!!!!!!!!!!!!!!!!!!!!!!!!!!!!!!!!! 6846132 bytes copied in 125.420 secs (54769 bytes/sec) RB1#

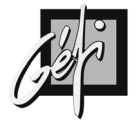

# Installation d'une nouvelle image d'IOS

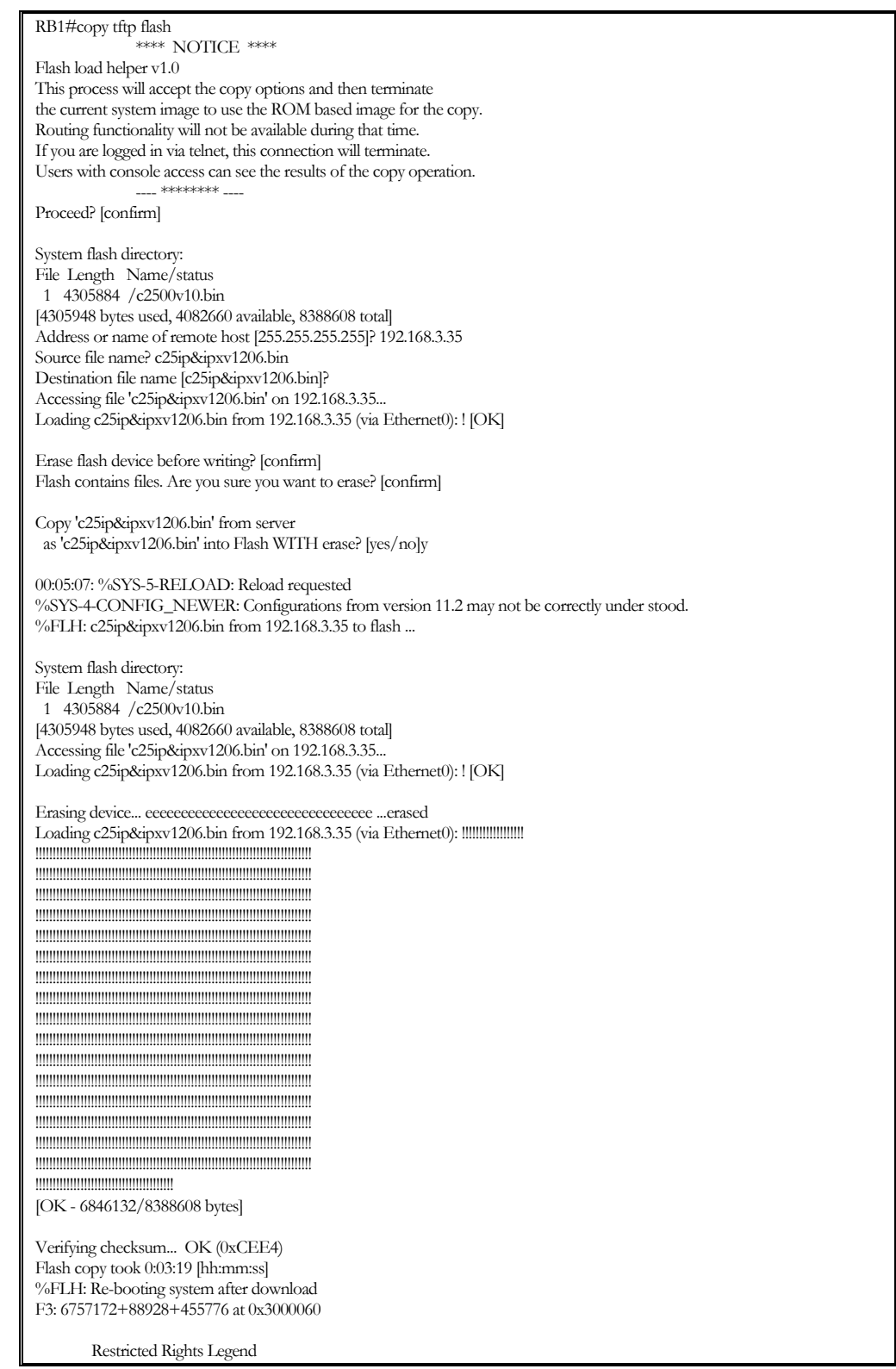

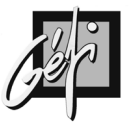

Use, duplication, or disclosure by the Government is subject to restrictions as set forth in subparagraph (c) of the Commercial Computer Software - Restricted Rights clause at FAR sec. 52.227-19 and subparagraph (c) (1) (ii) of the Rights in Technical Data and Computer Software clause at DFARS sec. 252.227-7013.

> cisco Systems, Inc. 170 West Tasman Drive San Jose, California 95134-1706

Cisco Internetwork Operating System Software IOS (tm) 2500 Software (C2500-D-L), Version 12.0(6), RELEASE SOFTWARE (fc1) Copyright (c) 1986-1999 by cisco Systems, Inc. Compiled Tue 10-Aug-99 23:52 by phanguye Image text-base: 0x030382E0, data-base: 0x00001000

cisco 2500 (68030) processor (revision N) with 6144K/2048K bytes of memory. Processor board ID 17047409, with hardware revision 00000001 Bridging software. X.25 software, Version 3.0.0. Basic Rate ISDN software, Version 1.1. 1 Ethernet/IEEE 802.3 interface(s) 2 Serial network interface(s) 1 ISDN Basic Rate interface(s) 32K bytes of non-volatile configuration memory. 8192K bytes of processor board System flash (Read ONLY)

Press RETURN to get started!

00:00:37: %LINK-3-UPDOWN: Interface BRI0, changed state to up 00:00:37: %LINK-3-UPDOWN: Interface Ethernet0, changed state to up 00:00:37: %LINK-3-UPDOWN: Interface Serial0, changed state to down 00:00:37: %LINK-3-UPDOWN: Interface Serial1, changed state to down 00:00:38: %LINEPROTO-5-UPDOWN: Line protocol on Interface BRI0, changed state to down 00:00:38: %LINEPROTO-5-UPDOWN: Line protocol on Interface Ethernet0, changed state to up 00:00:38: %LINEPROTO-5-UPDOWN: Line protocol on Interface Serial0,

User Access Verification

Password: changed state to down

00:00:38: %LINEPROTO-5-UPDOWN: Line protocol on Interface Serial1, changed state to down 00:00:41: %LINK-5-CHANGED: Interface BRI0, changed state to administratively down 00:00:41: %LINK-5-CHANGED: Interface Serial0, changed state to administratively down 00:00:42: %LINEPROTO-5-UPDOWN: Line protocol on Interface BRI0:1, changed state to down 00:00:42: %LINEPROTO-5-UPDOWN: Line protocol on Interface BRI0:2, changed state to down 00:00:42: %LINK-5-CHANGED: Interface Serial1, changed state to administratively down 00:00:42: %SYS-5-CONFIG: Configured from by 00:00:42: %SYS-5-CONFIG\_I: Configured from memory by console 00:00:43: %SYS-5-RESTART: System restarted -- Cisco Internetwork Operating System Software IOS (tm) 2500 Software (C2500-D-L), Version 12.0(6), RELEASE SOFTWARE (fc1) Copyright (c) 1986-1999 by cisco Systems, Inc. Compiled Tue 10-Aug-99 23:52 by phanguye Password: RB1>en RB1>enable Password:  $RBA#$ 

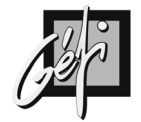

#### RB1#**copy tftp flash**

70

\*\*\*\* NOTICE \*\*\*\* Flash load helper v1.0 This process will accept the copy options and then terminate the current system image to use the ROM based image for the copy. Routing functionality will not be available during that time. If you are logged in via telnet, this connection will terminate. Users with console access can see the results of the copy operation.  $-$  \*\*\*\*\*\*\*\*\*  $-$ 

Proceed? [confirm] Address or name of remote host []? 192.168.3.35 Source filename []? aaa0860.bin Destination filename [aaa0860.bin]? Accessing tftp://192.168.3.35/aaa0860.bin... Erase flash: before copying? [confirm]

00:02:22: %SYS-5-RELOAD: Reload requested %SYS-4-CONFIG\_NEWER: Configurations from version 11.2 may not be correctly understood. %FLH: aaa0860.bin from 192.168.3.35 to flash ...

System flash directory: File Length Name/status 1 6846132 c25ip&ipxv1206.bin [6846196 bytes used, 9931020 available, 16777216 total] Accessing file 'aaa0860.bin' on 192.168.3.35... Loading aaa0860.bin from 192.168.3.35 (via Ethernet0): ! [OK]

Erasing device... eeeeeeeeeeeeeeeeeeeeeeeeeeeeeeeeeeeeeeeeeeeeeeeeeeeeeeeeeeeeeeee ...erased Loading aaa0860.bin from 192.168.3.35 (via Ethernet0): !!!!!!!!!!!!!!!!!!!!!!!!! !!!!!!!!!!!!!!!!!!!!!!!!!!!!!!!!!!!!!!!!!!!!!!!!!!!!!!!!!!!!!!!!!!!!!!!!!!!!!!!!

… !!!!!!!!!!!!!!!!!!!!!!!!!!!!!!!!!!!!!!!!!!!!!!!!!!!!!!!!!!!!!!!!!!!!!!!!!!!!!!!! !!!!!!!!!!!!!!!!

[OK - 8811312/16777216 bytes]

Verifying checksum... OK (0x222B) Flash copy took 0:04:13 [hh:mm:ss] %FLH: Re-booting system after download F3: 8496160+315120+1011820 at 0x3000060

Restricted Rights Legend

Use, duplication, or disclosure by the Government is subject to restrictions as set forth in subparagraph (c) of the Commercial Computer Software - Restricted Rights clause at FAR sec. 52.227-19 and subparagraph (c) (1) (ii) of the Rights in Technical Data and Computer Software clause at DFARS sec. 252.227-7013.

> cisco Systems, Inc. 170 West Tasman Drive San Jose, California 95134-1706

Cisco Internetwork Operating System Software IOS (tm) 2500 Software (C2500-IOS56I-L), Version 12.0(6), RELEASE SOFTWARE (fc1)

Copyright (c) 1986-1999 by cisco Systems, Inc. Compiled Wed 11-Aug-99 02:04 by phanguye Image text-base: 0x03045328, data-base: 0x00001000

Compliance with U.S. Export Laws and Regulations - Encryption

This product performs encryption and is regulated for export by the U.S. Government.

This product is not authorized for use by persons located outside the United States and Canada that do not have prior approval from Cisco Systems, Inc. or the U.S. Government.
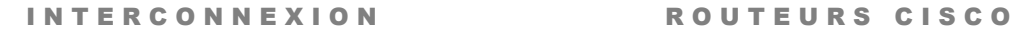

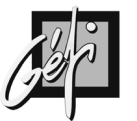

This product may not be exported outside the U.S. and Canada either by physical or electronic means without PRIOR approval of Cisco Systems, Inc. or the U.S. Government. Persons outside the U.S. and Canada may not re-export, resell, or transfer this product by either physical or electronic means without prior approval of Cisco Systems, Inc. or the U.S. Government. cisco 2500 (68030) processor (revision N) with 6144K/2048K bytes of memory. Processor board ID 17047409, with hardware revision 00000001 Bridging software. X.25 software, Version 3.0.0. Basic Rate ISDN software, Version 1.1. 1 Ethernet/IEEE 802.3 interface(s) 2 Serial network interface(s) 1 ISDN Basic Rate interface(s) 32K bytes of non-volatile configuration memory. 16384K bytes of processor board System flash (Read ONLY) Press RETURN to get started! 00:00:46: %LINK-3-UPDOWN: Interface BRI0, changed state to up 00:00:46: %LINK-3-UPDOWN: Interface Ethernet0, changed state to up 00:00:46: %LINK-3-UPDOWN: Interface Serial0, changed state to down 00:00:46: %LINK-3-UPDOWN: Interface Serial1, changed state to down 00:00:47: %LINEPROTO-5-UPDOWN: Line protocol on Interface BRI0, changed state to down 00:00:47: %LINEPROTO-5-UPDOWN: Line protocol on Interface Ethernet0, changed state to up 00:00:47: %LINEPROTO-5-UPDOWN: Line protocol on Interface Serial0, changed state to down 00:00:47: %LINEPROTO-5-UPDOWN: Line protocol on Interface Serial1, changed state to down 00:00:50: %LINK-5-CHANGED: Interface BRI0, changed state to administratively down 00:00:51: %LINK-5-CHANGED: Interface Serial0, changed state to administrativelydown 00:00:51: %LINEPROTO-5-UPDOWN: Line protocol on Interface BRI0:1, changed state to down 00:00:51: %LINEPROTO-5-UPDOWN: Line protocol on Interface BRI0:2, changed state to down 00:00:51: %SYS-5-CONFIG: Configured from by 00:00:51: %SYS-5-CONFIG\_I: Configured from memory by console 00:00:51: %LINK-5-CHANGED: Interface Serial1, changed state to administratively down 00:00:51: %SYS-5-RESTART: System restarted -- Cisco Internetwork Operating System Software IOS (tm) 2500 Software (C2500-IOS56I-L), Version 12.0(6), RELEASE SOFTWARE (fc1) Copyright (c) 1986-1999 by cisco Systems, Inc. Compiled Wed 11-Aug-99 02:04 by phanguye User Access Verification Password: RB1>enable Password: RB1#

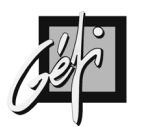

# CDP

#### CDP : Cisco Discovery Protocol

### Présentation

- Protocole de niveau 2, propriétaire CISCO
- Auto-découverte des équipements réseau (Switch & routeurs) CISCO
- CDP permet identifier :
	- Les devices
	- Les adresses IP
	- Les ports
	- Type d'équipements : pont, switch ou routeur
	- Version
	- $\blacksquare$  Le type de plateforme
- Note : Certains constructeurs ont implémenté CDP (exemple : HP sur ses Switchs)

### Les commandes

#### CDP est par défaut actif (enable).

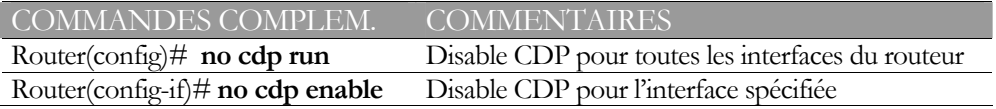

```
Albi1#show cdp
Global CDP information: 
         Sending CDP packets every 60 seconds 
         Sending a holdtime value of 180 seconds 
Albi1#
```

```
Albi1#show cdp ?
   entry Information for specific neighbor entry 
   interface CDP interface status and configuration 
  neighbors CDP neighbor entries 
   traffic CDP statistics 
  <cr>
Albi1#
```
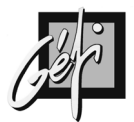

Albi1#**show cdp neighbors** Capability Codes: R - Router, T - Trans Bridge, B - Source Route Bridge S - Switch, H - Host, I - IGMP, r - Repeater Device ID Local Intrfce Holdtme Capability Platform Port ID Albi2 Ser 0 162 R 2500 Ser 1 Eth 0 143 T S WS-C2924-XFas 0/1 albi3 Ser 1 141 R Ser 0 Albi1#

CDP

74

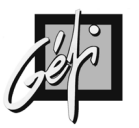

```
75
```

```
Albi1#show cdp entry *
------------------------- 
Device ID: Albi2 
Entry address(es): 
   IP address: 192.168.16.2 
Platform: cisco 2500, Capabilities: Router 
Interface: Serial0, Port ID (outgoing port): Serial1 
Holdtime : 151 sec 
Version : 
Cisco Internetwork Operating System Software 
IOS (tm) 2500 Software (C2500-D-L), Version 12.0(6), 
RELEASE SOFTWARE (fc1) 
Copyright (c) 1986-1999 by cisco Systems, Inc. 
Compiled Tue 10-Aug-99 23:52 by phanguye 
------------------------- 
Device ID: Back 
Entry address(es): 
  IP address: 192.168.3.60 
Platform: cisco WS-C2924-XL, Capabilities: Trans-Bridge 
Switch 
Interface: Ethernet0, Port ID (outgoing port): 
FastEthernet0/1 
Holdtime : 132 sec 
Version : 
Cisco Internetwork Operating System Software 
IOS (tm) C2900XL Software (C2900XL-C3H2S-M), Version 
12.0(5.2)XU, MAINTENANCE IN 
TERIM SOFTWARE 
Copyright (c) 1986-2000 by cisco Systems, Inc. 
Compiled Mon 17-Jul-00 17:35 by ayounes 
------------------------- 
Device ID: albi3 
Entry address(es): 
   IP address: 192.168.18.1 
Platform: cisco 2505, Capabilities: Router 
Interface: Serial1, Port ID (outgoing port): Serial0 
Holdtime : 117 sec 
Version : 
Cisco Internetwork Operating System Software 
IOS (tm) 2500 Software (C2500-D-L), Version 12.0(6), 
RELEASE SOFTWARE (fc1) 
Copyright (c) 1986-1999 by cisco Systems, Inc. 
Compiled Tue 10-Aug-99 23:52 by phanguye 
Albi1#
```
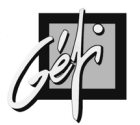

# LES ACCESS LIST

### Rôles des ACL

- gestion du trafic réseau
- filtrer les paquets en transit dans le routeur
- mettre des priorités sur certain trafic pour améliorer le débit entre applications critiques
- baisser le coût d'exploitation de certains liens WAN (RNIS)
- filtrer les routes

### Fonctionnement

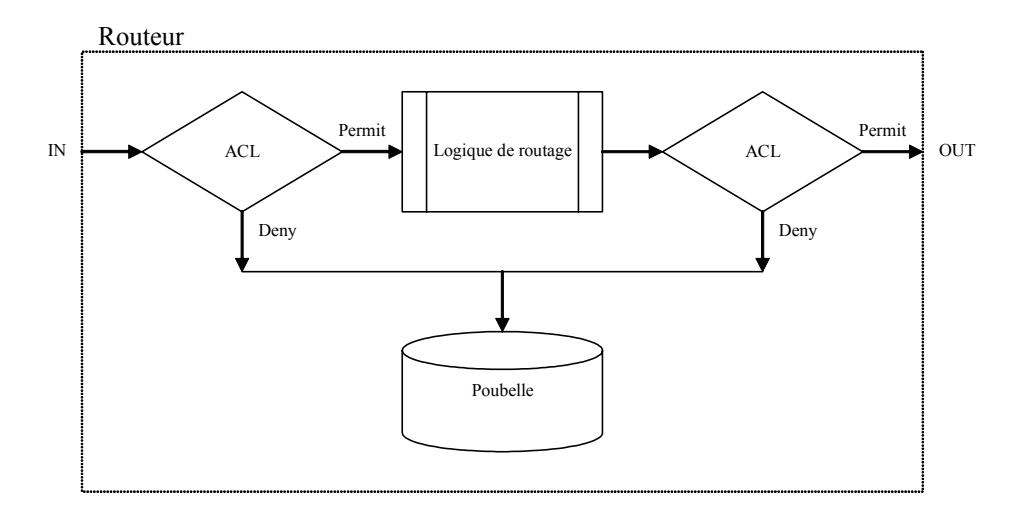

- Inbound access lists : L'ACL est appliquée **avant** la logique de routage.
- Outbound access lists : L'ACL est appliquée **après** la logique de routage

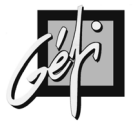

- Une ACL est composée d'une ou plusieurs règles.
- Ces règles sont utilisées pour rechercher une correspondance dans les paquets qui transitent dans le routeur.
- La correspondance est recherchée en évaluant les règles dans l'ordre de leurs saisies.
- Dés qu'une correspondance est trouvée (match), on applique 'permit | deny' et on sort de l'ACL.

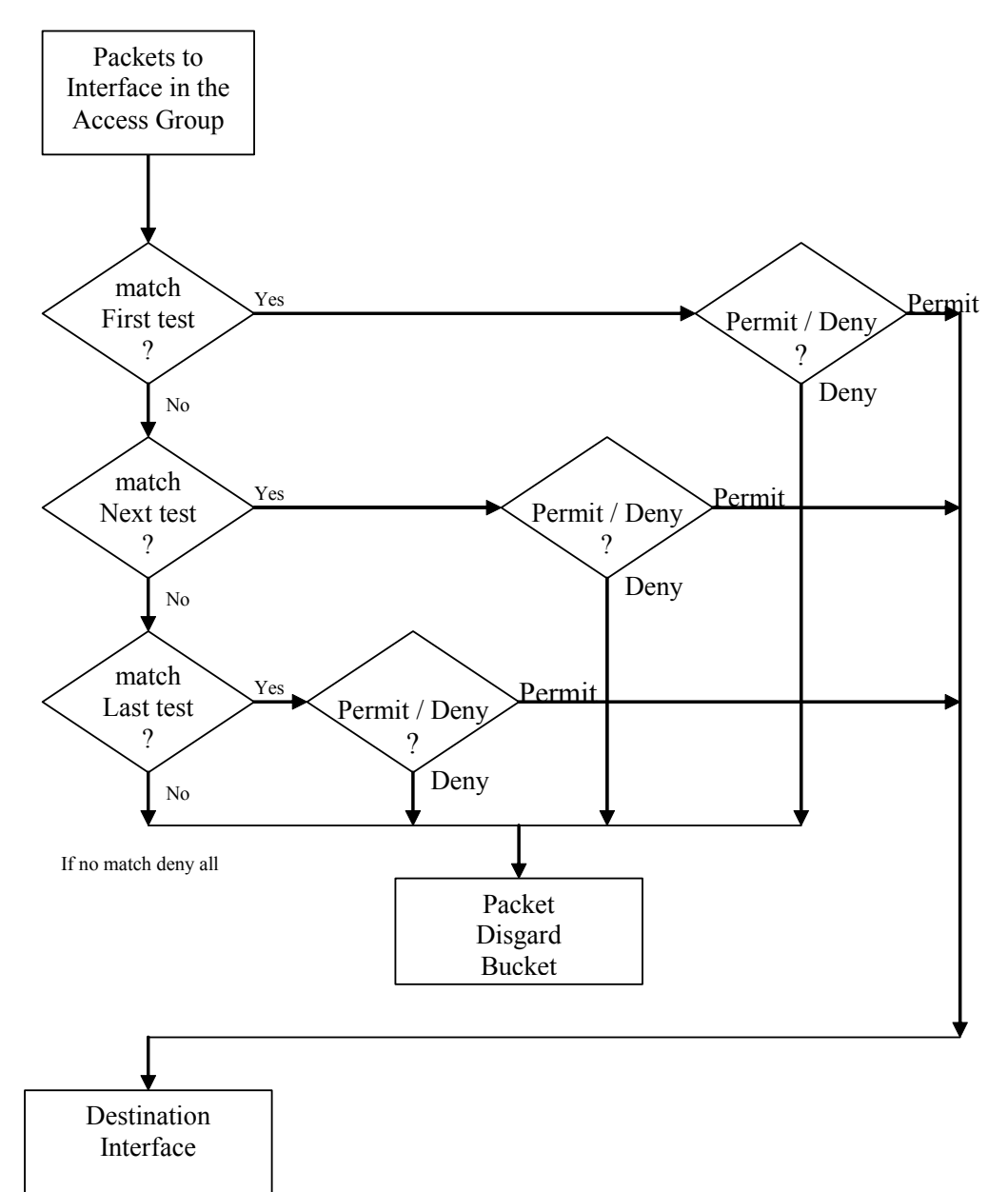

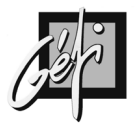

### Les commandes

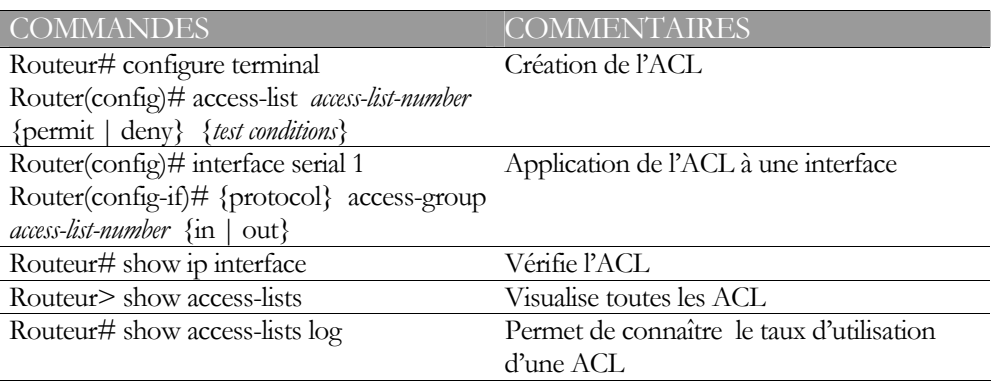

Une même Access List peut-être appliquée sur plusieurs interfaces à la fois.

# Types et Identification

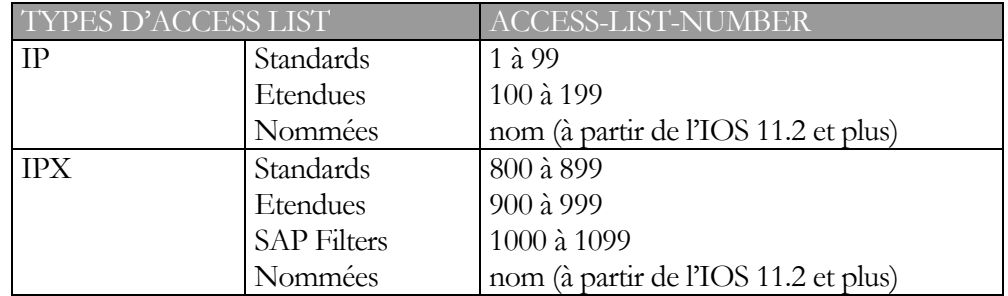

Les ACL IP standards teste uniquement l'adresse IP source dans le datagramme IP.

Les ACL IP étendues teste : l'adresse IP source , l'adresse IP destination, le champ protocole et les ports TCP ou UDP, etc.

Les ACL IP nommées fonctionnent comme les ACL numérotées, mais présentent plusieurs avantages :

- 1. Un nom ou label est davantage significatif pour nous humains.
- 2. Le nombre d'ACL n'est pas limité de 1 à 99 ou 100 à 199.
- 3. Une simplification dans l'écriture des ACL en cas de modification, une instruction de l'ACL nommée peut-être supprimée séparément contrairement aux ACL numérotées où il faudra supprimer la liste entière.
- 4. Les commentaires sont possibles.

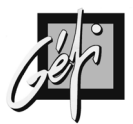

### Les Wildcard Mask

#### Présentation

80

- Il permet d'identifier une ou plusieurs adresses IP (Host).
- Il s'écrit comme une adresse IP.
	- $\Box$  32 bits
	- représentés en notation décimale pointée
- C'est un masque de 32 bits.
- Quand le bit est à 0, il doit avoir correspondance.(match)
- Quand le bit est à 1, on ignore la correspondance.

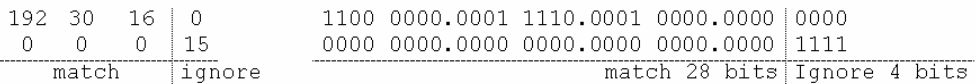

#### Exemples :

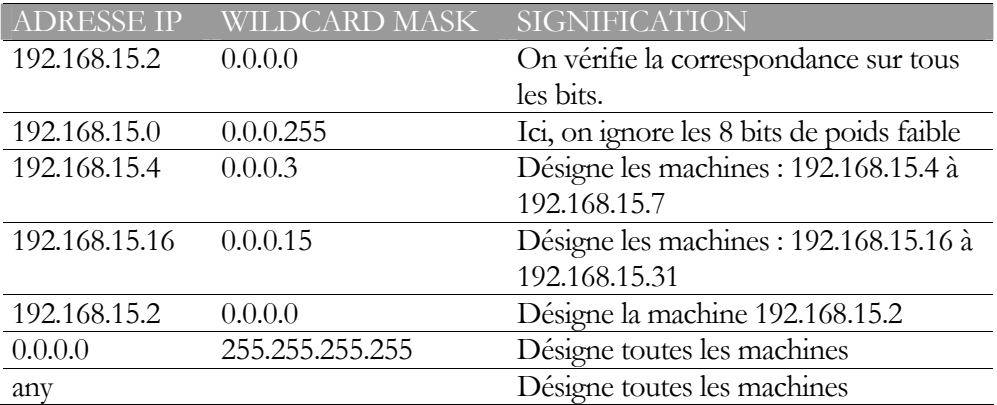

Le mot clé 'any' remplace '0.0.0.0 255.255.255.255'.

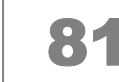

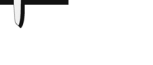

#### **Exercices**

#### Déterminez la plage d'adresse pour une Adresse IP associée à son Wildcard Mask :

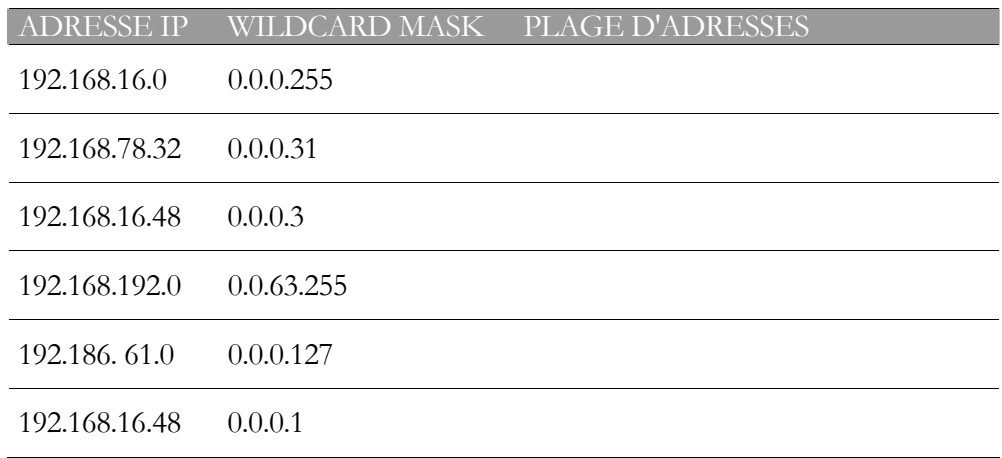

#### Déterminez l'Adresse IP et son Wildcard Mask pour la plage d'adresse donnée :

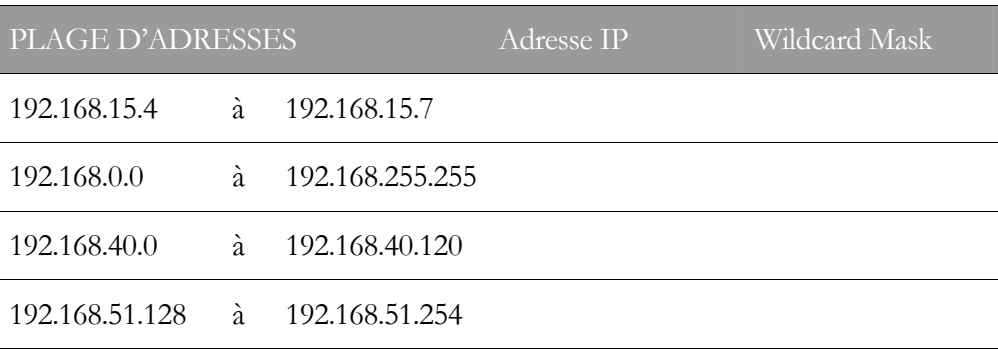

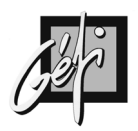

# Listes d'accès IP standards

### Présentation

82

Ces listes d'accès recherche des correspondances en examinant uniquement le champ d'adresse IP source dans l'entête du datagramme IP.

### **Configuration**

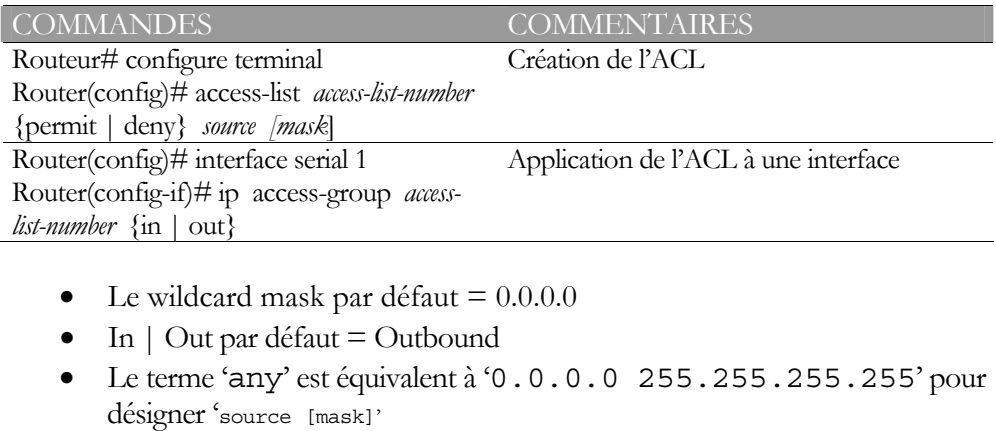

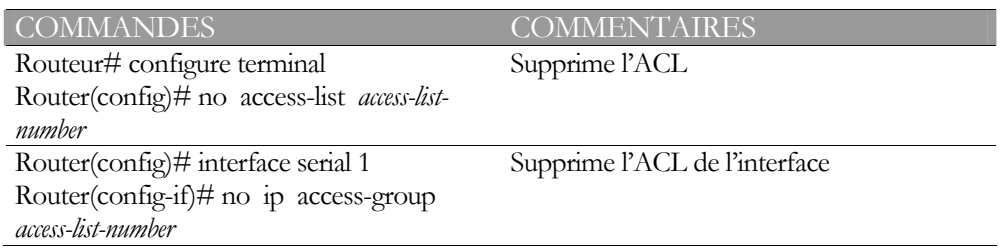

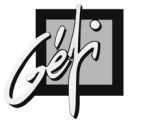

#### **Exercices**

#### Autoriser mon réseau uniquement

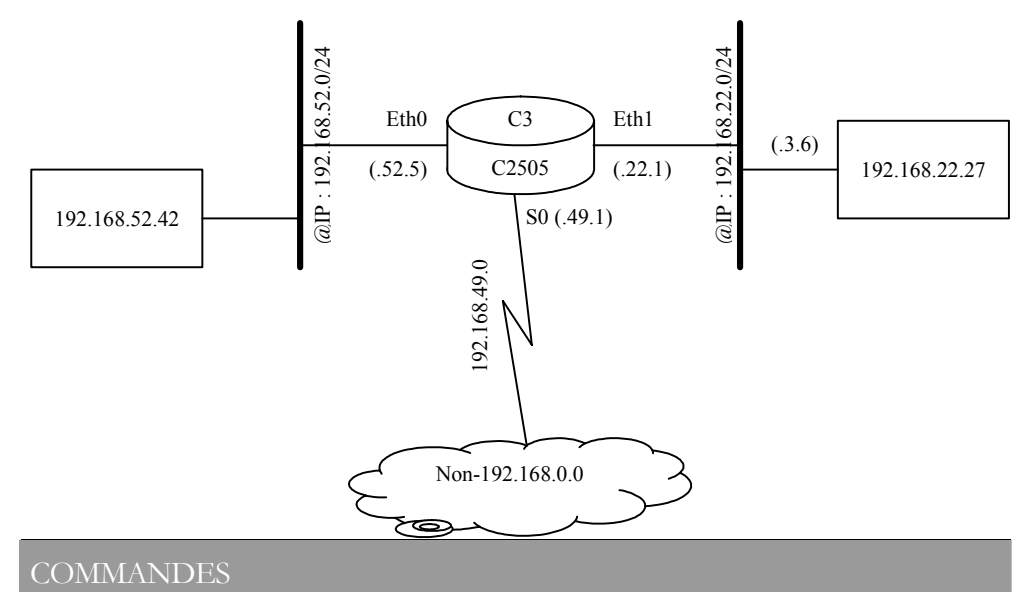

# Routeur# configure terminal

Router(config)# access-list 1 permit 192.168.0.0 0.0.255.255

Router(config)# interface ethernet 0 Router(config-if)# ip access-group 1 out Router(config-if)# exit Router(config)# interface ethernet 1 Router(config-if)# ip access-group 1 out

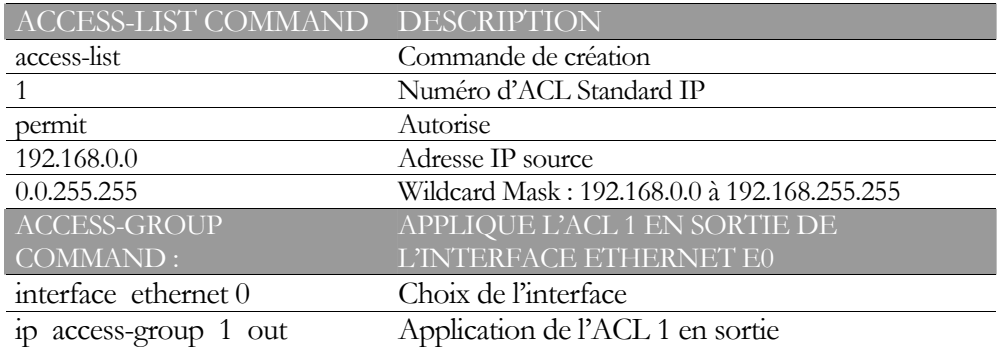

- Cette Access List permet seulement au trafic du réseau source 192.168.0.0 d'être 'Forwarded'
- Les machines qui sont sur un réseau autre que 192.168.0.0 auront leur trafic bloqué

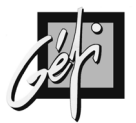

#### Interdire une machine spécifique

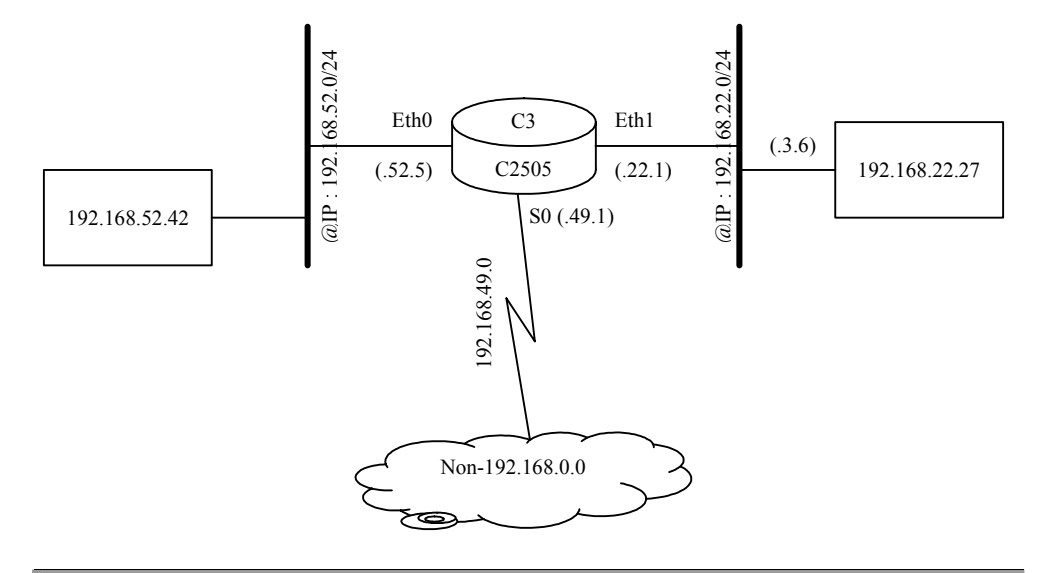

### **COMMANDES**

Routeur# configure terminal Router(config)# access-list 1 deny 192.168.22.27 0.0.0.0 Router(config)# access-list 1 permit 0.0.0.0 255.255.255.255

Router(config)# interface ethernet 0 Router(config-if)# ip access-group 1 out

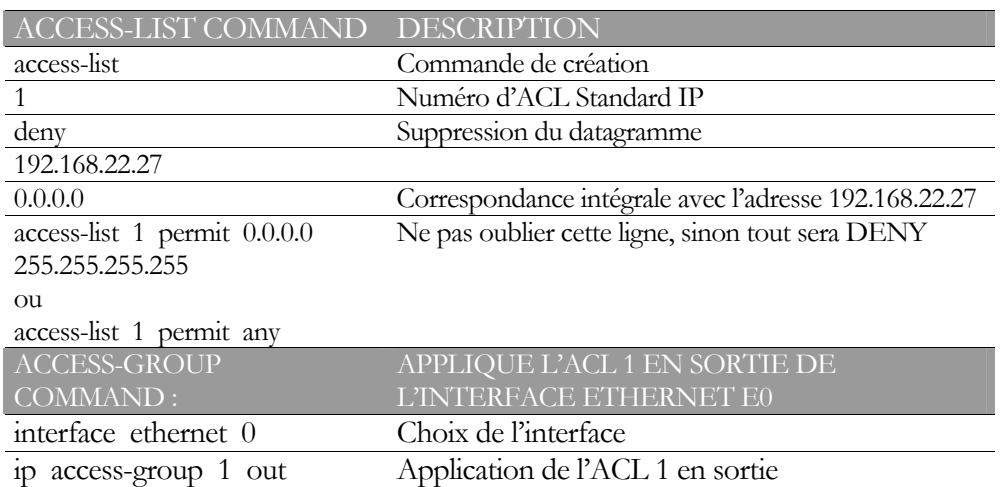

• Cette ACL est conçue pour bloquer le trafic à partir de l'adresse 192.168.22.27, mais 'forward' tous les autres datagrammes sur l'interface Ethernet0.

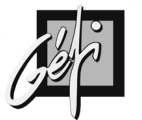

#### Interdire un réseau spécifique

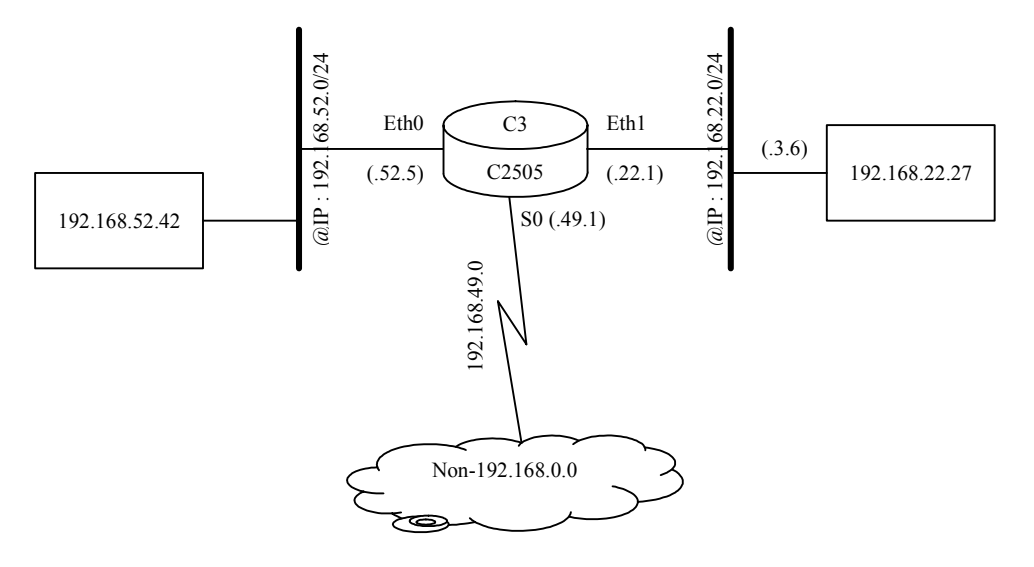

### **COMMANDES**

Routeur# configure terminal Router(config)# access-list 1 deny 192.168.22.0 0.0.0.255 Router(config)# access-list 1 permit any

Router(config)# interface ethernet 0 Router(config-if)# ip access-group 1 out

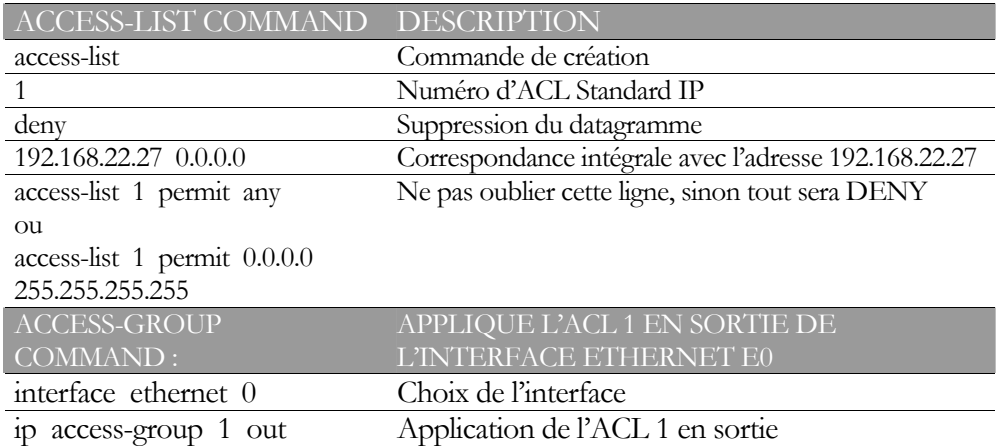

• Cette ACL est conçue pour bloquer tout trafic provenant du sous réseau 1921.68.22.0, et le reste du trafic sera 'forwarded'.

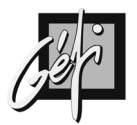

### Listes d'accès IP étendues

Ces listes d'accès s'emploient de la même manière que les listes d'accès standard.

Mais elles permettent de comparer un plus grand nombre de champs.

- Vérifie les adresses IP sources et destination
- Spécifie un protocole IP ou un numéro de port (TCP ou UDP)

OL PROTOCOLES

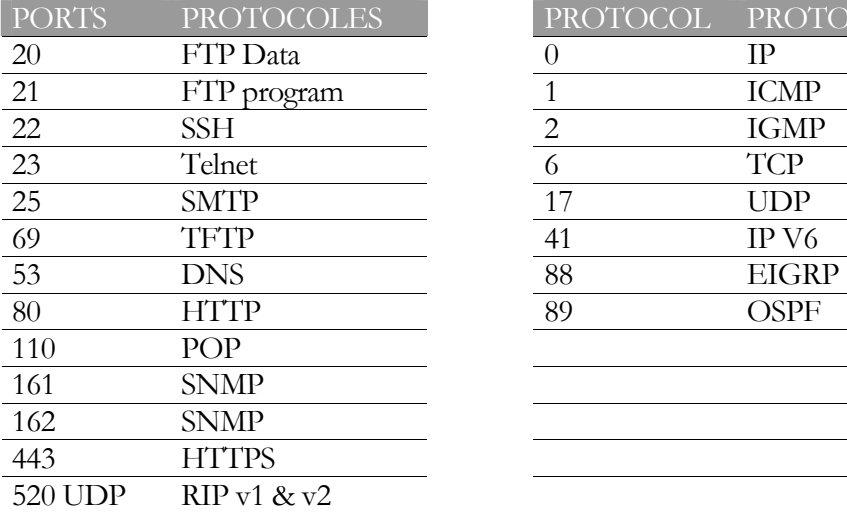

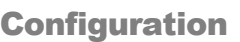

#### Syntaxe de la commande

Router(config)# access-list access-list-number {permit | deny} protocol source source-mask destination destination-mask [operator operand] [established]

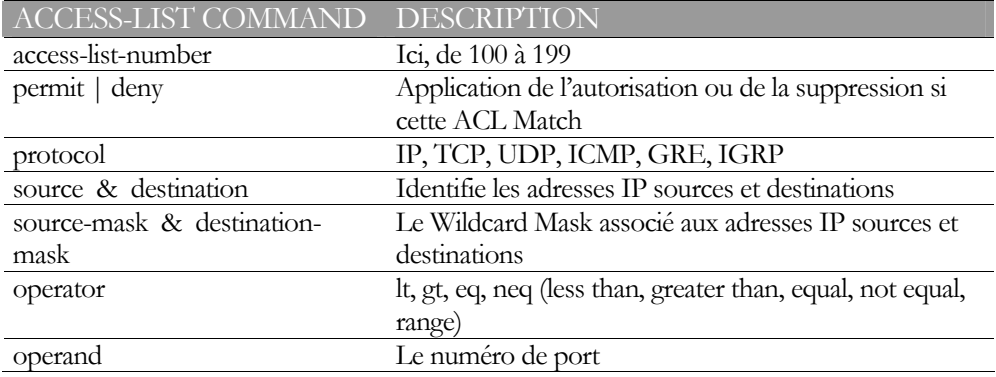

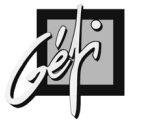

#### Exemples

#### Interdire FTP sur 192.168.52.0

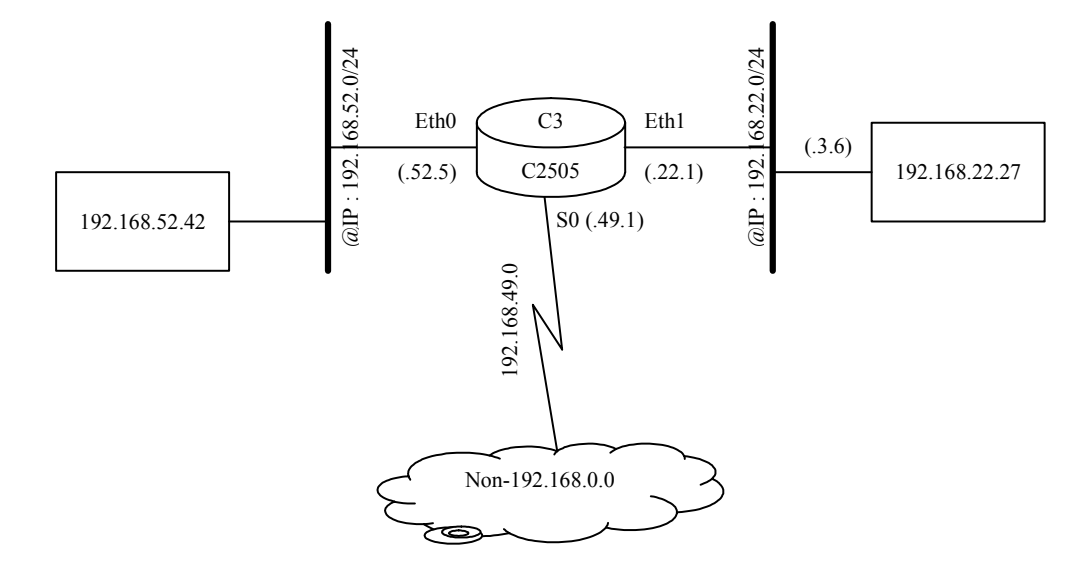

#### **COMMANDES**

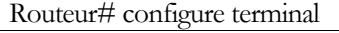

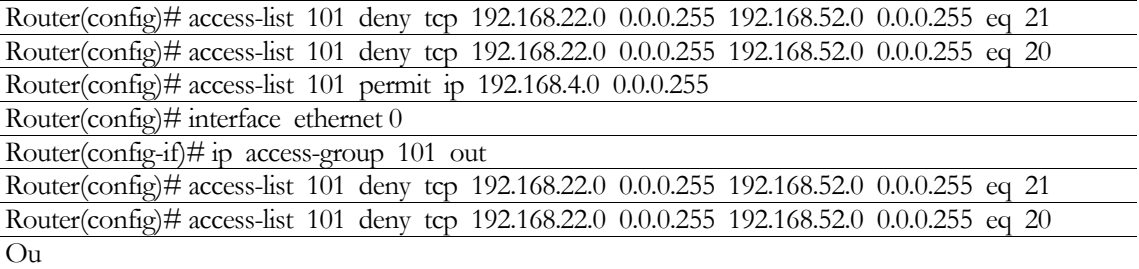

Router(config)# access-list 101 deny tcp 192.168.22.0 0.0.0.255 192.168.52.0 0.0.0.255 range 20 21

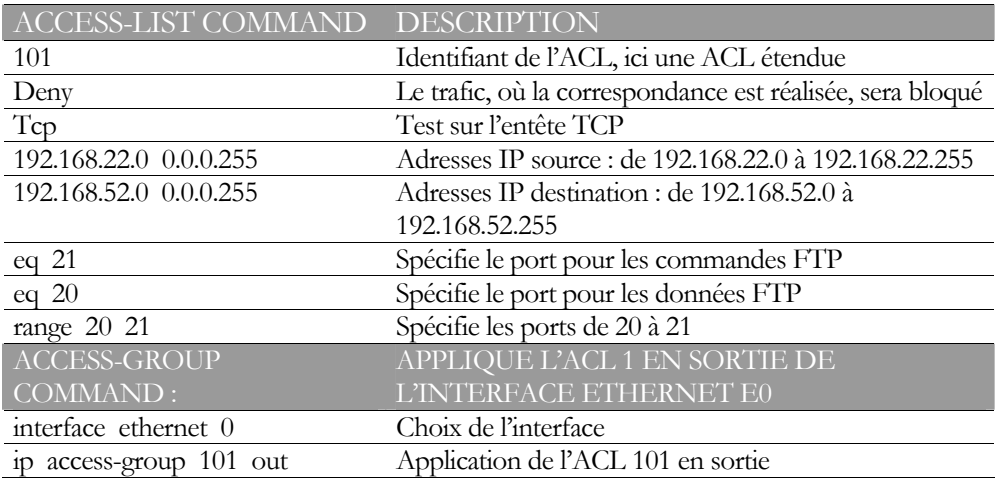

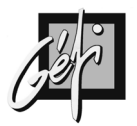

#### Interdire TELNET sur 192.168.52.0

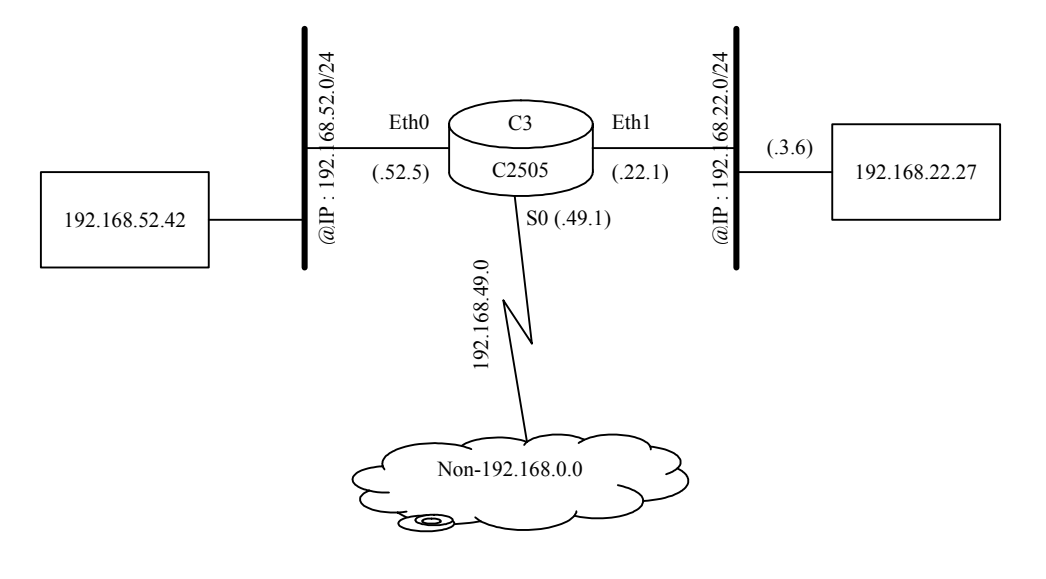

#### **COMMANDES**

Routeur# configure terminal

Router(config)# access-list 101 deny tcp 192.168.22.0 0.0.0.255 any eq 23 Router(config)# access-list 101 permit ip any any

Router(config)# interface ethernet  $0$ 

Router(config-if)# ip access-group 101 out

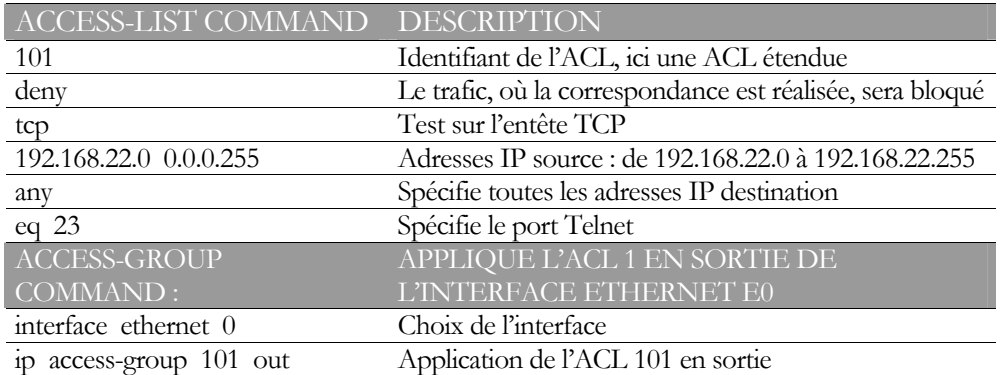

- Cet exemple interdit tout trafic TELNET à partir du réseau 192.168.22.0 vers 192.168.52.0.
- Mais tout trafic IP est autorisé

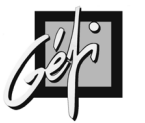

#### Filtrage Echo Request

- Les routeurs ne répondent pas à la commande Ping (ICMP request, ici le mot clé 'echo') sur toutes leurs interfaces, mais
- Ils peuvent Pinguer les autres équipements sur leurs LANS.

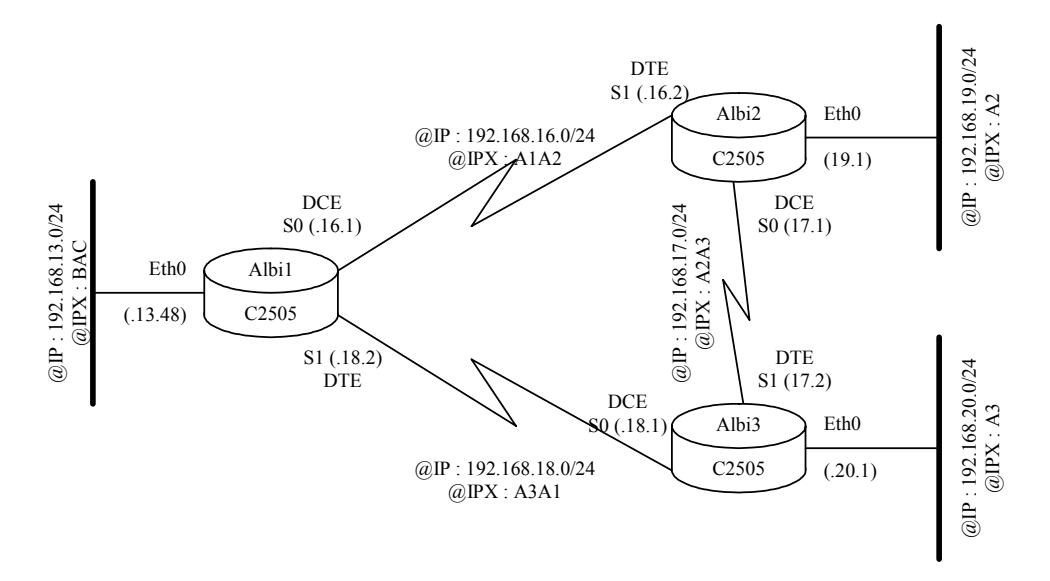

#### COMMANDES Albi1

Albi1# configure terminal

Albi1(config)# access-list 100 deny icmp any any echo

Albi1(config)# access-list 100 permit ip any any

Albi1(config)# interface ethernet 0

Albi1(config-if)# ip access-group 100 in

Albi1(config)# interface serial 0

Albi1(config-if)# ip access-group 100 in

Albi1(config)# interface serial 1

Albi1(config-if)# ip access-group 100 in

#### COMMANDES Albi2

Albi2# configure terminal

Albi2(config)# access-list 100 deny icmp any any echo

Albi2(config)# access-list 100 permit ip any any

Albi2(config)# interface ethernet 0

Albi2(config-if)# ip access-group 100 in

Albi2(config)# interface serial 0

Albi2(config-if)# ip access-group 100 in

Albi2(config)# interface serial 1

Albi2(config-if)# ip access-group 100 in

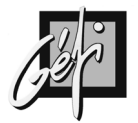

#### COMMANDES Albi3

Albi3# configure terminal Albi3(config)# access-list 100 deny icmp any any echo Albi3(config)# access-list 100 permit ip any any Albi3(config)# interface ethernet  $0$ Albi3(config-if)# ip access-group 100 in Albi3(config)# interface serial 0 Albi3(config-if)# ip access-group 100 in Albi3(config)# interface serial 1 Albi3(config-if)# ip access-group 100 in

User Access Verification Password: Albi2>**enable** Password: Albi2#**ping 192.168.16.1** Type escape sequence to abort. Sending 5, 100-byte ICMP Echos to 192.168.16.1, timeout is 2 seconds: U.U.U Success rate is 0 percent (0/5) Albi2#**ping 192.168.13.9** Type escape sequence to abort. Sending 5, 100-byte ICMP Echos to 192.168.13.9, timeout is 2 seconds: U.U.U Success rate is 0 percent (0/5) Albi2#**ping 192.168.19.3**  Type escape sequence to abort. Sending 5, 100-byte ICMP Echos to 192.168.19.3, timeout is 2 seconds: !!!!! Success rate is 100 percent  $(5/5)$ , round-trip min/avg/max =  $4/4/8$  ms Albi2#**telnet 192.168.16.1**  Trying 192.168.16.1 ... Open User Access Verification Password:  $\Delta$ lhi $1$ 

- Nous accédons à 'Albi2 en Telnet à partir du réseau 192.168.13.0, donc à travers Albi1
- De là Albi2 pingue l'interface S0 d'Albi1 : Echec ( $U =$  destination inaccessible)
- Puis Albi2 pingue une machine sur le réseau 192.168.13.0 : Echec
- Mais le ping sur l'Ethernet d'Albi2 réussit.
- Si les routeurs ne répondent pas aux Ping, les telnet fonctionnent comme par exemple le telnet 192.168.16.1

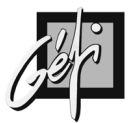

## Listes d'accès IP nommées

Les listes d'accès nommées offrent plusieurs avantages :

- 1. Un label est davantage représentatif de la fonction d'une liste qu'un numéro.
- 2. Le nombre de listes d'accès nommées n'est pas limité (voir ci-dessus).
- 3. Une instruction d'une liste d'accès nommée peut-être supprimée individuellement contrairement aux listes d'accès numérotées.

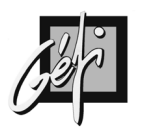

#### RIP : Routing Information Protocol

Le protocole RIP est également connu sous le nom d'un programme qui le met en œuvre : '*routed*'.

Le programme '*routed*' a été réalisé à l'université de Californie, à Berkeley.

### RIP v1

- RIP v1 repose sur la RFC 1058 de l'IETF,
- RIP est un algorithme de type 'Distance Vector'
- Il utilise la diffusion (Broadcast) de paquet de données UDP/520 (Port : 520) pour échanger ses tables de routage.
- Le HOP Count (nombre de sauts) sert de métrique pour sélectionner le plus court chemin et indique le nombre de routeurs à traverser.
	- Un HOP Count de 0 indique un réseau connecté directement au routeur
	- La valeur maximum du HOP Count est 15,
	- un HOP Count de 16 indique une route infinie.
- RIP v1 travaille en 'Classful', donc il ne peut pas fonctionner avec les VLSM (Variable Length Subnet Mask).
	- Ses annonces sont réalisées en Broadcast (logique et physique) sur le Port 520 (source et destination).

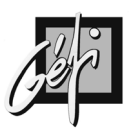

# RIP v2

- RIP v2 repose sur la RFC 1723 de l'IETF.
- Il utilise les annonces Multicast (adresse IP : 224.0.0.9) de paquet de données UDP/520 (Port : 520) pour échanger ses tables de routage.
- RIP v2 travaille en 'Classless' et intègre en plus :
	- L'authentification : texte en clair pour la RFC et MD5 solution propriétaire CISCO,
	- Transmission du masque de sous réseau
		- La synthèse de route (route summarization) : synthèse automatique (autosummarization) actif par défaut et l'agrégation de routes (route aggregation),
		- Le routage inter domaine sans classe (CIDR)
		- Les VLSM : Variable Length Subnet Mask / masques de sous réseau à longueur variable

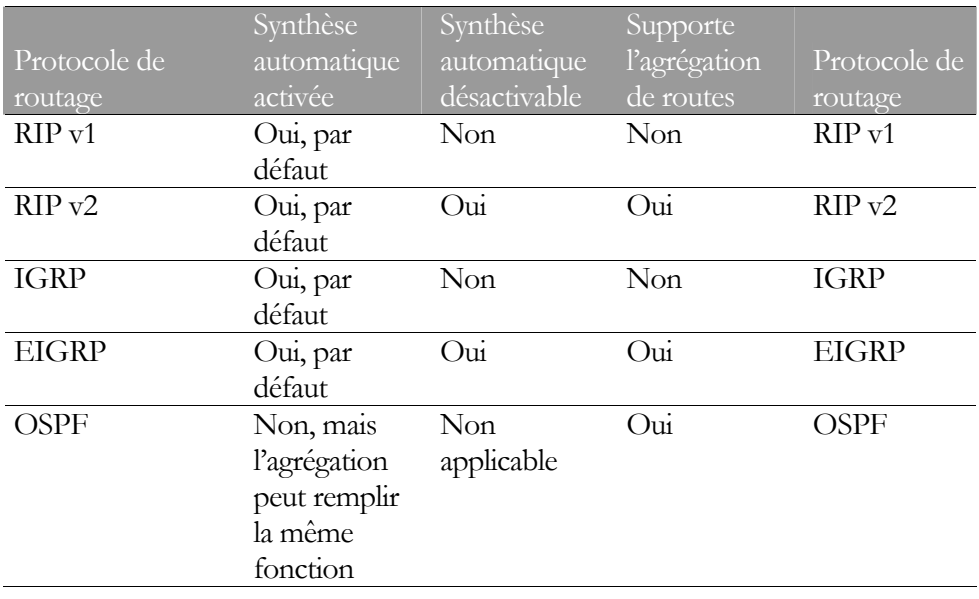

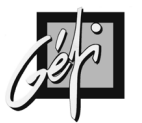

### Fonctionnement

- Lorsque des routeurs apprennent des modifications de l'inter réseau, ils actualisent leurs tables de routages avec ces changements et les envoient à leurs voisins.
- A la réception d'une table de routage, le routeur l'intègre dans ses propres tables de routage, exécute l'algorithme de BELLMAN-FORD puis émet les tables de routage actualisées. Ce processus n'est achevé que lorsque tous les routeurs ont convergé.
- S'il n'y a pas de changement dans l'inter réseau, chaque routeur envoie ses tables de routage à ses voisins toutes les 60 secondes.
- Les temporisateurs :
	- Le temporisateur d'Actualisation de routage (advertising / publication) est généralement configuré sur 30 secondes, ce qui assure que chaque routeur émet une copie complète de sa table de routage vers tous ses voisins.
	- Le temporisateur de Route invalide détermine la durée qui doit s'écouler sans recevoir d'actualisation sur une route pour considérer celle-ci comme invalide. Lorsqu'une route est marquée invalide, les voisins sont informés. T= 180secondes
	- Le temporisateur Abandon de route (Flush Route) indique le délai avant suppression d'une route invalide. T= 240secondes
- RIP classe les participants en machines « actives / passive » et « passives / silent » :
	- Un routeur actif propage les routes qu'il connaît vers les autres machines.
	- Une machine passive écoute uniquement les machines actives et mette à jour leur table de routage en fonction des informations reçues.

95

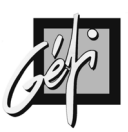

# **Configuration**

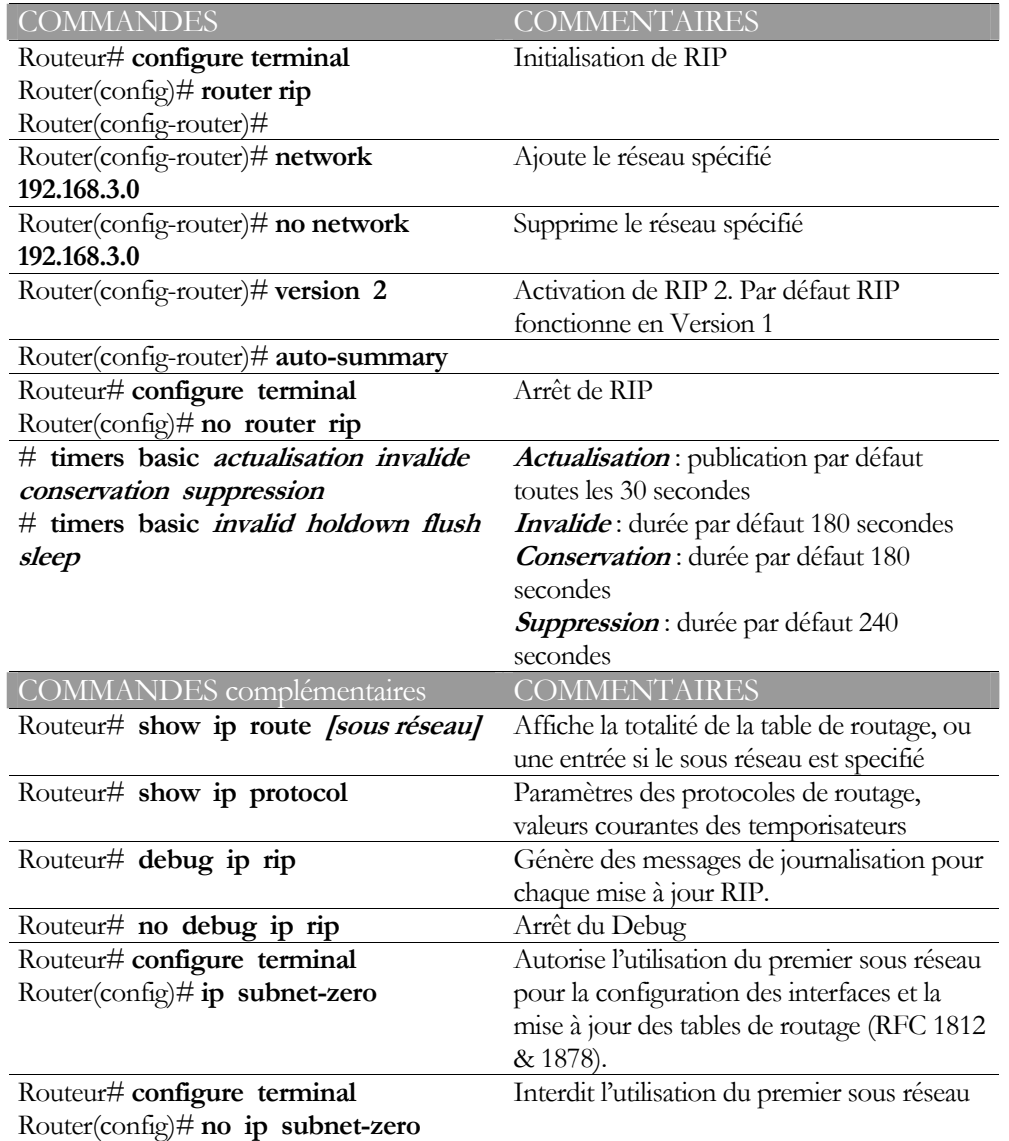

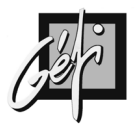

# Configuration de l'authentification MD5

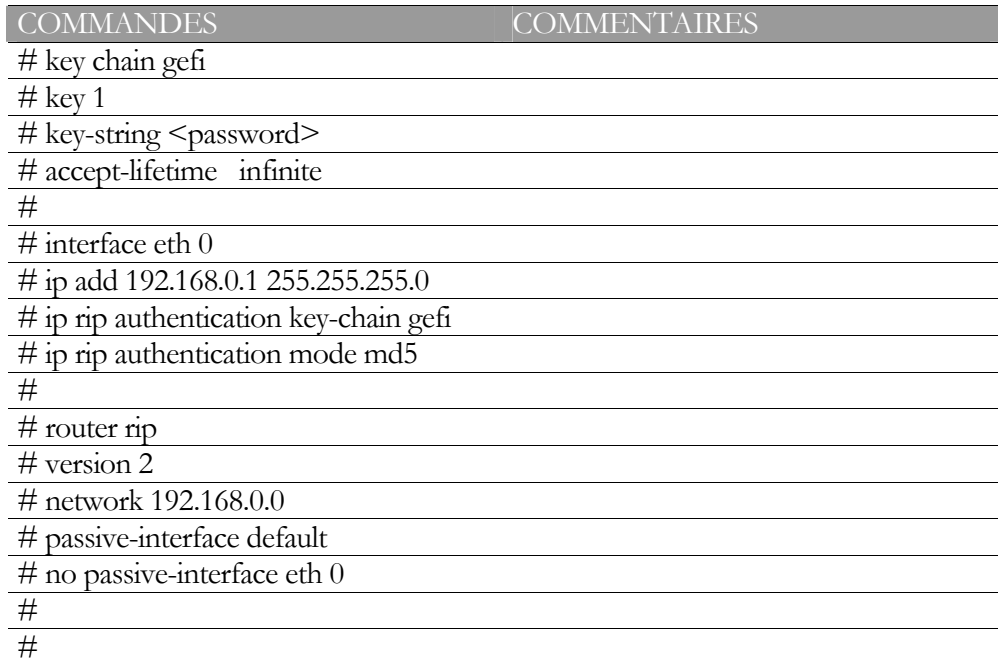

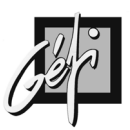

# La commande NETWORK

Cette commande définit

- les réseaux présents dans la table de routage RIP
- et les interfaces, correspondant au réseau déclaré, où le protocole RIP envoie les mises à jour de routage

# Spécification de la version

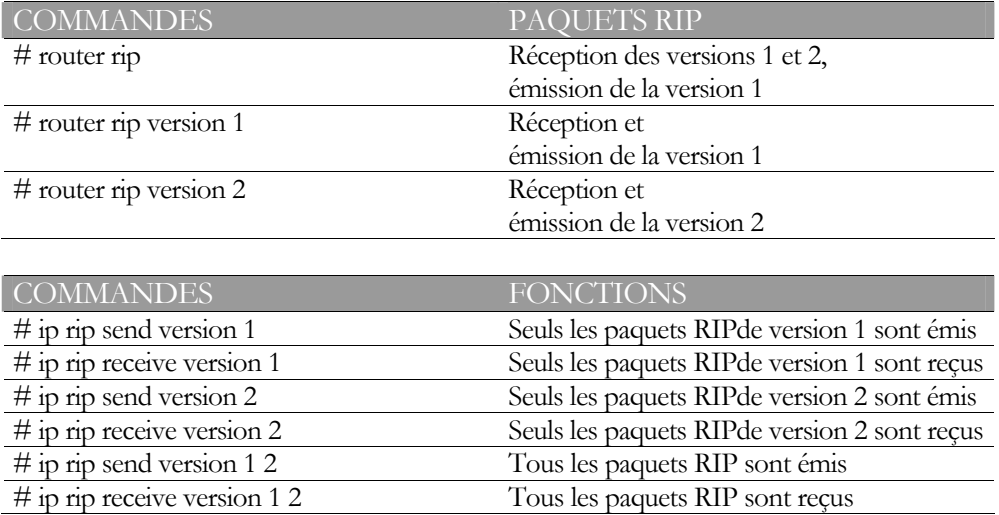

L'utilisation de RIP v2 est préconisée pour :

- Ces annonces en Multicast
	- Les VLSM
	- Le CIDR

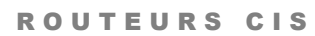

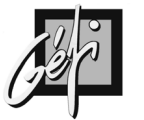

### Les VLSM

#### VLSM Variable Length Subnet Mask

- Le masque de sous réseau (Subnet Mask) n'est pas nécessairement le même pour l'ensemble de l'inter réseau.
- Un masque de sous réseau de longueur variable permet d'utiliser au mieux l'espace d'adresses disponibles en fonction de la classe de l'adresse réseau.
	- $\Box$  Si vous utilisez un Subnet Mask de 255.255.255.0 (/24) pour un lien WAN, vous consommez 254 adresses pour 2 adresses utiles (sans compter l'adresse réseau et le broadcast dirigé).
	- Maintenant, si vous utilisez un Subnet Mask de 255.255.255.252 (/30) , vous consommez 4 adresses pour 2 adresses utiles (sans compter l'adresse réseau et le broadcast dirigé).

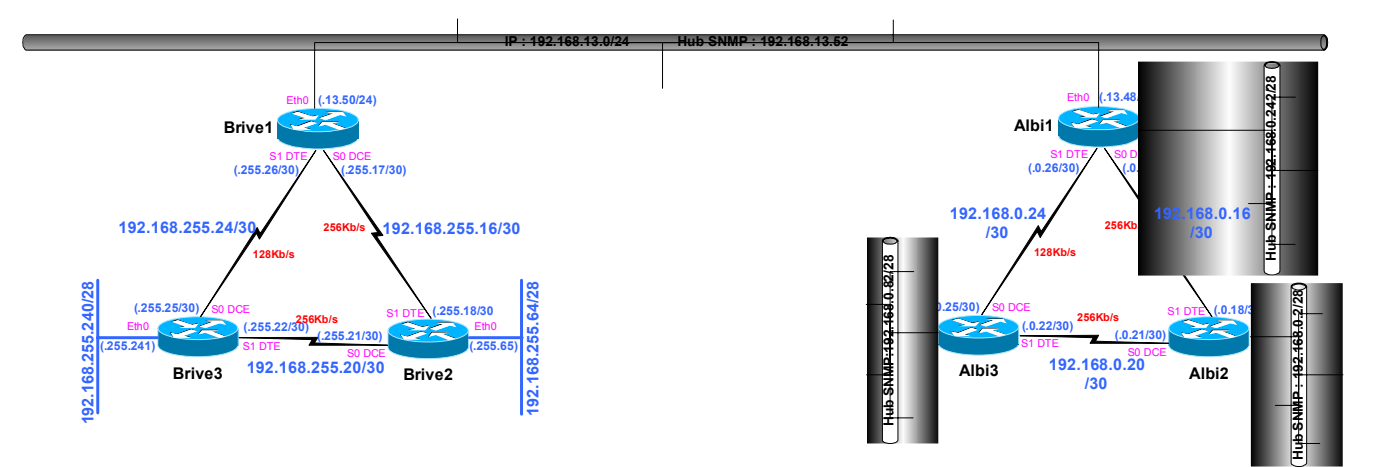

99

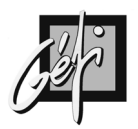

# Boucles de routage

• Split-horizon/horizon éclaté : cette fonction est utile à la prévention des boucles de routage, car elle empêche un routeur d'annoncer une route sur l'interface par laquelle l'information de route a été apprise.

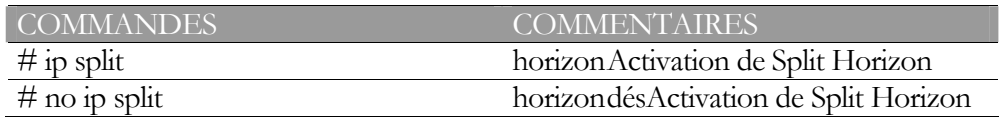

- Holdown : délai de retenue indiquant que lorsqu'une route est retirée, les nouvelles routes vers cette destination ne sont pas acceptées.
- Poison Reverse : permet d'éviter les boucles de routage et d'améliorer la vitesse de convergence. Le Poison Reverse annonce une route avec une métrique infinie lorsque celle-ci n'est plus utilisable.

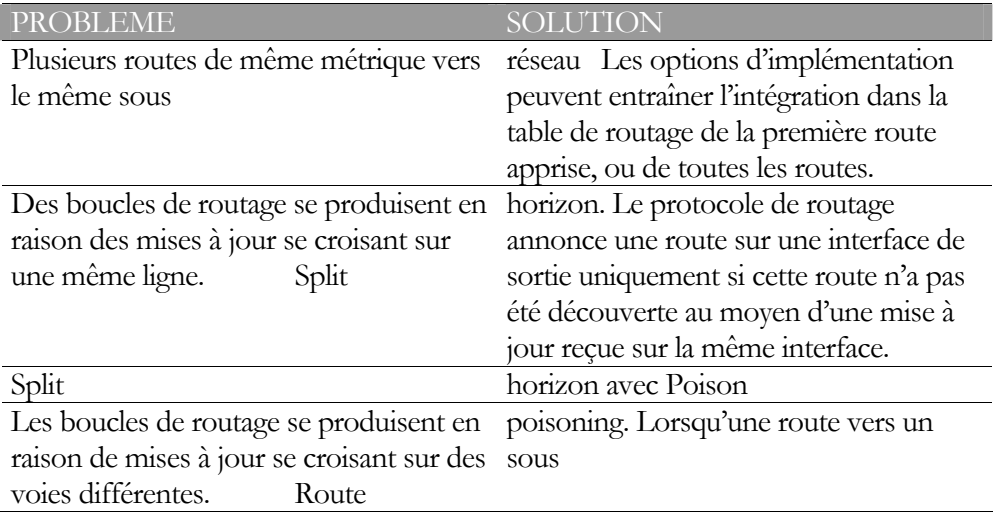

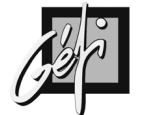

# **Vérification**

### Configuration RIP

Cette commande affiche la valeur les temporisateurs et les informations réseau du routeur.

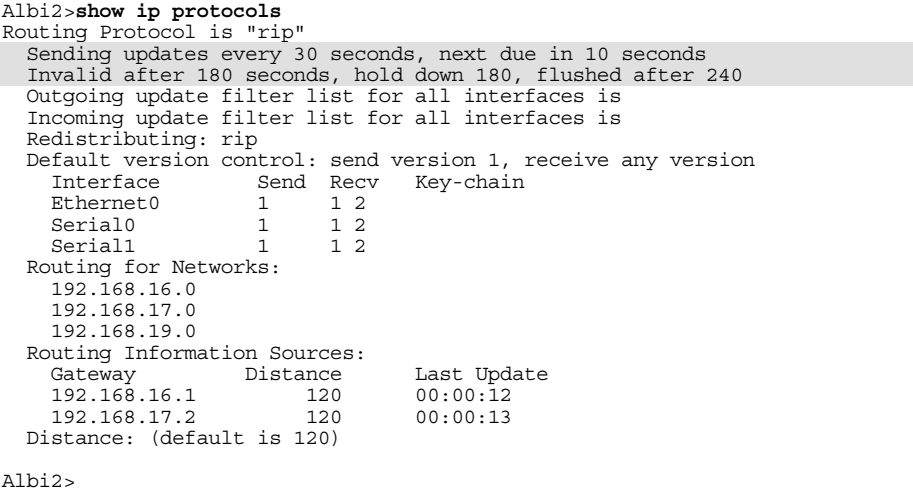

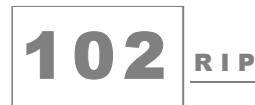

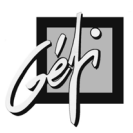

### Table de routage

Cette commande affiche la table de routage du routeur Albi2 (voir Annexe A)

```
Albi2>show ip route
Codes: C - connected, S - static, I - IGRP, R - RIP, M - mobile, B - BGP 
 D - EIGRP, EX - EIGRP external, O - OSPF, IA - OSPF inter area 
 N1 - OSPF NSSA external type 1, N2 - OSPF NSSA external type 2 
 E1 - OSPF external type 1, E2 - OSPF external type 2, E - EGP 
 i - IS-IS, L1 - IS-IS level-1, L2 - IS-IS level-2, * - candidate default 
            U - per-user static route, o - ODR 
Gateway of last resort is not set 
R 192.168.20.0/24 [120/1] via 192.168.17.2, 00:00:07, Serial0 
R 192.168.36.0/24 [120/3] via 192.168.16.1, 00:00:07, Serial1 
R 192.168.34.0/24 [120/2] via 192.168.16.1, 00:00:07, Serial1<br>C 192.168.17.0/24 is directly connected, Serial0<br>C 192.168.16.0/24 is directly connected, Serial1
C 192.168.17.0/24 is directly connected, Serial0 
C 192.168.16.0/24 is directly connected, Serial1 
R 192.168.1.0/24 [120/1] via 192.168.16.1, 00:00:07, Serial1<br>C 192.168.19.0/24 is directly connected. Ethernet0
C 192.168.19.0/24 is directly connected, Ethernet0 
R 192.168.18.0/24 [120/1] via 192.168.16.1, 00:00:07, Serial1 
[120/1] via 192.168.17.2, 00:00:07, Serial0<br>R 192.168.3.0/24 [120/1] via 192.168.16.1, 00:00:07, Serial1
        R 192.168.3.0/24 [120/1] via 192.168.16.1, 00:00:07, Serial1 
\Deltalhi?\sim
```
#### La ligne suivante indique qu'aucune 'Default Gateway' n'est configurée pour Mini IOS

#### **Gateway of last resort is not set**

#### La ligne suivante indique qu'il faut passer trois routeurs (HOP) pour atteindre le réseau 192.168.36.0 avec une distance administrative de 120 (RIP).

#### **R 192.168.36.0/24 [120/3] via 192.168.16.1, 00:00:07, Serial1**

- 'R' : code indiquant l'origine de la route, ici R ⇒ RIP.
- '192.168.36.0/24' : champ indiquant le réseau destination : adresse réseau IP et son Subnet Mask
- '[120/3]' : Distance administrative / métrique.
	- Ici la distance administrative vaut '120' pour RIP
	- Avec un métrique de 3, signifiant la traversée de trois routeurs pour atteindre le réseau 12.168.36.0/24.
- '192.168.16.1': le Next-hop gateway

#### La ligne suivante indique deux routes pour atteindre 192.168.18.0.

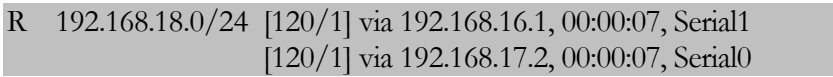

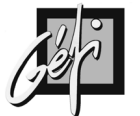

Les mises à jour

Cette commande afffiche les mises à jour RIP reçues et émises **#Term monitor & #Debug ip rip** 

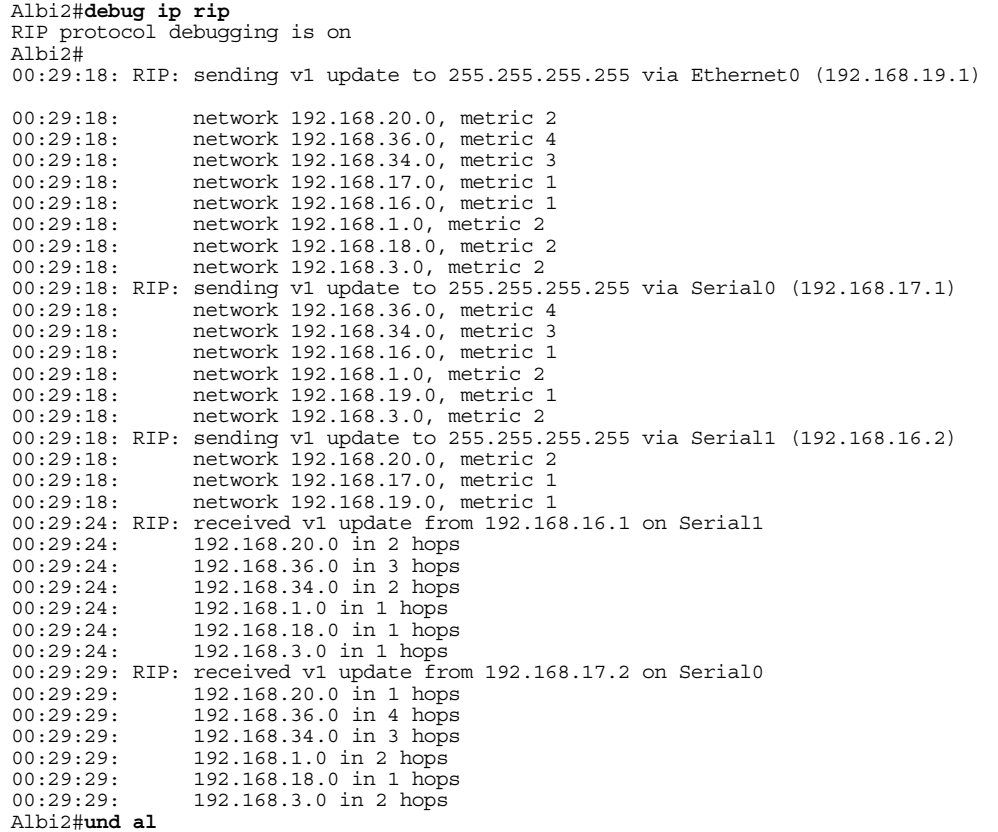

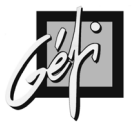

## Redistribution

RIP

104

- Les routeurs Brive1, Brive2 et Brive3 hébergent le protocole RIP et annonce les réseaux qui leurs sont directement connectés.
- Les routeurs Albi2 et Albi3 ont comme Default Gateway Albi1
- Le routeur Albi1 a deux routes statiques vers les réseaux 192.168.19.0 et 192.168.20.0 et héberge le protocole RIP qui annonce le réseau 192.168.3.0

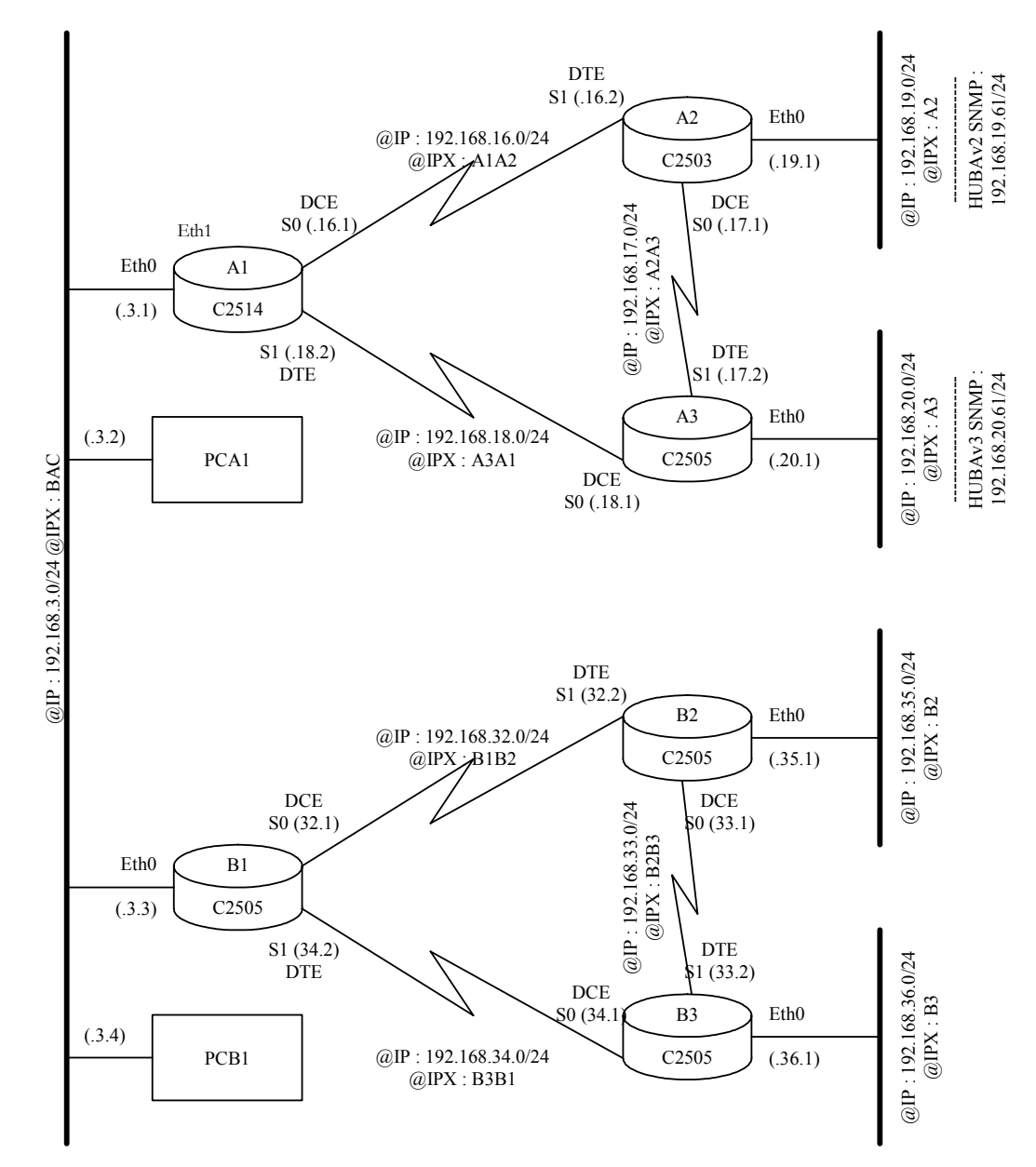

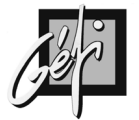

### Routes statiques et RIP sans redistribution

```
Albi1#show running-config
Building configuration... 
Current configuration: 
! 
! 
router rip 
  network 192.168.3.0 
! 
ip classless 
ip route 192.168.19.0 255.255.255.0 192.168.16.2 
ip route 192.168.20.0 255.255.255.0 192.168.18.1 
! 
Albi1#show ip route
Codes: C - connected, S - static, I - IGRP, R - RIP, M - mobile, B - BGP 
 D - EIGRP, EX - EIGRP external, O - OSPF, IA - OSPF inter area 
 N1 - OSPF NSSA external type 1, N2 - OSPF NSSA external type 2 
 E1 - OSPF external type 1, E2 - OSPF external type 2, E - EGP 
 i - IS-IS, L1 - IS-IS level-1, L2 - IS-IS level-2, * - candidate default 
 U - per-user static route, o - ODR 
Gateway of last resort is not set 
S 192.168.20.0/24 [1/0] via 192.168.18.1<br>R 192.168.36.0/24 [120/2] via 192.168.3.3
R 192.168.36.0/24 [120/2] via 192.168.3.3, 00:00:13, Ethernet0 
R 192.168.34.0/24 [120/1] via 192.168.3.3, 00:00:13, Ethernet0 
R 192.168.35.0/24 [120/2] via 192.168.3.3, 00:00:13, Ethernet0<br>C 192.168.16.0/24 is directly connected, Serial0<br>C 192.168.1.0/24 is directly connected, Ethernet1
C 192.168.16.0/24 is directly connected, Serial0 
C 192.168.1.0/24 is directly connected, Ethernet1 
S 192.168.19.0/24 [1/0] via 192.168.16.2 
R 192.168.32.0/24 [120/1] via 192.168.3.3, 00:00:13, Ethernet0 
C 192.168.18.0/24 is directly connected, Serial1 
C 192.168.3.0/24 is directly connected, Ethernet0<br>R 192.168.33.0/24 [120/2] via 192.168.3.3, 00:00:
        R 192.168.33.0/24 [120/2] via 192.168.3.3, 00:00:13, Ethernet0 
Albi1# 
Brive1#show ip route
```
Codes: C - connected, S - static, I - IGRP, R - RIP, M - mobile, B - BGP D - EIGRP, EX - EIGRP external, O - OSPF, IA - OSPF inter area N1 - OSPF NSSA external type 1, N2 - OSPF NSSA external type 2 E1 - OSPF external type 1, E2 - OSPF external type 2, E - EGP i - IS-IS, L1 - IS-IS level-1, L2 - IS-IS level-2, \* - candidate default U - per-user static route, o - ODR Gateway of last resort is not set R 192.168.36.0/24 [120/1] via 192.168.34.1, 00:00:15, Serial1 C 192.168.34.0/24 is directly connected, Serial1 R 192.168.35.0/24 [120/1] via 192.168.32.2, 00:00:07, Serial0 C 192.168.32.0/24 is directly connected, Serial0<br>C 192.168.3.0/24 is directly connected, Ethernet C 192.168.3.0/24 is directly connected, Ethernet0<br>R 192.168.33.0/24 [120/1] via 192.168.34.1, 00:00 R 192.168.33.0/24 [120/1] via 192.168.34.1, 00:00:15, Serial1 [120/1] via 192.168.32.2, 00:00:07, Serial0 Brive1#

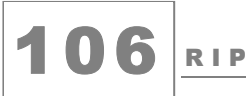

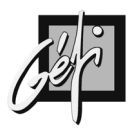

# Routes statiques et RIP avec redistribution des routes

statiques

Albi1#**conf t** Enter configuration commands, one per line. End with CNTL/Z. Albi1(config)#**router rip** Albi1(config-router)#**redistribute static** Albi1(config-router)#**^Z** Albi1# Albi1#**show ip route** Codes: C - connected, S - static, I - IGRP, R - RIP, M - mobile, B - BGP D - EIGRP, EX - EIGRP external, O - OSPF, IA - OSPF inter area N1 - OSPF NSSA external type 1, N2 - OSPF NSSA external type 2 E1 - OSPF external type 1, E2 - OSPF external type 2, E - EGP i - IS-IS, L1 - IS-IS level-1, L2 - IS-IS level-2, \* - candidate default U - per-user static route, o - ODR Gateway of last resort is not set S 192.168.20.0/24 [1/0] via 192.168.18.1 R 192.168.36.0/24 [120/2] via 192.168.3.3, 00:00:10, Ethernet0 R 192.168.34.0/24 [120/1] via 192.168.3.3, 00:00:10, Ethernet0 R 192.168.35.0/24 [120/2] via 192.168.3.3, 00:00:10, Ethernet0<br>C 192.168.16.0/24 is directly connected. Serial0 C 192.168.16.0/24 is directly connected, Serial0<br>C 192.168.1.0/24 is directly connected, Ethernet C 192.168.1.0/24 is directly connected, Ethernet1 S 192.168.19.0/24 [1/0] via 192.168.16.2 R 192.168.32.0/24 [120/1] via 192.168.3.3, 00:00:10, Ethernet0 C 192.168.18.0/24 is directly connected, Serial1 C 192.168.3.0/24 is directly connected, Ethernet0 R 192.168.33.0/24 [120/2] via 192.168.3.3, 00:00:10, Ethernet0 Albi1#

Brive1#**show ip route** Codes: C - connected, S - static, I - IGRP, R - RIP, M - mobile, B - BGP D - EIGRP, EX - EIGRP external, O - OSPF, IA - OSPF inter area N1 - OSPF NSSA external type 1, N2 - OSPF NSSA external type 2 E1 - OSPF external type 1, E2 - OSPF external type 2, E - EGP i - IS-IS, L1 - IS-IS level-1, L2 - IS-IS level-2, \* - candidate default U - per-user static route, o - ODR Gateway of last resort is not set R 192.168.20.0/24 [120/1] via 192.168.3.1, 00:00:03, Ethernet0 R 192.168.36.0/24 [120/1] via 192.168.34.1, 00:00:10, Serial1 C 192.168.34.0/24 is directly connected, Serial1 R 192.168.35.0/24 [120/1] via 192.168.32.2, 00:00:25, Serial0 R 192.168.19.0/24 [120/1] via 192.168.3.1, 00:00:03, Ethernet0 C 192.168.32.0/24 is directly connected, Serial0<br>C 192.168.3.0/24 is directly connected. Ethernet C 192.168.3.0/24 is directly connected, Ethernet0 R 192.168.33.0/24 [120/1] via 192.168.34.1, 00:00:10, Serial1 [120/1] via 192.168.32.2, 00:00:25, Serial0 Brive1#
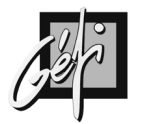

## Exemple de Configuration

```
Albi1#show running-config 
Building configuration... 
Current configuration: 
! 
version 12.0 
service timestamps debug uptime 
service timestamps log uptime 
no service password-encryption 
! 
hostname Albi1 
! 
enable secret 5 $1$qBM8$S5ED9AuMFaCreIeDXt7D7. 
! 
ip subnet-zero 
! 
! 
! 
interface Ethernet0 
 ip address 192.168.3.1 255.255.255.0 
 no ip directed-broadcast 
! 
interface Ethernet1 
 ip address 192.168.1.62 255.255.255.0 
 no ip directed-broadcast 
! 
interface Serial0 
 ip address 192.168.16.1 255.255.255.0 
 no ip directed-broadcast 
 clockrate 2000000 
! 
interface Serial1 
 ip address 192.168.18.2 255.255.255.0 
 no ip directed-broadcast 
! 
router rip 
 redistribute static 
 network 192.168.3.0 
! 
ip classless 
ip route 192.168.19.0 255.255.255.0 192.168.16.2 
ip route 192.168.20.0 255.255.255.0 192.168.18.1 
! 
! 
line con 0 
 transport input none 
line aux 0 
line vty 0 4 
 password gefi 
 login 
! 
end 
Albi1#
```
ANNEXES 108

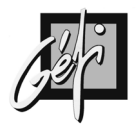

# **ANNEXE1** MAQUETTE D'EXERCICES

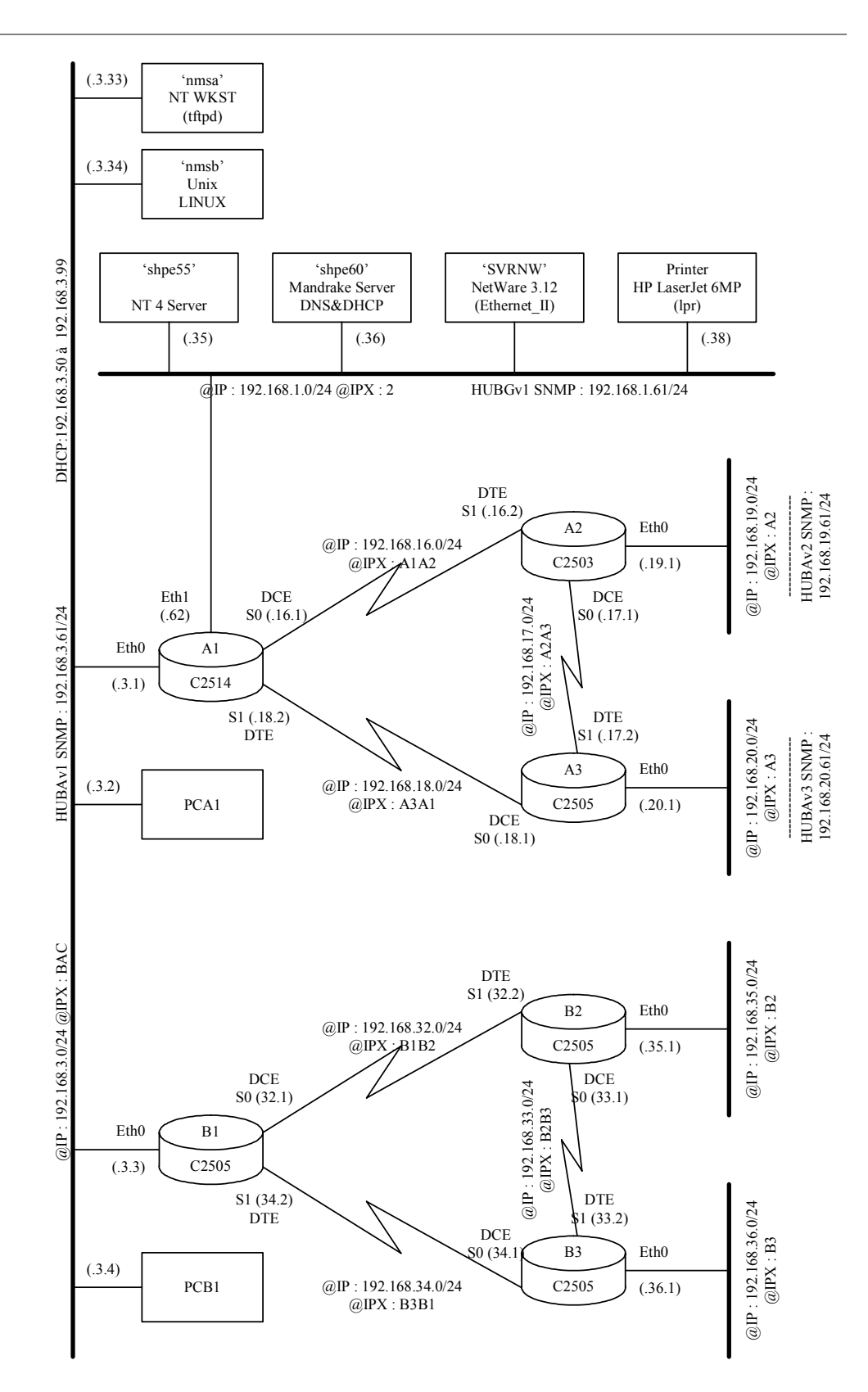

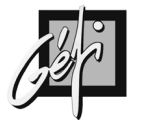

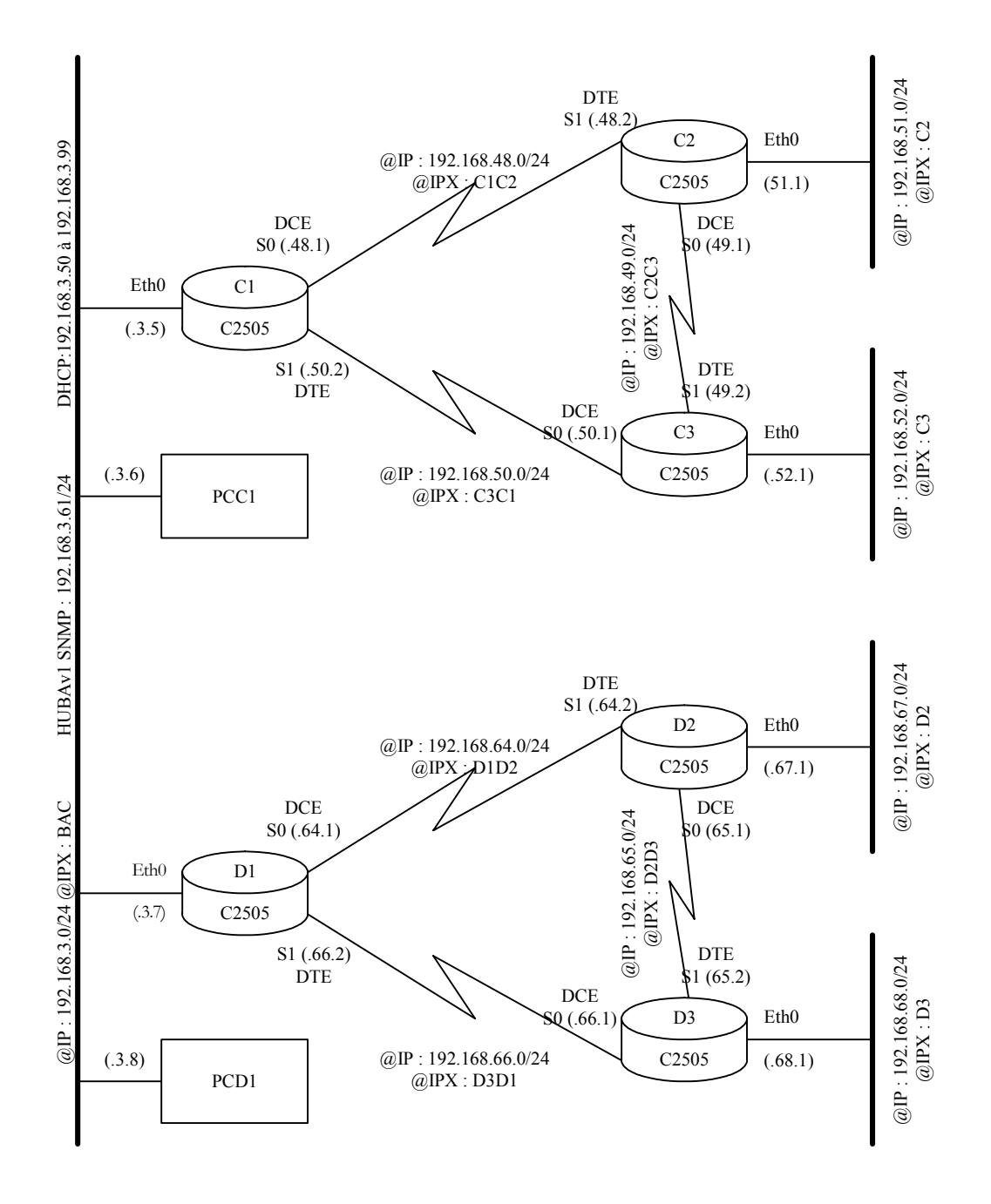

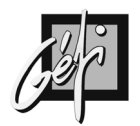

# **ANNEXE 2** LE REGISTRE

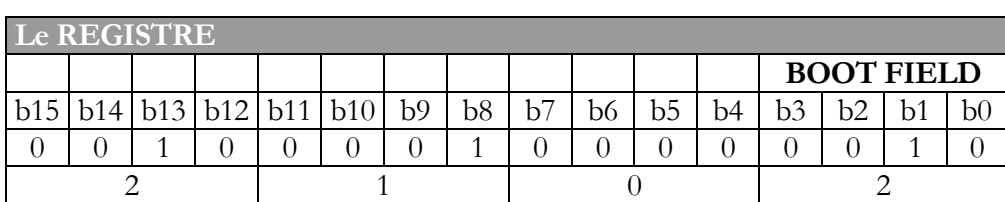

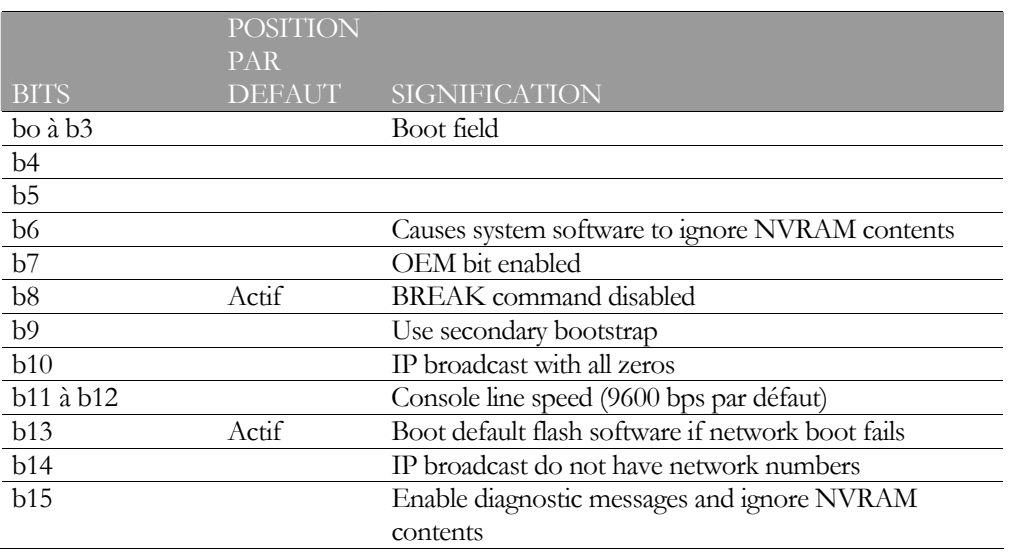

### Pour connaître la valeur du registre, tapez la commande '#show version'

## Rôles du 'Boot Field'

Ce champ contient les bits : b0 à b3, servant à choisir l'IOS bootable.

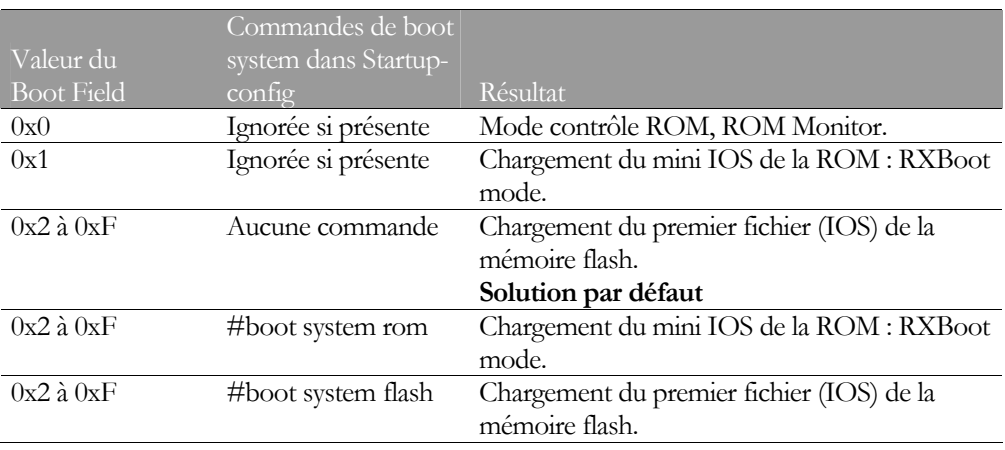

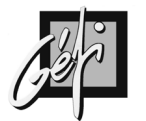

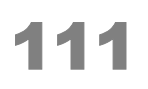

## Débit du port console

#### CISCO 2500

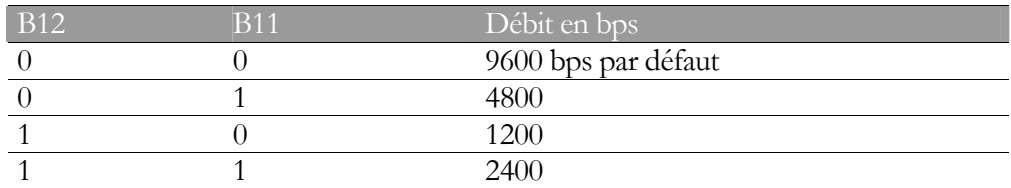

#### CISCO 3600

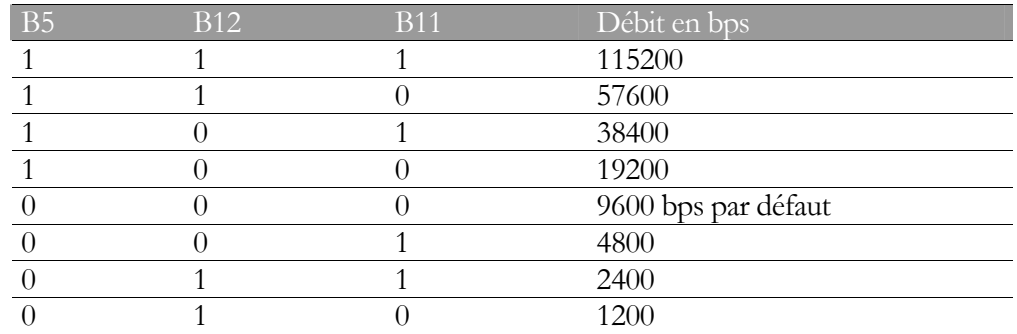

### Adresse de broadcast

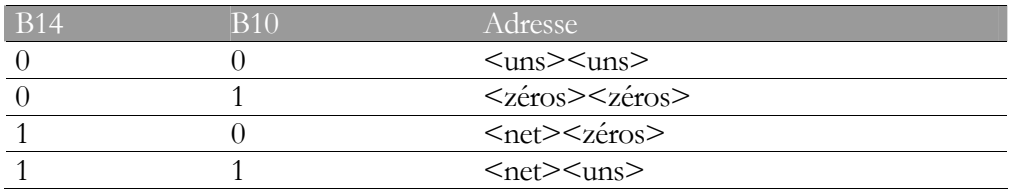

Le bit : b6, permet de shunter l'exécution du fichier de configuration (Startup-Config) au boot

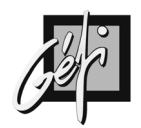

## **ANNEXE 3** LES MODES D'UTILISATION DES ROUTEURS

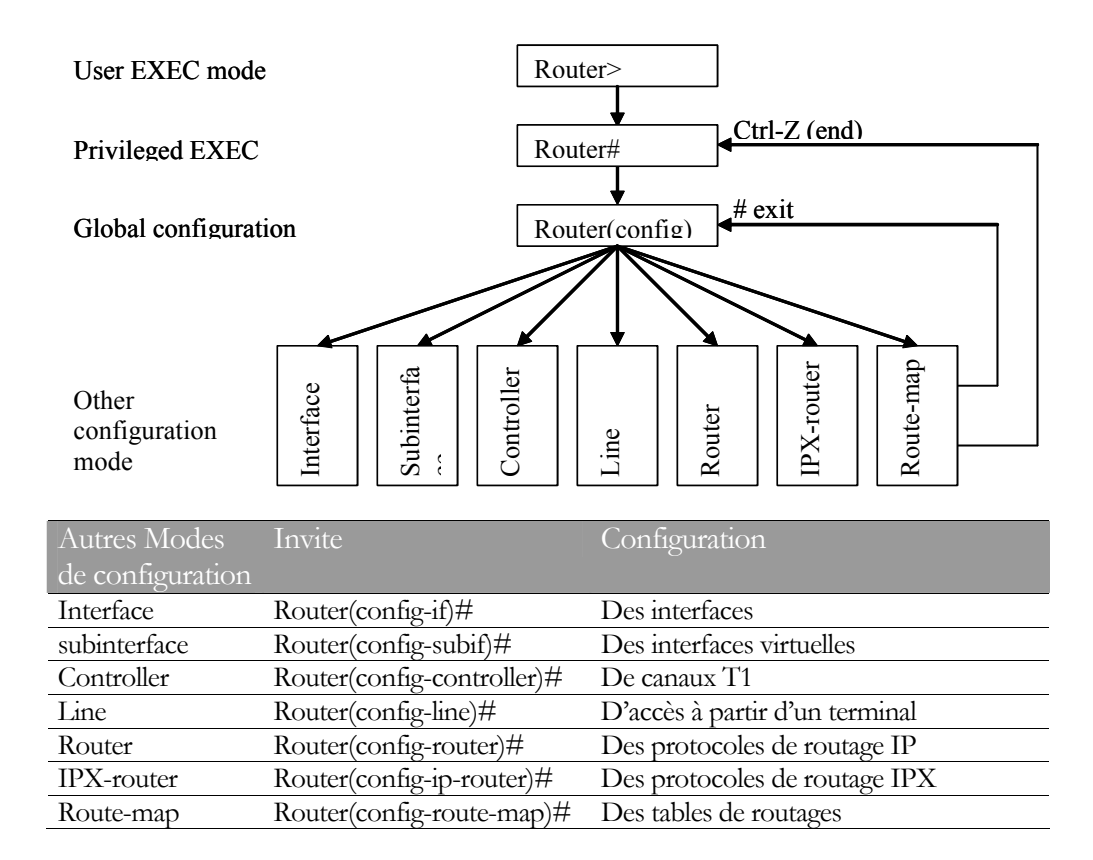

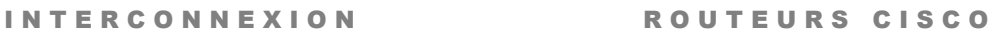

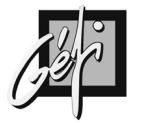

ſ

# **ANNEXE4** ROUTEUR 2621 PLUS NM-16ESW

#### Configuration en routage ip au-dessus de l'IEEE 802.1q :

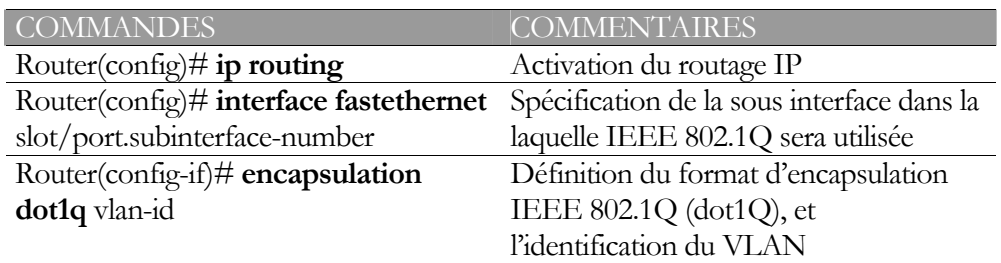

#### Configuration d'un VLAN pour un Bridge-group :

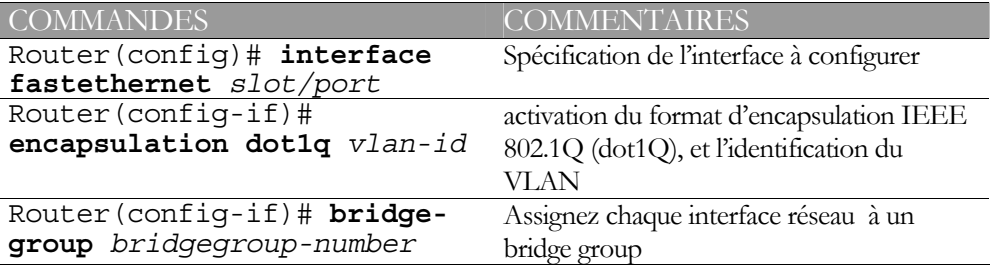

#### VLAN IEEE 802.1Q IRB (INTEGRATED ROUTING AND BRIDGING :

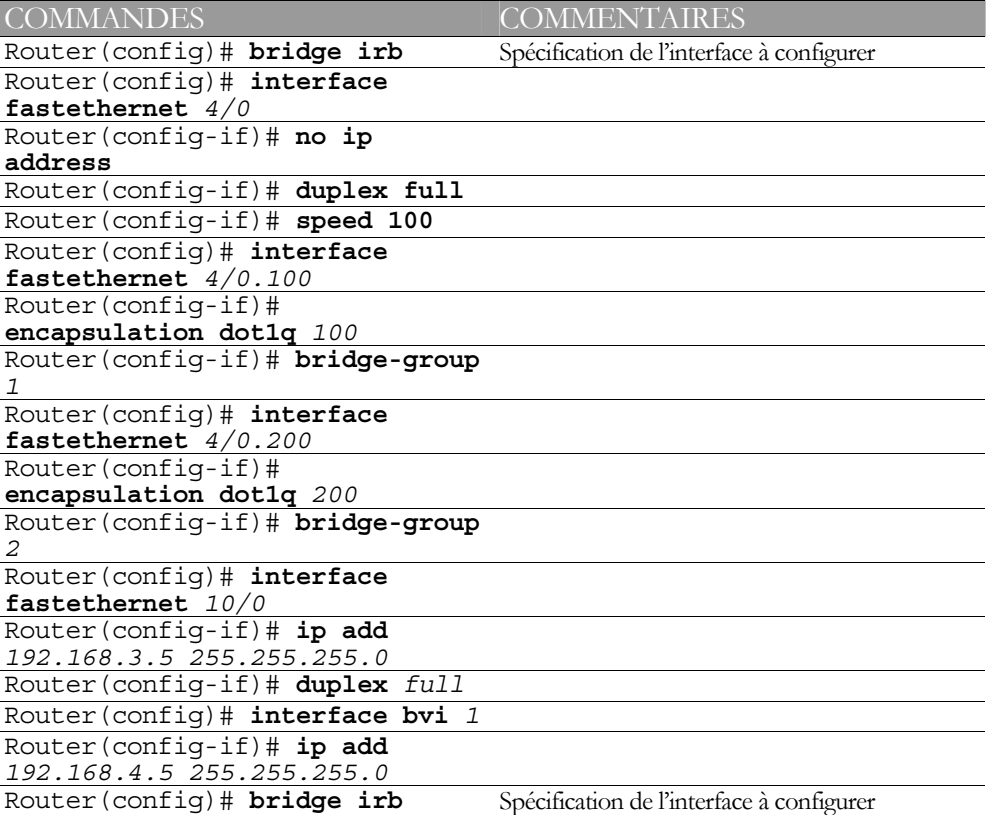

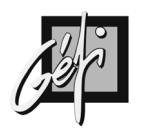

## **ANNEXE 5** FORMAT DES PAQUETS RIP

## Format d'un paquet RIPv1

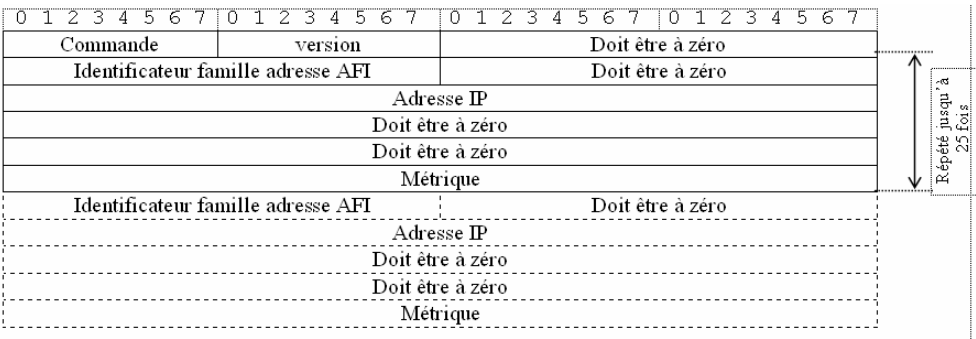

- Commande (Command) indique que le paquet est une requête ou une réponse.
	- REQUEST demande au système qui répond, d'envoyer tout ou partie de sa table de routage.
	- RESPONSE présente la réponse à la requête, une actualisation du routage. Un paquet RIP peut contenir jusqu'à 25 occurrences (routes) du groupe de champs FAI, …, Métrique.
- Version (Version number) spécifie la version RIP implémentée.
- AFI (Adress Family Identifier),
- Un champ de 16 bits, tous les bits à zéros
- Adresse IP du réseau, comme RIP ne transporte pas le Subnet Mask associé avec l'adresse, ceci ne peut fonctionner que si le Subnet Mask est identique sur tout le réseau.
- Deux champs de 32 bits, tous les bits à zéros
- et Métrique, ce champ indique le nombre de routeurs à traverser pour atteindre le réseau de destination.

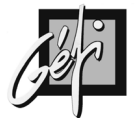

## Format d'un paquet RIPv2

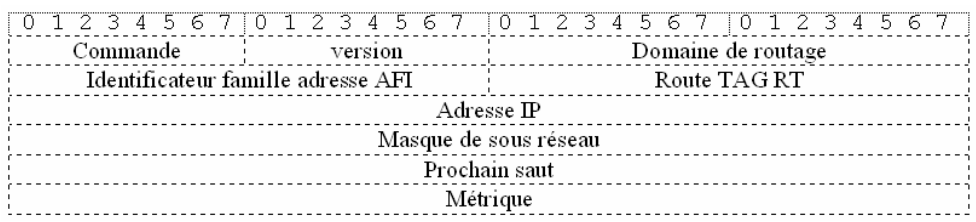

• Les champs : Commande, AFI (Address Family Identifier), Adresse IP et Métrique ont la même signification qu'en RIPv1.

### Format des RIP V2

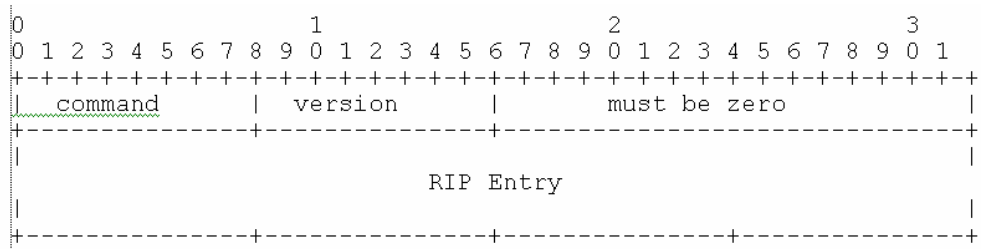

#### Format des RIP Entry

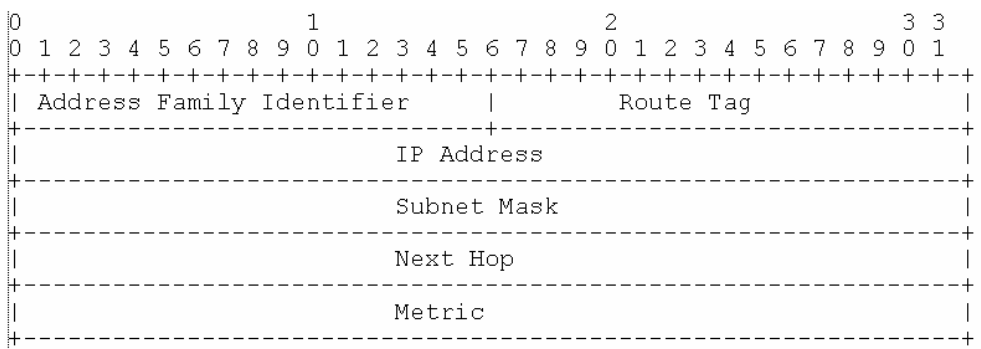

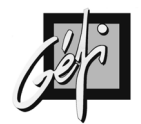

## **ANNEXE 6** COMPARAISON DES PROTOCOLES DE ROUTAGES

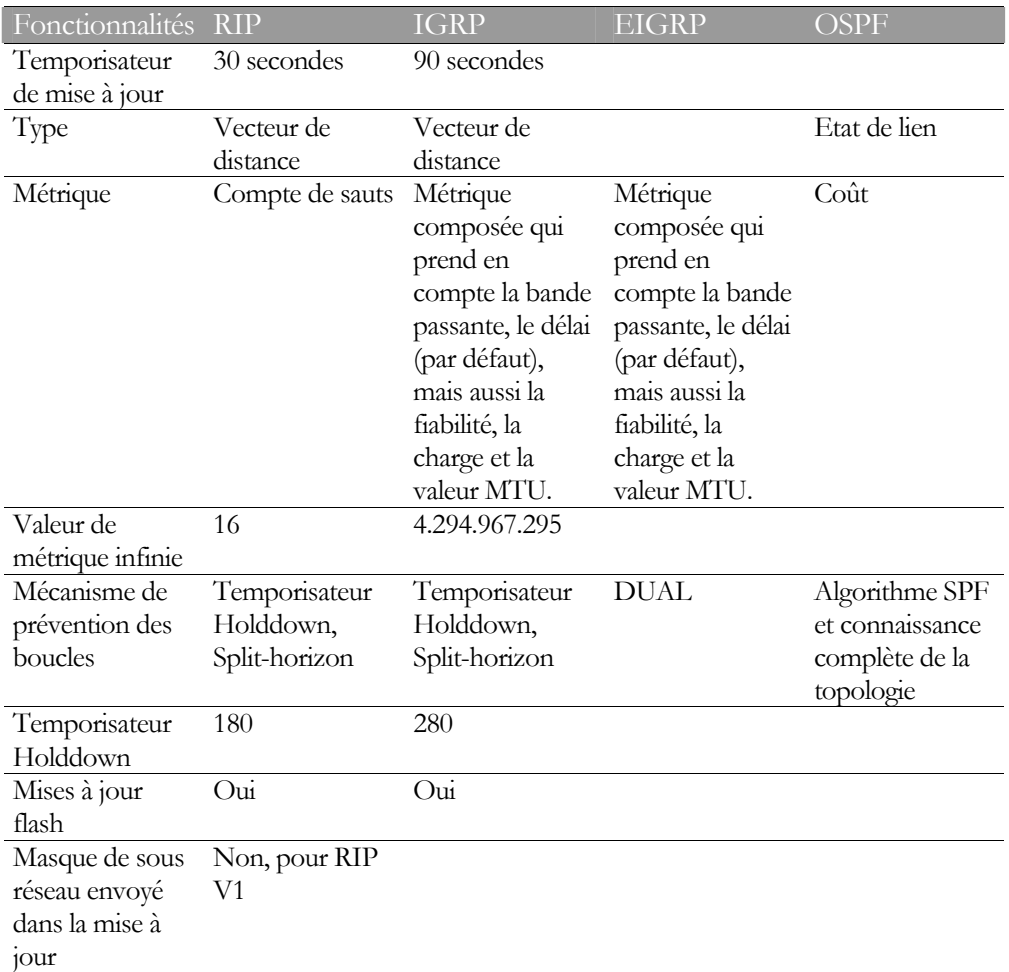

- En RIP, la métrique maximale est de 16 HOP (métrique infinie)
- Le coût **OSPSF** : il est inversement proportionnel à la bande passante de l'interface. Une bande passante élevée signifie un coût faible. **Coût = 100.000.000 / Bande passante en bps**.
	- $\degree$  Une ligne Ethernet à 10Mbps coûtera  $10^8 / 10^7 = 10$ ,
	- $\degree$  Une ligne T1 coûtera  $10^8 / 154400 = 64$ .

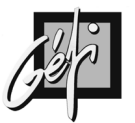

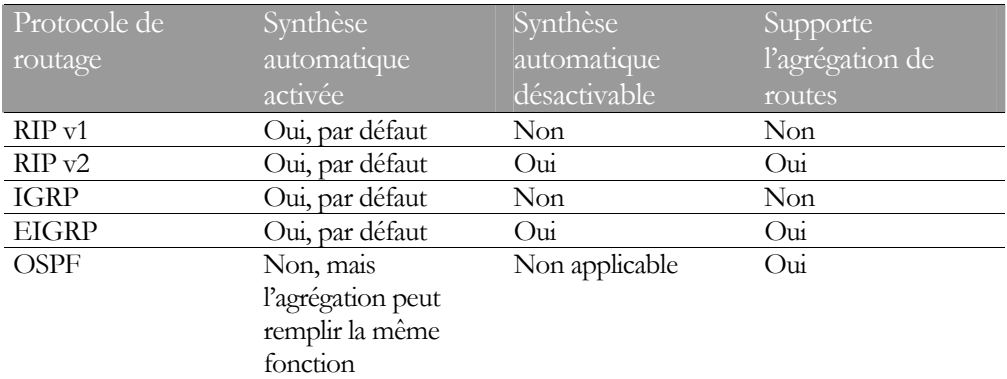

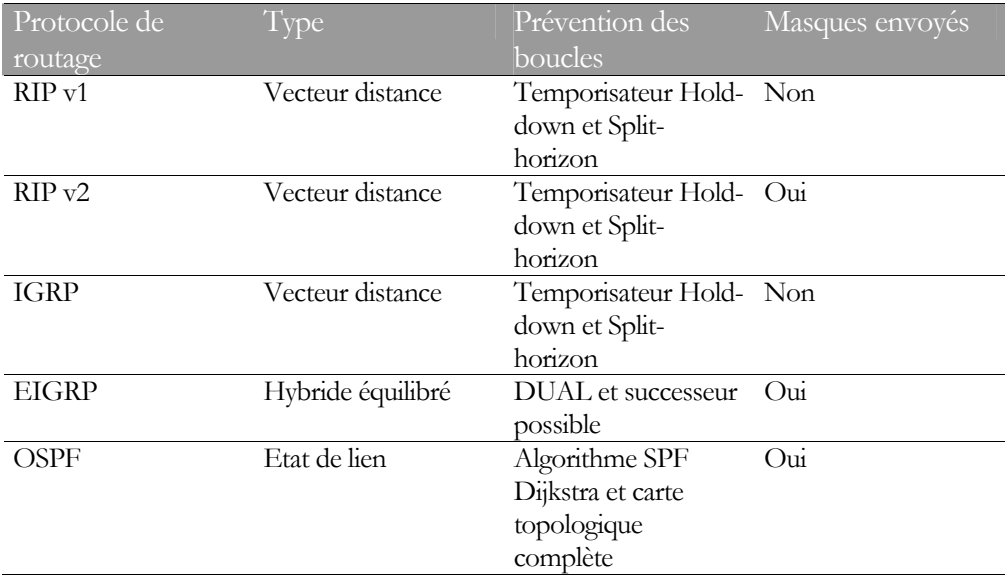

*DUAL : Diffusing Update Algorithm* 

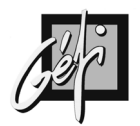

## **ANNEXE 7** DISTANCES ADMINISTRATIVES

#### Valeurs standard par défaut

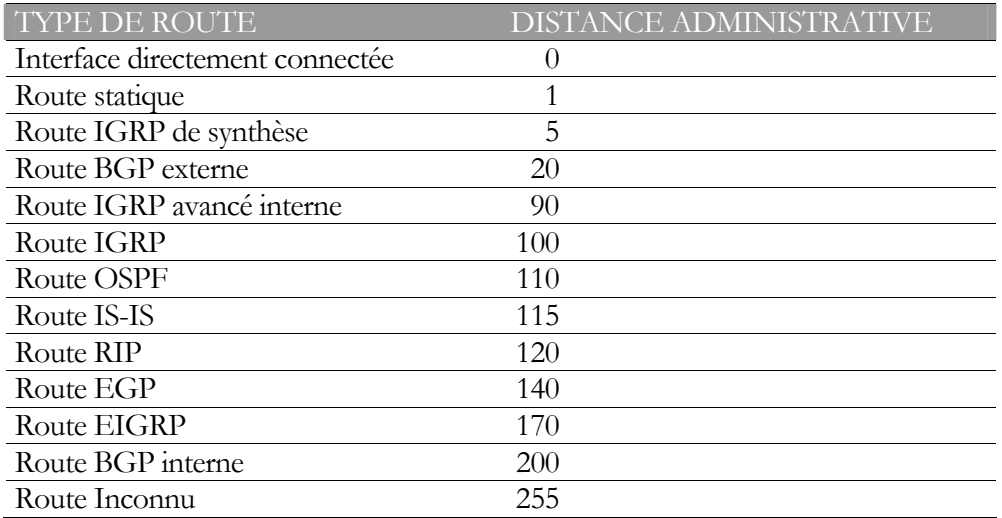

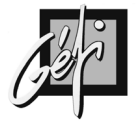

# **ANNEXE 8** PROCEDURE DE RECUPERATION D'UN MOT DE PASSE PERDU

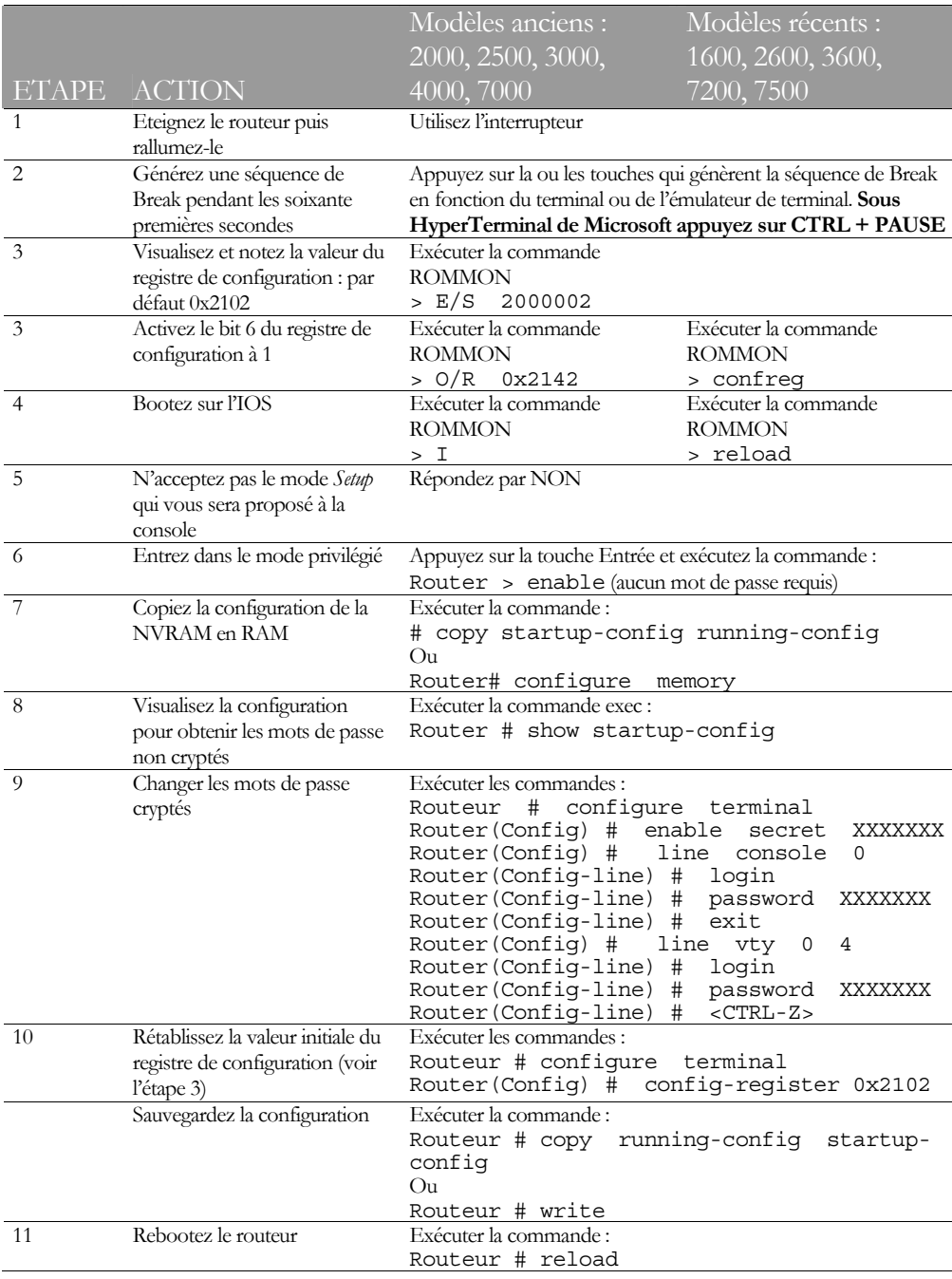

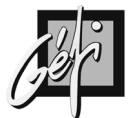

- La commande ROMMON **confreg** sur le routeur 2621 par exemple permet de configurer le registre :
	- Le message « *Ignore system config info [y/n]?* », concerne en fait le bit 6 du registre de configuration. Le fait de répondre « *y* » place ce bit à 1.
	- La dernière question « *Change boot characteristics [y/n]?* », permet de déterminer si vous voulez modifier le champ d'amorçage du registre.

#### Séquence de BREAK

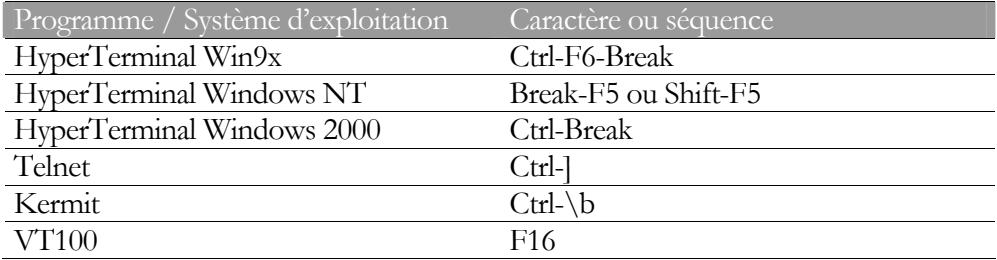

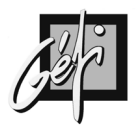

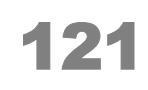

# **ANNEXE 9 SNMP**

#### SNMP : Simple Network Management Protocol

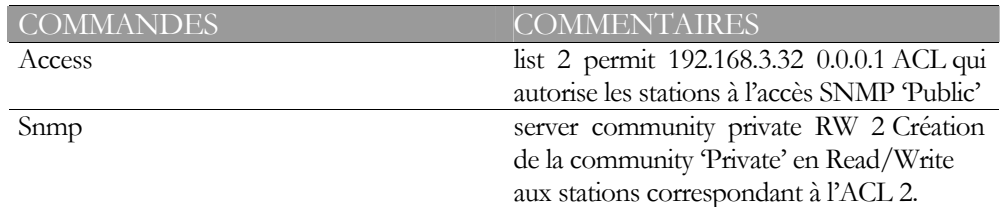

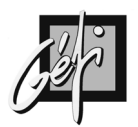

## **ANNEXE 10** ALGORITHME DE IP

#### RFC 791 & 1122

Les routes de la table de routage sont classées dans l'ordre suivant :

- Les routes des réseaux qui sont directement connectés à la plateforme
- Les routes vers les machines (host)
- Les routes vers les réseaux (acquises par routage statique et/ou dynamique), elles mêmes classées par ordre décroissant de leur Subnet Mask (recherche de la correspondance la plus longue, c'est-à-dire la route plus spécifique d'abord puis la route la moins spécifique) ;
- La Default Gateway [route statique optionnelle].

Chaque route de la table de routage est évaluée dans l'ordre précisé ci-dessus :

- Réalisez la fonction logique ET entre l'adresse IP destination et le Subnet Mask de la route
- Si le résultat est identique à l'adresse cible de la route
	- Alors : Appliquer la route
	- Sinon : passer à la ligne suivante
- Quand toutes les routes de la table de routage ont été évaluées et qu'aucune correspondance n'a été trouvé, IP informe d'une erreur par un message ICMP : Destination Unreachable.
- Attention, quand une Default Gateway existe, il n'y aura jamais de message d'erreur. Car une Default Gateway est une route statique qui correspondra (Match) toujours quelque soit l'adresse IP de destination, et le datagramme sera automatiquement émis à cette adresse. Les routeurs de l'Internet n'ont pas de Default Gateway pour éviter tout trafic inutile.

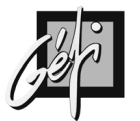

## Table de routage

Une table routage contient les routes définies par

- Les réseaux directement connectés a la machine IP (host)
- Les routes statiques
- Et les routes découvertes par les protocoles de routage dynamiques
- Par le protocole ICMP

Une route est définie par :

- Une adresse IP : Host (le flag H présent) ou réseau (le flag H absent)
- Le Subnet mask
- Le Next-hop router
- Les indicateurs (flag)
- L'interface de sortie

## Les indicateurs

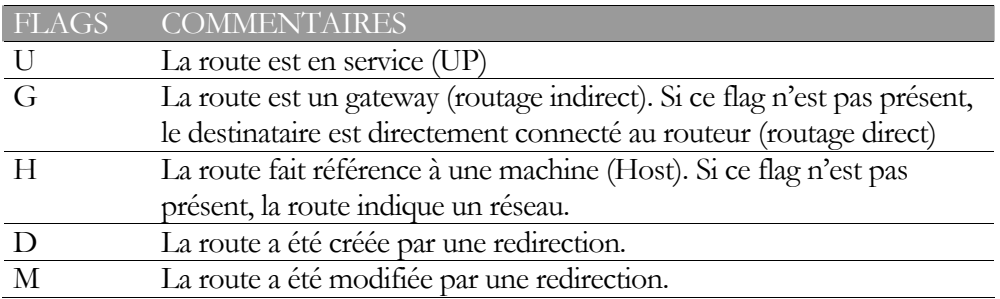

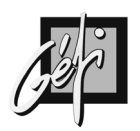

# **ANNEXE 11** CISCO 2600

- Sur les routeurs 2600, il n'y a pas de mini IOS en ROM.
- La mémoire FLASH mémorise une image d'IOS qui sera décompressée au BOOT et qui s'installera en RAM pour exécution.

Press RETURN to get started.

User Access Verification

Password: C2621>**enable** Password: C2621#**show flash:**

System flash directory: File Length Name/status 1 5248524 c2600-i-mz.122-5d.bin [5248588 bytes used, 3140020 available, 8388608 total] 8192K bytes of processor board System flash (Read/Write)

C2621#

### Sauvegarde IOS

C2621#**copy flash:c2600-i-mz.122-5d.bin tftp** Address or name of remote host []? 192.168.3.254 Destination filename [c2600-i-mz.122-5d.bin]? .!!!!!!!!!!!!!!!!!!!!!!!!!!!!!!!!!!!!!!!!!!!!!!!!!!!!!!!!!!!!!!!!!!!!!!!!!!!!!!! !!!!!!!!!!!!!!!!!!!!!!!!!!!!!!!!!!!!!!!!!!!!!!!!!!!!!!!!!!!!!!!!!!!!!!!!!!!!!!!!

... !!!!!!!!!!!!!!!!!!!!!!!!!!!!!!!!!!!!!!!!!!!!!!!!!!!!!!!!!!!!!!!!!!!! !!!!!!!!!!!!!!!!!!!!!!!!!!!!!!!!!!!!!!!!!!!!!!!!!!!!!!!!!!!!!!!!!!!! 5248524 bytes copied in 50.284 secs (104970 bytes/sec)  $C2621#$ 

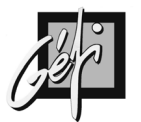

## Mise à jour de l'IOS

- Pour changer d'IOS sur les routeurs, il faut vérifier si celui-ci dispose de suffisamment d'espace mémoire en flash pour accueillir le nouveau IOS. Si la flash est insuffisante, il faut supprimer l'IOS existant.
- Lorsque vous indiquez le nom du fichier à télécharger, indiquez complètement le nom avec son extension.

### C2621#**erase flash:** Erasing the flash filesystem will remove all files! Continue? [confirm] Erasing device... eeeeeeeeeeeeeeeeeeeeeeeeeeeeeeee ...erasedee Erase of flash: complete C2621#**copy tftp:192.168.3.254 flash:** Address or name of remote host [192.168.3.254]? Source filename [192.168.3.254]? c2600-is-mz.120-7.T.bin Destination filename [c2600-is-mz.120-7.T.bin]? Loading c2600-is-mz.120-7.T.bin from 192.168.3.254 (via FastEthernet0/1): !!!!!! !!!!!!!!!!!!!!!!!!!!!!!!!!!!!!!!!!!!!!!!!!!!!!!!!!!!!!!!!!!!!!!!!!!!!!!!!!!!!!!! !!!!!!!!!!!!!!!!!!!!!!!!!!!!!!!!!!!!!!!!!!!!!!!!!!!!!!!!!!!!!!!!!!!!!!!!!!!!!!!! … !!!!!!!!!!!!!!!!!!!!!!!!!!!!!!!!!!!!!!!!!!!!!!!!!!!!!!!!!!!!!!!!!!!!!!!!!!!!!!!!

!!!!!!!!!!!!!!!!!!!!!!!!!!!!!!!!!!!!!!!!!!!!!!!!!!!!!!!!!!!!!!!!!! [OK - 7330920/14661632 bytes]

Verifying checksum... OK (0xE5BB) 7330920 bytes copied in 50.84 secs (146618 bytes/sec) C2621#**show flash:** 

System flash directory: File Length Name/status 1 7330920 c2600-is-mz.120-7.T.bin [7330984 bytes used, 533336 available, 7864320 total] 8192K bytes of processor board System flash (Read/Write)

C2621#

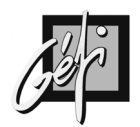

## **ANNEXE 12** LES PORTS DE COMMUNICATION CONSOLE

## CISCO 2500

### Les ports console et auxiliaire des CISCO 2500 (RJ-45)

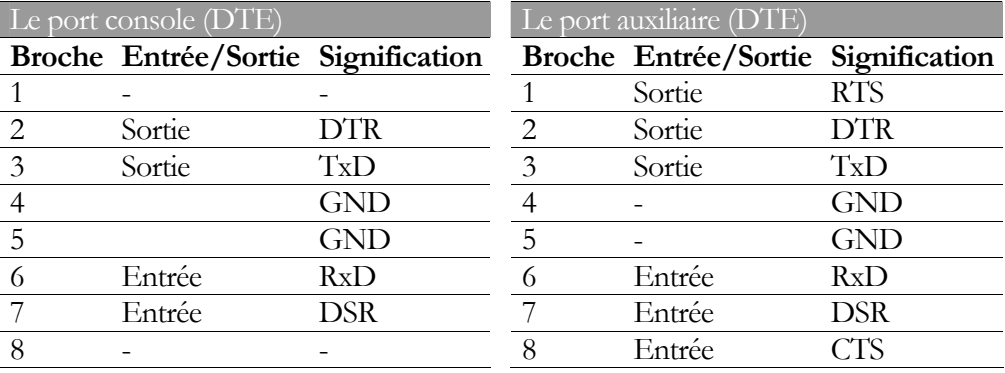

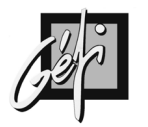

## **ANNEXE 13** CABLES POUR LES PORTS SERIES

127

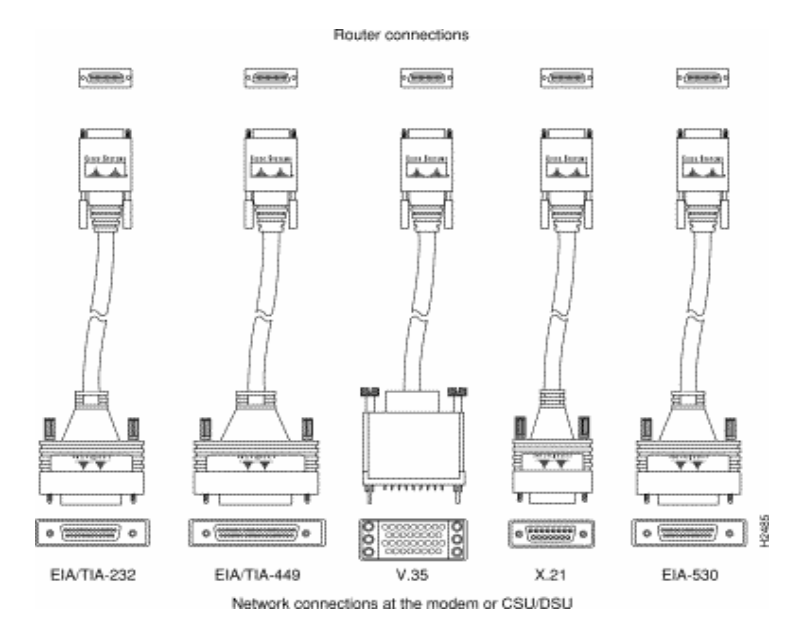

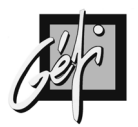

## **ANNEXE 14 CLIENT MS-DOS NETWARE**

La norme ODI ( Open Data-link Interface ) de NOVELL nécessite certains fichiers et programmes pour intégrer les protocoles réseau avec le choix d'adaptateurs réseau le plus large possible. A l'inverse de la plupart des mises en œuvre de NDIS ( Network Driver Interface Specification ) de Microsoft, ODI ne nécessite aucun driver d'unités dans le fichier CONFIG.SYS. Au lieu de cela, il opère d'un fichier BATCH, ou directement à partir d'une ligne de commande. Les programmes ODI comprennent :

**LSL.COM** : le programme LSL ( Link Support Layer ) constitue la base de ODI NetWare. Il réalise l'interface avec les programmes d'adaptateur fournis par les constructeurs, ainsi qu'une interface cohérente avec les modules ODI de plus haut niveau.

**xxxxxxxx.COM** : chaque constructeur de carte adaptateur fournit un driver fonctionnement avec le programme LSL. Par exemple, le programme 3C509.COM réalise l'interface avec la gamme d'adaptateurs Ethernet de 3COM.

Les programmes spécifiques viennent ensuite se placer au dessus des deux fichiers précédents, pour mettre en œuvre des fonctionnalités et des fonctions spécifiques du réseau. Dans le cas de NetWare, ces fichiers sont :

**IPXODI.COM** : ce programme met en œuvre le cœur du protocole IPX de NetWare, au dessus des drivers ODI sous-jacents. Il est similaire au programme IPX.COM, utilisé dans les environnements non ODI.

**VLM.EXE** : le programme VLM ( Virtual Load Module ) démarre des fonctions de poste de travail NetWare spécifiques, selon ce qui figure dans le fichier NET.CFG . Ce programme est similaire au NETX.COM utilisé dans les environnements non ODI.

Tous les programmes tirent les informations de configuration du fichier **NET.CFG**, un fichiers texte définissant les caractéristiques opérationnelles du matériel ( IOAdd, IRQ et DMA ), les paramètres opérationnels des différents programmes ODI, et les interrelations entre ces programmes.

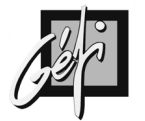

# **ANNEXE 15** NETWARE DE NOVELL

## Les trames IPX

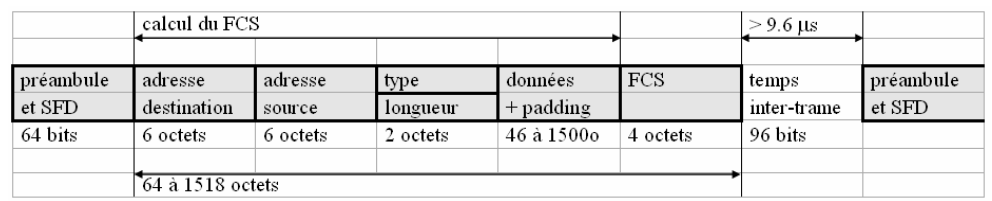

**type** : pour les trames ETHERNET V.2, le type sera toujours ≥ 800H **longueur** : pour les trames 802.3

#### Ethernet\_802.2

- Par défaut en NetWare 3.12 (Ethernet\_802.3 en NetWare 3.11)
- Requis pour le NCP (NCP security signature)

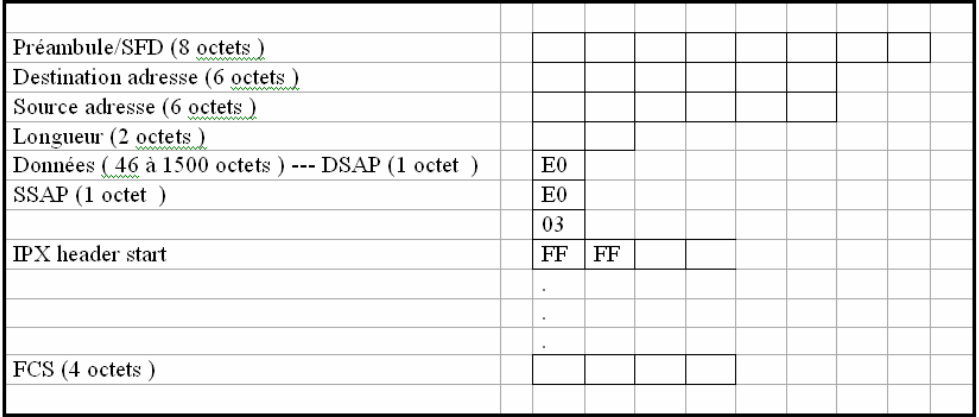

#### Ethernet\_802.3

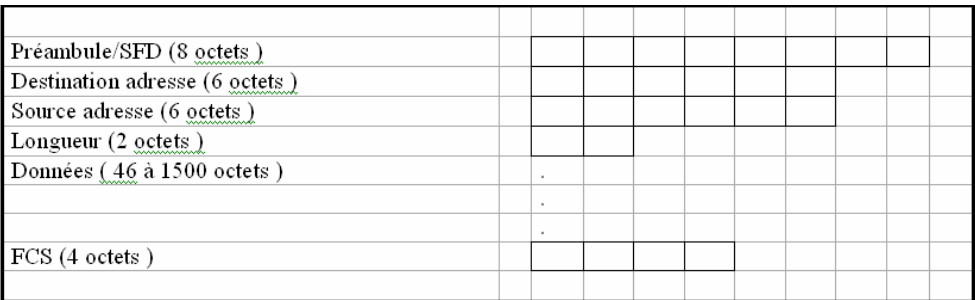

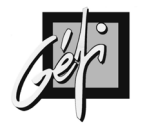

#### Ethernet\_SNAP

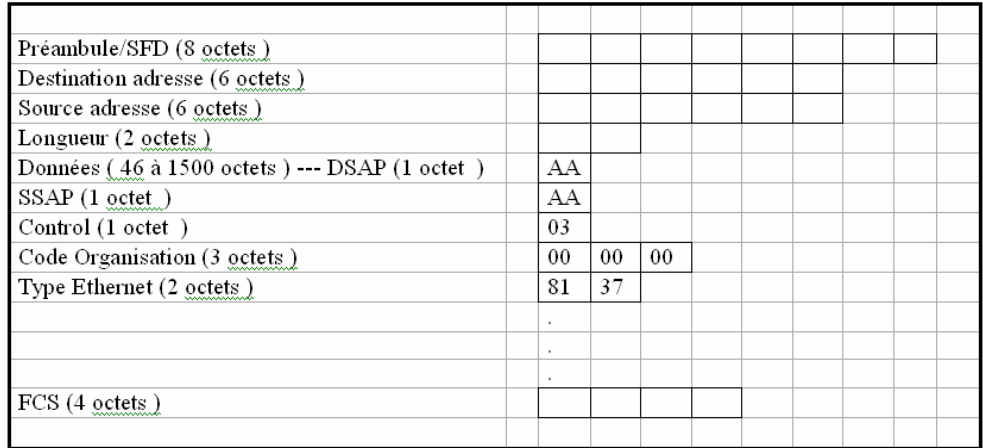

#### Ethernet\_II

- assignation du champ Type dans l'entête de la trame
- requis, si communication avec des machines TCP/IP

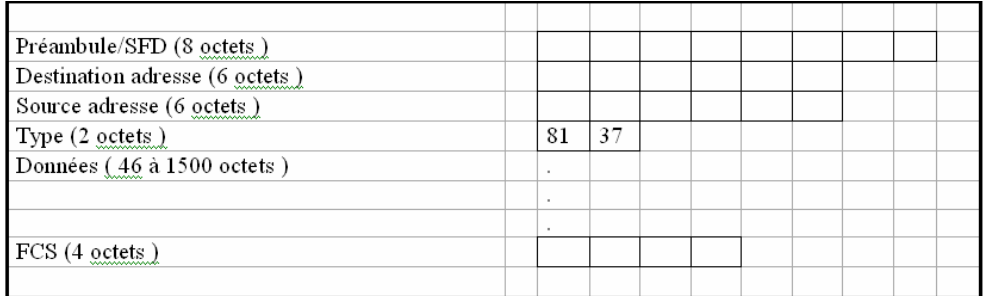

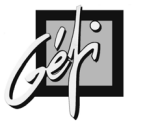

### Les SAP

### SAP : Service Advertising Protocol

- ils sont utilisés par les serveurs pour propager des informations décrivant leurs services.
- Les serveurs envoient des annonces SAP en broadcast (toutes les 60 secondes) qui contiennent :
	- Leurs adresses IPX,
	- Leurs noms et
	- Les types de services respectifs qu'ils offrent.

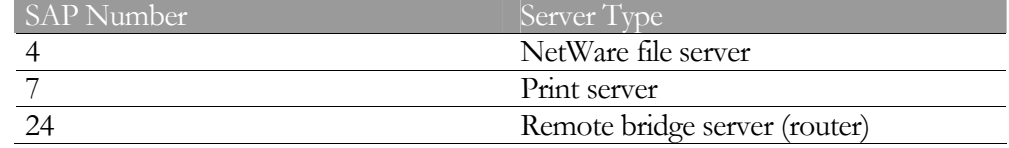

### Ouverture de session

#### GNS Get Nearest Server

L'étude des flux de l'initialisation d'une connexion permet de mieux comprendre pourquoi les routeurs ont besoin de connaître les informations SAP.

L'objectif est pour le client d'ouvrir une connexion sur son serveur préféré (Prefered Server).

La première étape consiste pour le client à se connecter à un serveur possédant **une table SAP complète** afin de demander l'adresse IPX de son Prefered Server. Cette demande d'effectue en broadcast (requête GNS : Get Nearest Server), un **serveur** ou un **routeur** peut répondre à cette première requête et renvoyer l'adresse IPX du serveur le plus proche.

A noter que le serveur le plus proche sera pas forcement le serveur le plus proche au niveau routage mais bien souvent le plus rapide à répondre, le plus puissant au niveau ressource ou le moins « chargé ».

On ne peux donc pas savoir quelle machine répondra à la requête, et de plus ce ne sera pas forcement toujours la même machine qui répondra à cette requête.

Le client va ensuite se connecter à ce serveur et lui demander :

- quelle est l'adresse de son prefered serveur, le protocole SAP permet au serveur de répondre.
- quel routeur utiliser pour accéder à son serveur, le protocole RIP permet au client de prendre connaissance de la route.

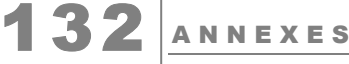

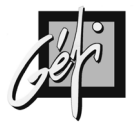

Un problème souvent rencontré lors de l'échec d'une connexion IPX est le suivant :

- le poste client envoie sa requête GNS,
- il reçoit l'adresse du serveur « le plus proche »,
- il s'ouvre une connexion de service sur ce serveur pour demander l'adresse de son serveur « préféré »,
- le serveur ne connaît pas cette adresse et ne peut donc pas répondre.

Seul l'emploie d'un analyseur de trames peut permettre de localiser le serveur ayant une table SAP incomplète.

### RIP XNS

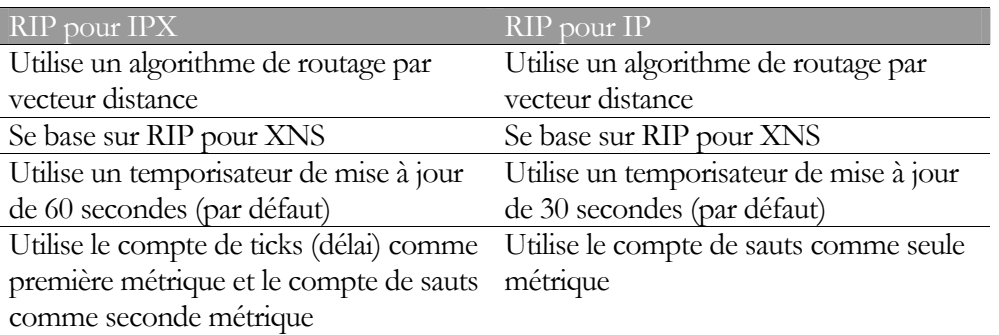

Pour choisir la route la plus efficace, on prend en compte d'abord le nombre de ticks, puis le nombre de sauts quand le nombre de ticks est le même pour deux routes.

- Le tick vaut 1/18 de seconde
- Les interfaces LAN provoquent un délai de 1 tick.
- Les interfaces WAN provoquent un délai de 6 ticks.

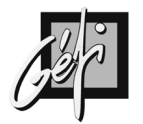

## **ANNEXE 16 LAN NAMAGER**

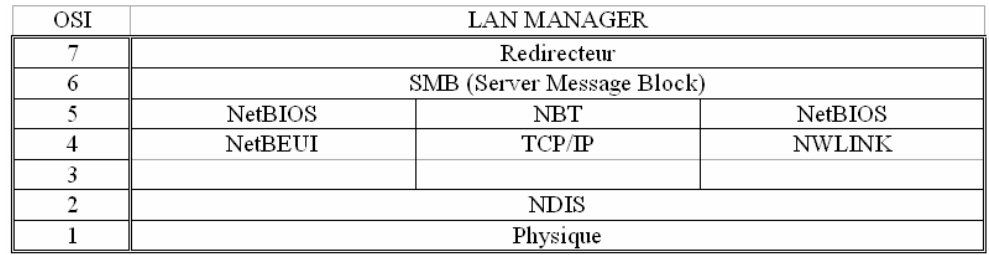

*Microsoft recommande NBT pour les réseaux de taille moyenne ou de grands réseaux, ou chaque fois qu'un réseau dispose d'une connexion WAN* 

133

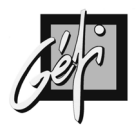

## **ANNEXE 17** BIBLIOGRAPHIE CISCO

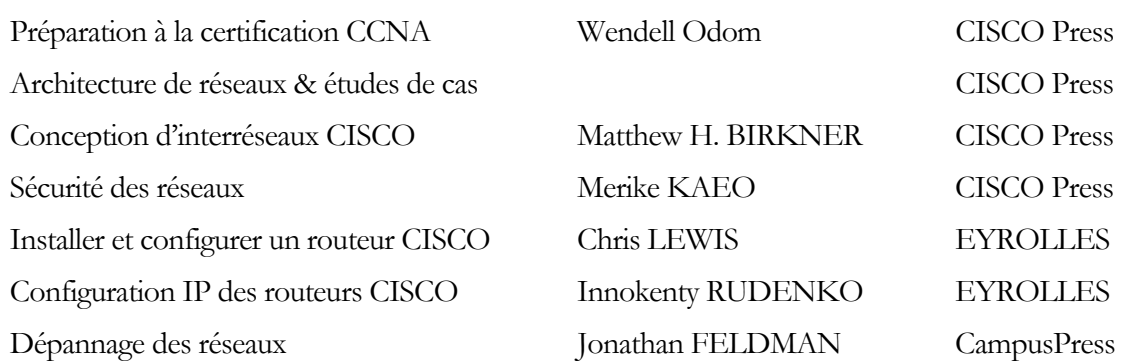

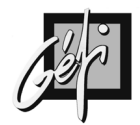

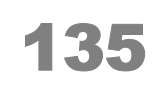